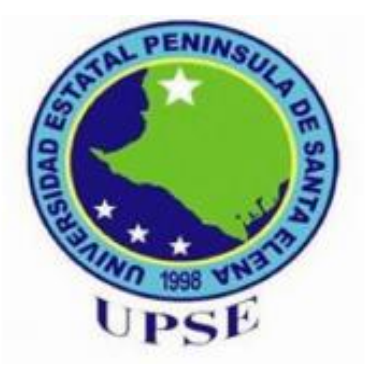

# **UNIVERSIDAD ESTATAL PENÍNSULA DE SANTA ELENA**

FACULTAD DE CIENCIAS DE LA INGENIERÍA ESCUELA DE PETRÓLEO CARRERA DE INGENIERÍA EN PETRÓLEO

# **"MODELAMIENTO GEOESTADÍSTICO DE UN CAMPO MEDIANTE ALGORITMOS PLURIGAUSSIANOS PARA LA GENERACIÓN DEL MODELO 3D DE FACIES Y POROSIDADES CON INVERSIÓN DINÁMICA DE DATOS"**

# **PROYECTO DE INVESTIGACION**

Previo a la obtención del Título de: **INGENIERO EN PETRÓLEO**

Presentado por:

**BAQUERIZO FIGUEROA JEFFERSON OSWALDO**

Tutor:  **Ing.** Marllelis Gutiérrez Hinestroza.

> **La Libertad – Ecuador 2018**

# **UNIVERSIDAD ESTATAL PENÍNSULA DE SANTA ELENA**

FACULTAD DE CIENCIAS DE LA INGENIERÍA ESCUELA DE PETRÓLEO CARRERA DE INGENIERÍA EN PETRÓLEO

**"MODELAMIENTO GEOESTADÍSTICO DE UN CAMPO MEDIANTE ALGORITMOS PLURIGAUSSIANOS PARA LA GENERACIÓN DEL MODELO 3D DE FACIES Y POROSIDADES CON INVERSIÓN DINÁMICA DE DATOS"**

# **PROYECTO DE INVESTIGACION**

Previo a la obtención del Título de: **INGENIERO EN PETRÓLEO**

Presentado por: **BAQUERIZO FIGUEROA JEFFERSON OSWALDO**

> Tutor:  **Ing.** Marllelis Gutiérrez Hinestroza.

**La Libertad – Ecuador 2018**

# **DECLARACIÓN**

<span id="page-2-0"></span>Yo Baquerizo Figueroa Jefferson Oswaldo, declaro bajo juramento que el presente trabajo es de mi autoría, además expreso que el mismo no ha sido previamente presentado para ningún grado o calificación profesional y que he dispuesto de las referencias bibliográficas incluidas en este estudio.

Por medio de la presente declaración cedo los derechos de auditoría y propiedad intelectual correspondientes a este trabajo a la Universidad Estatal Península de Santa Elena, según lo establecido por la ley de propiedad intelectual, por su reglamento y por la normativa institucional vigente.

Santa Elena, Julio 09 del 2018

Sr. Jefferson Oswaldo Baquerizo Figueroa.

\_\_\_\_\_\_\_\_\_\_\_\_\_\_\_\_\_\_\_\_\_\_\_

# **APROBACIÓN DEL TUTOR**

<span id="page-3-0"></span>Ing. Marllelis Gutiérrez Hinestroza.

**TUTOR DE TESIS** Universidad Estatal Península de Santa Elena

> En mi calidad de Tutor de la Tesis." MODELAMIENTO GEOESTADÍSTICO DE UN CAMPO MEDIANTE ALGORITMOS PLURIGAUSSIANOS PARA LA GENERACIÓN DEL MODELO 3D DE FACIES Y POROSIDADES CON INVERSIÓN DINÁMICAS DE DATOS, previo a la obtención del Título de Ingeniero en Petróleos elaborado por el Sr. JEFFERSON OSWALDO BAQUERIZO FIGUEROA, egresado de la Escuela de Petróleos, Facultad de Ciencias de la Ingeniería de la Universidad Estatal Península de Santa Elena. Me permito declarar que luego de haber orientado, estudiado y revisado, la apruebo en todas sus partes, debido a que reúne los requisitos y méritos suficientes para ser sometido a evaluación del tribunal.

> > Ing. Marllelis Gutiérrez Hinestroza. CI: 0961027687 DOCENTE TUTOR

\_\_\_\_\_\_\_\_\_\_\_\_\_\_\_\_\_\_\_\_\_\_\_\_\_\_

# **TRIBUNAL DE GRADO**

<span id="page-4-0"></span>\_\_\_\_\_\_\_\_\_\_\_\_\_\_\_\_\_\_\_\_\_\_\_ \_\_\_\_\_\_\_\_\_\_\_\_\_\_\_\_\_\_\_\_

 **\_\_\_\_\_\_\_\_\_\_\_\_\_\_\_\_\_\_\_\_\_\_\_ \_\_\_\_\_\_\_\_\_\_\_\_\_\_\_\_\_\_\_\_\_**

DECANO DE LA FACULTAD DIRECTOR DE LA CARRERA CIENCIAS DE LA INGENIERÍA INGENIERÍA EN PETRÓLEOS

Ing. Juan Garcés Vargas, Mg. Ing. Marllelis Gutiérrez Hinestroza.

Ing. Sadi Iturralde Kure Msc. Ing. Marllelis Gutiérrez Hinestroza.

PROFESOR DE ÁREA TUTOR DE TESIS

Abg. Lidia Lorena Villamar Moran, Mg. SECRETARIA GENERAL

**\_\_\_\_\_\_\_\_\_\_\_\_\_\_\_\_\_\_\_\_\_\_\_\_\_\_\_\_**

# <span id="page-5-0"></span>**CERTIFICACIÓN DE ANTIPLAGIO**

En mi calidad de Tutor del trabajo de Titulación denominado." MODELAMIENTO GEOESTADÍSTICO DE UN CAMPO MEDIANTE ALGORITMOS PLURIGAUSSIANOS PARA LA GENERACIÓN DEL MODELO 3D DE FACIES Y POROSIDADES CON INVERSIÓN DINÁMICAS DE DATOS, previo a la obtención del Título de Ingeniero en Petróleos elaborado por el Sr. JEFFERSON OSWALDO BAQUERIZO FIGUEROA, egresado de la Escuela de Petróleos, Facultad de Ciencias de la Ingeniería de la Universidad Estatal Península de Santa Elena. Me permito declarar que una vez analizado en el sistema anti plagio URKUND, luego de haber cumplido los requerimientos exigidos de valoración, el presente proyecto ejecutado, se encuentra con 8% de la valoración permitida, por consiguiente, se procede a emitir el siguiente informe.

 Ing. Marllelis Gutiérrez Hinestroza. CI: 0961027687 DOCENTE TUTOR

 $\frac{1}{\sqrt{2}}$  ,  $\frac{1}{\sqrt{2}}$  ,  $\frac{1}{\sqrt{2}}$  ,  $\frac{1}{\sqrt{2}}$  ,  $\frac{1}{\sqrt{2}}$  ,  $\frac{1}{\sqrt{2}}$  ,  $\frac{1}{\sqrt{2}}$  ,  $\frac{1}{\sqrt{2}}$  ,  $\frac{1}{\sqrt{2}}$  ,  $\frac{1}{\sqrt{2}}$  ,  $\frac{1}{\sqrt{2}}$  ,  $\frac{1}{\sqrt{2}}$  ,  $\frac{1}{\sqrt{2}}$  ,  $\frac{1}{\sqrt{2}}$  ,  $\frac{1}{\sqrt{2}}$ 

# <span id="page-6-0"></span>**CERTIFICACIÓN DE GRAMATOLOGÍA**

**NARCISA GARCÍA CAJAPE** LICENCIADA EN CIENCIAS DE LA EDUCACIÓN MÁSTER EN EDUCACIÓN Y DESARROLLO SOCIAL DOCENTE NIVEL SUPERIOR EN LENGUAJE ESPAÑOL Y LEXICOLOGÍA

## **CERTIFICADO DE GRAMATOLOGÍA**

#### A petición del interesado tengo a bien certificar que he realizado la revisión y el análisis del contenido del presente trabajo de titulación con el tema:

"MODELAMIENTO GEOESTADÍSTICO DE UN CAMPO MEDIANTE ALGORITMOS PLURIGAUSSIANOS PARA LA GENERACIÓN DEL MODELO 3D DE FACIES Y POROSIDADES CON INVERSIÓN DINÁMICA DE DATOS", del egresado BAQUERIZO FIGUEROA JEFFERSON OSWALDO con cédula de identidad N° 0919656546, de la Carrera de Ingeniería en Petróleos de la Universidad Estatal Península de Santa Elena.

Que el mencionado trabajo, en el contexto general, cumple con los requisitos lingüísticos dados por la Real Academia Española para el uso del idioma español.

Certificación, que otorga en la ciudad de Santa Elena a los quince días del mes de enero del dos mil dieciocho, para fines académicos respectivos.

CERTIFICA.

Nam Hauckel)<br>Lic. Narcisa Barcía Cajape C.I 1307095818

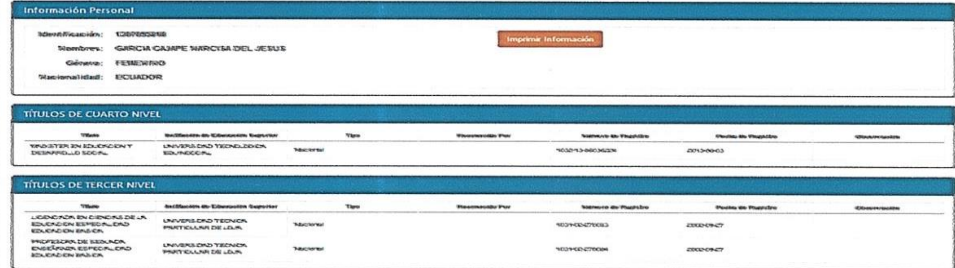

## **AGRADECIMIENTOS**

<span id="page-7-0"></span>**A Dios**. Por haberme permitido llegar a este inicio brindando en mí una actitud de vencedor, eficiente y eficaz y haberme dado salud para lograr mi objetivo, y por siempre brindarme su infinita bondad y amor.

**A mi madre Laura.** Por ese apoyo incondicional en todo momento, por sus consejos, sus valores, por la motivación y su amor constante que me ha permitido ser una persona de bien.

**A mi padre Julio**. Por los ejemplos de perseverancia y constancia que lo caracterizan y que me ha infundado siempre, por el valor mostrado.

**A mi esposa Alison.** Por estar en aquellos momentos más difíciles de mi vida y ser paciente al brindarme la confianza depositado en mí, **mi hija Alexandra** por ser mi fuente de inspiración y motivación.

## **A mis familiares.**

A mi hermano **Julio** por su apoyo y ser ejemplo de superación del cual aprendí aciertos en momentos difíciles; a mi hermano, **Javier** por esa confianza brindada, a mi hermano **Jaime** por el apoyo a su distancia, a mi hermana **Laura** por ese apoyo mutuo.

**Al** Ing. Marllelis Gutiérrez Hinestroza, TUTOR DE TESIS, Ing. Sadi Iturralde Kure Msc. PROFESOR DE ÁREA, por ser un apoyo fundamental en este proyecto, me supueron orientar de manera eficiente y eficaz, y haber culminado y logrado con éxito obteniendo los mejores resultados.

**AL** Ing. Richard Baque Alejandro, Ing. Carlos Portilla Lazo por ser las personas que me ayudaron con la elaboración de este proyecto y brindarme todo su apoyo y facilidades de una manera incondicional.

**Al** Ing. Juan Garcés Vargas, Mg. DECANO DE LA FACULTAD, Ing. Marllelis Gutiérrez Hinestroza DIRECTORA DE LA CARRERA INGENIERÍA EN PETRÓLEOS, por brindarme las facilidades al usar el laboratorio de Simulación de Yacimiento y hacer uso de las herramientas que proporciono Halliburton gracias al convenio que tiene con la Universidad Estatal Península de Santa Elena.

A la **UNIVERSIDAD ESTATAL PENÍNSULA DE SANTA ELENA** y especialmente a la Facultad de Ciencia de la Ingeniería de la Carrera de Ingeniería en Petróleos y a todos los profesores por su gran apoyo, por su motivación, por sus tiempos compartidos y por impulsar el desarrollo de nuestra formación profesional.

A todos mis amigos que formaron parte de este proyecto.

¡Infinitamente Gracias!

## **DEDICATORIA**

<span id="page-8-0"></span>A mi madre Laura Figueroa Suarez por haberse sacrificado toda su vida por darnos un porvenir mejor, por ser mi orgullo, por el gran ejemplo de vida, por el gran espíritu de orientación. Esta tesis es un logro más gracias a ti, a mi Esposa Alison Domínguez Huacon y a mi Hermosa hija Alexandra J. Baquerizo. D. que ha sido mi fuente de inspiración, con mucho cariño y sobre todo por el amor infinito que les tengo le dedico todo mi esfuerzo y trabajo puesto para la realización de este proyecto de investigación de tesis.

# ÍNDICE

<span id="page-9-0"></span>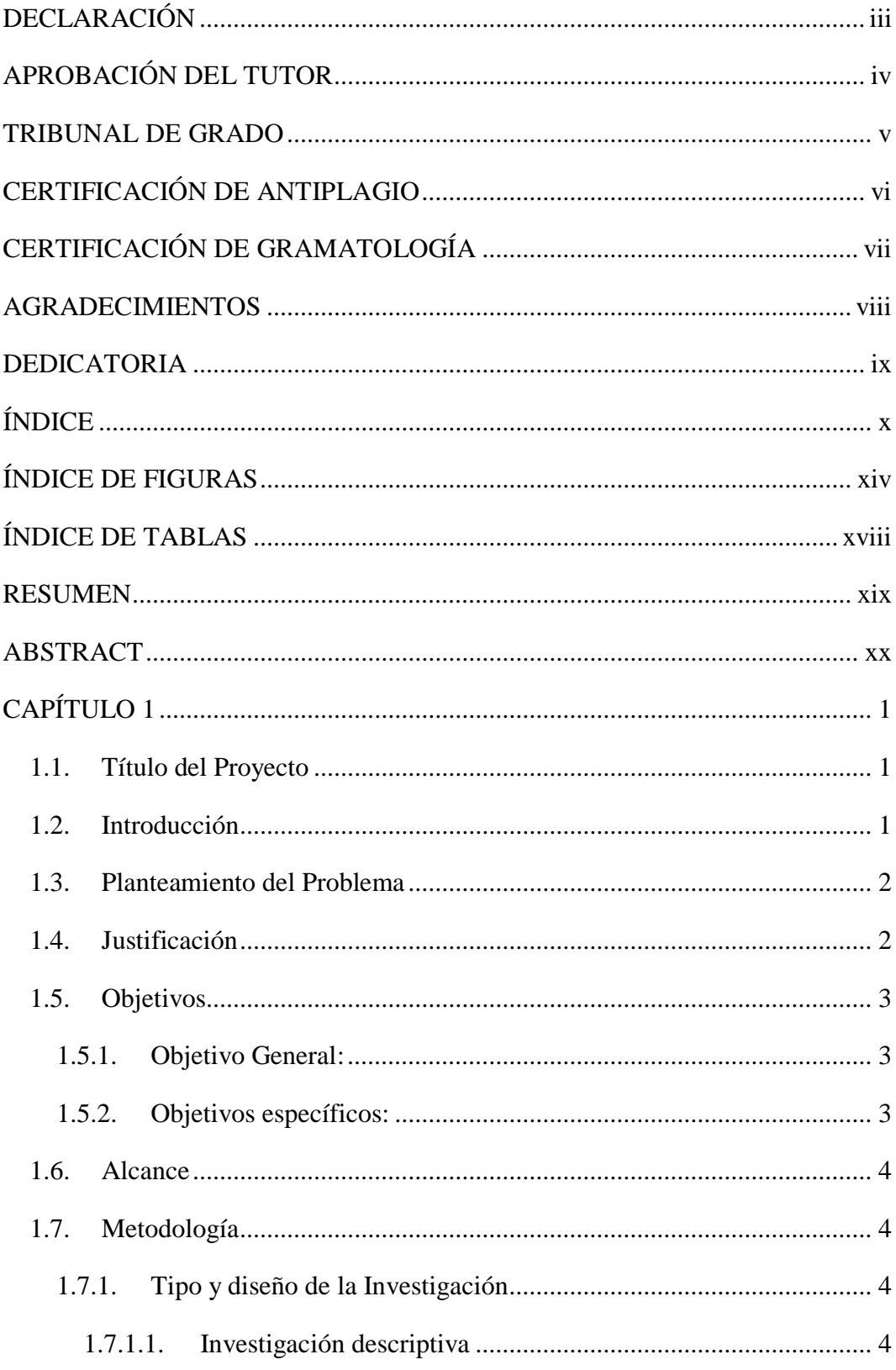

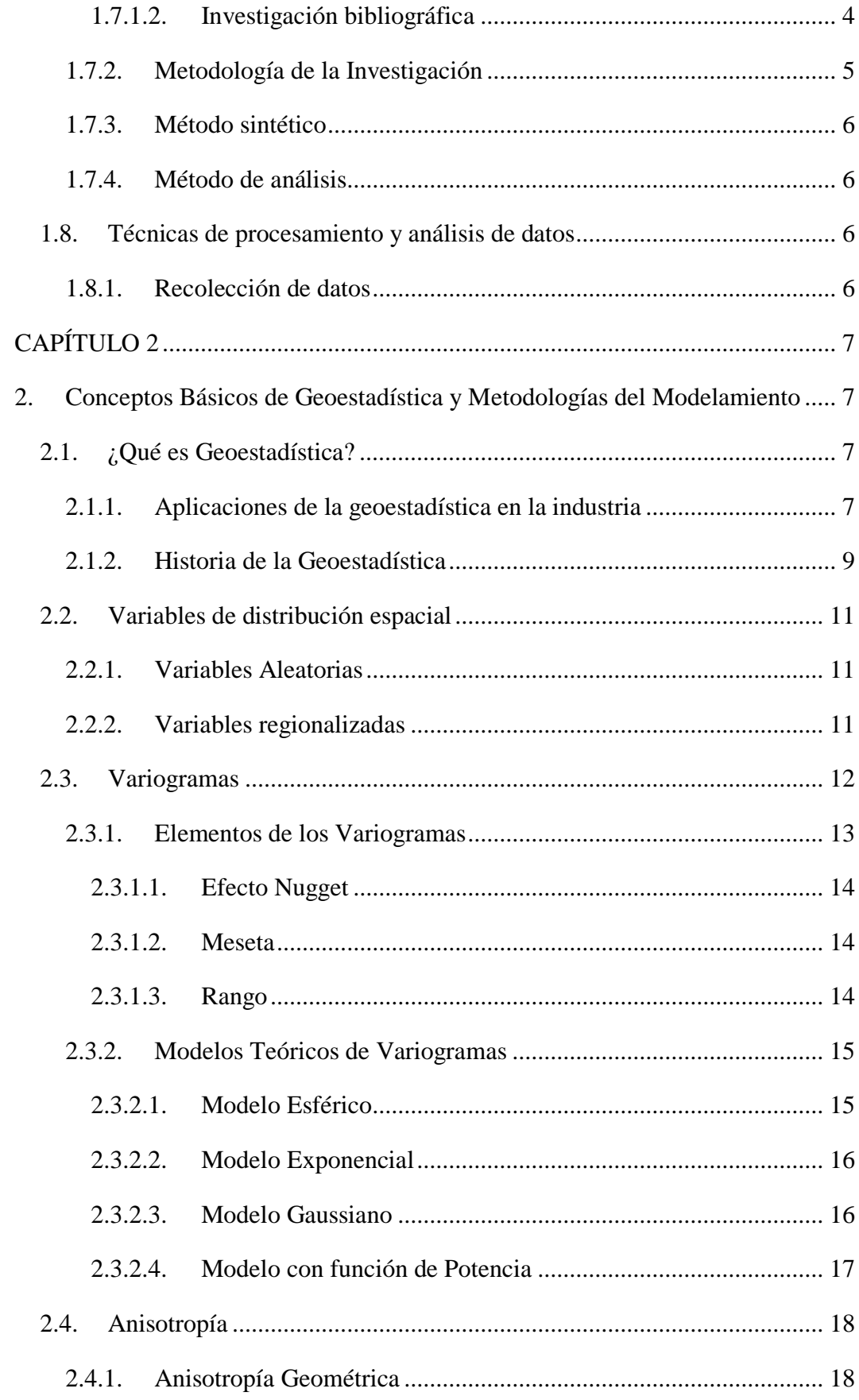

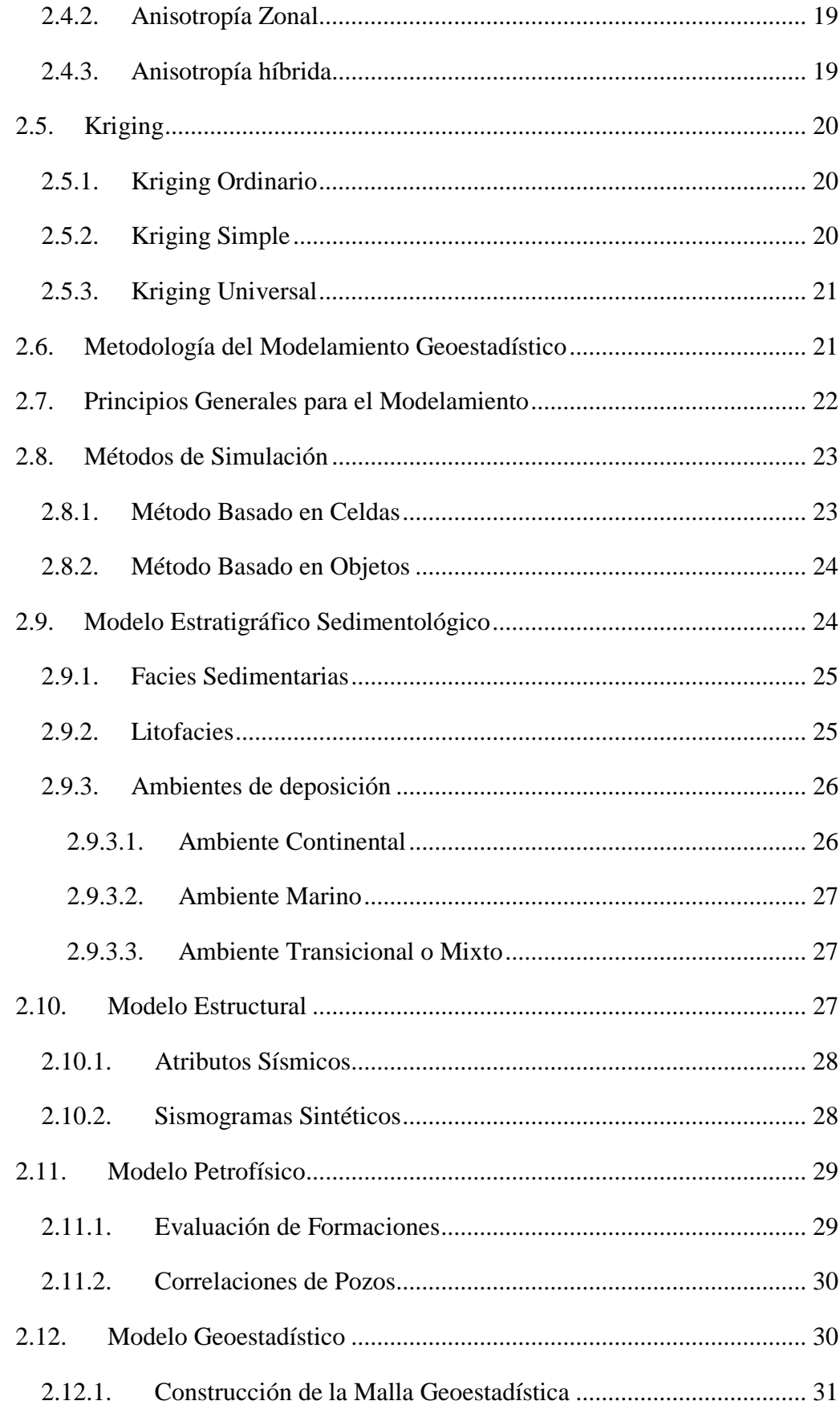

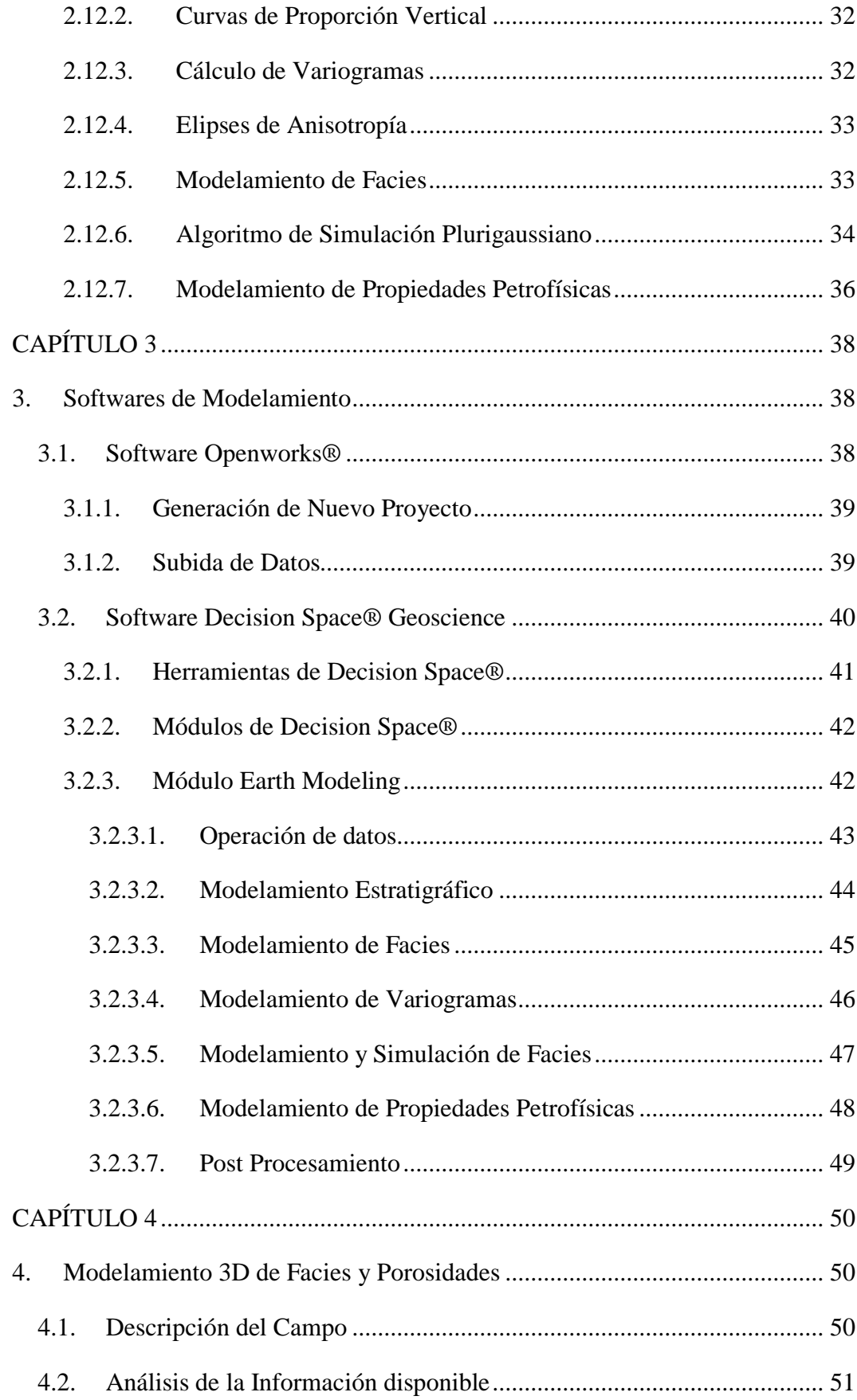

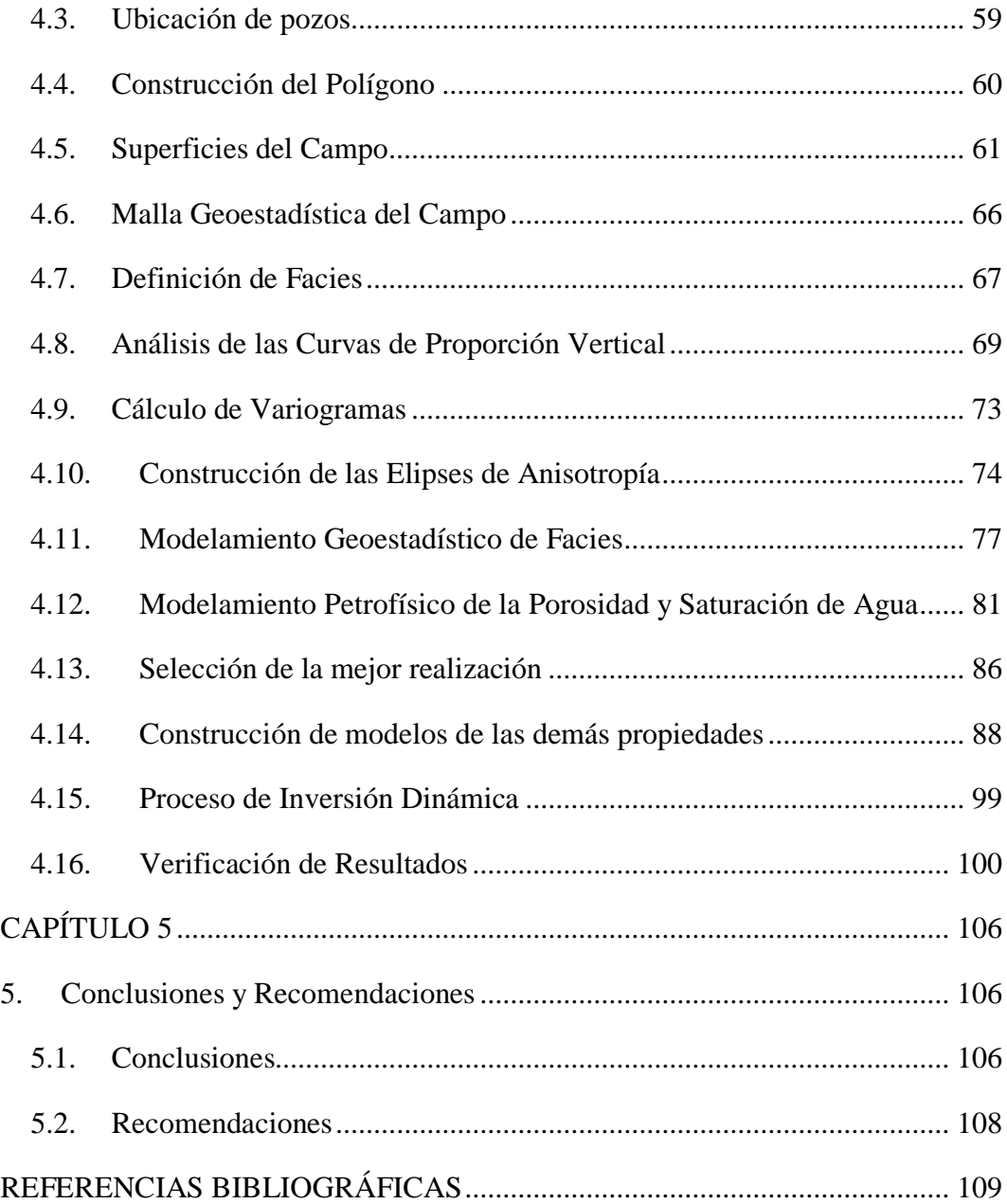

# **ÍNDICE DE FIGURAS**

<span id="page-13-0"></span>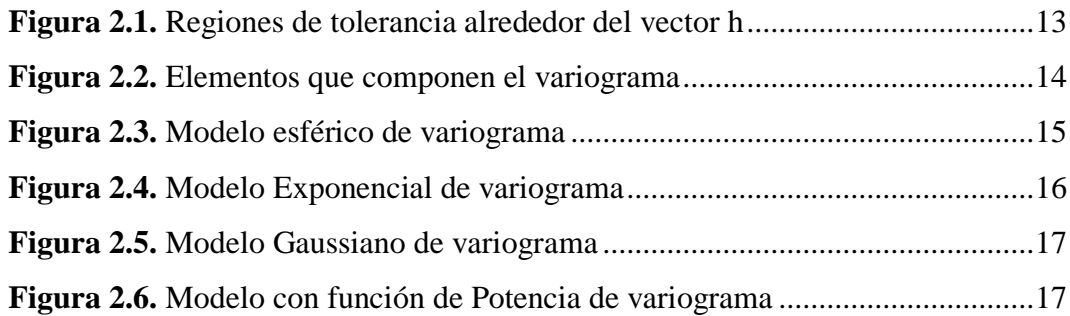

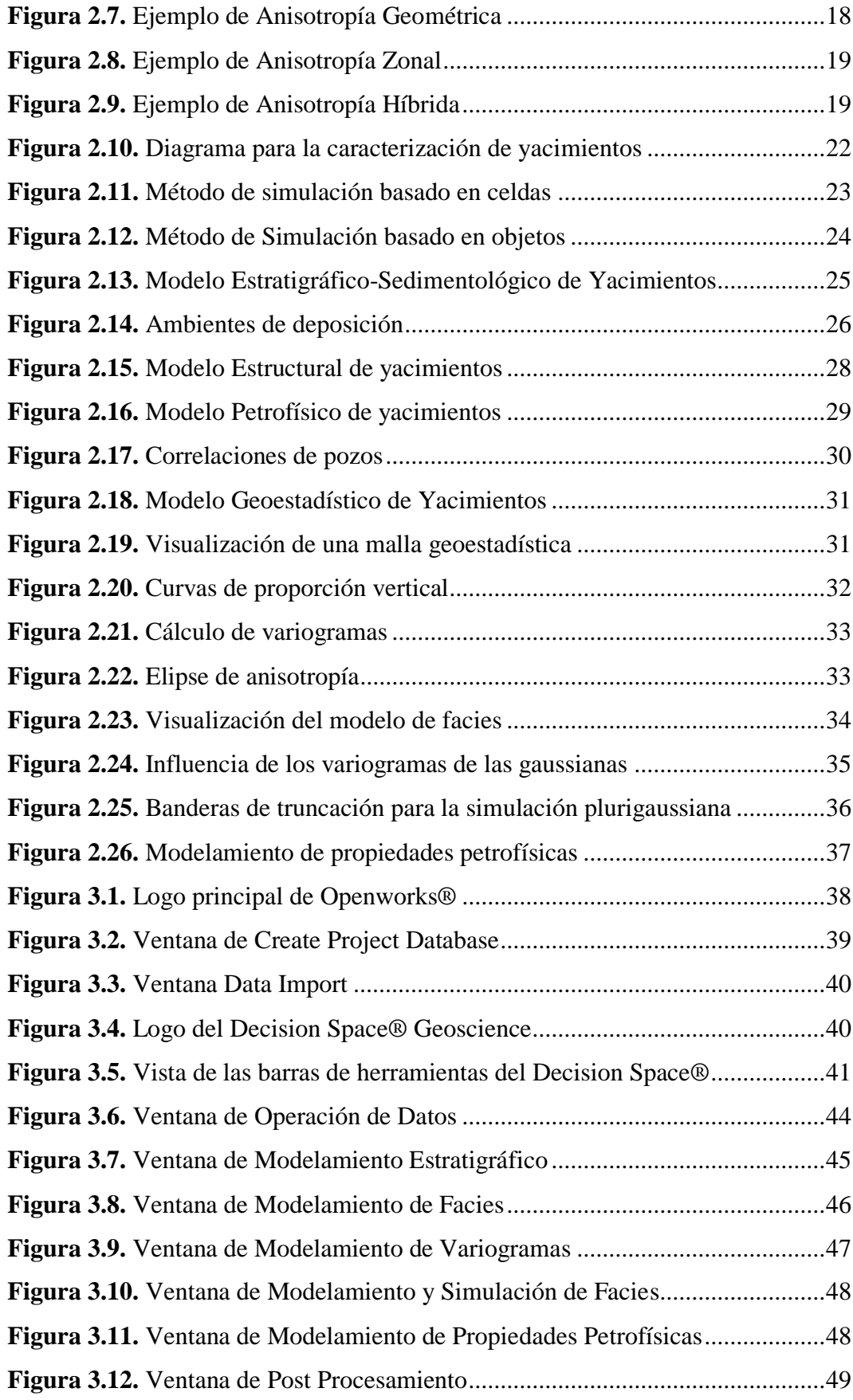

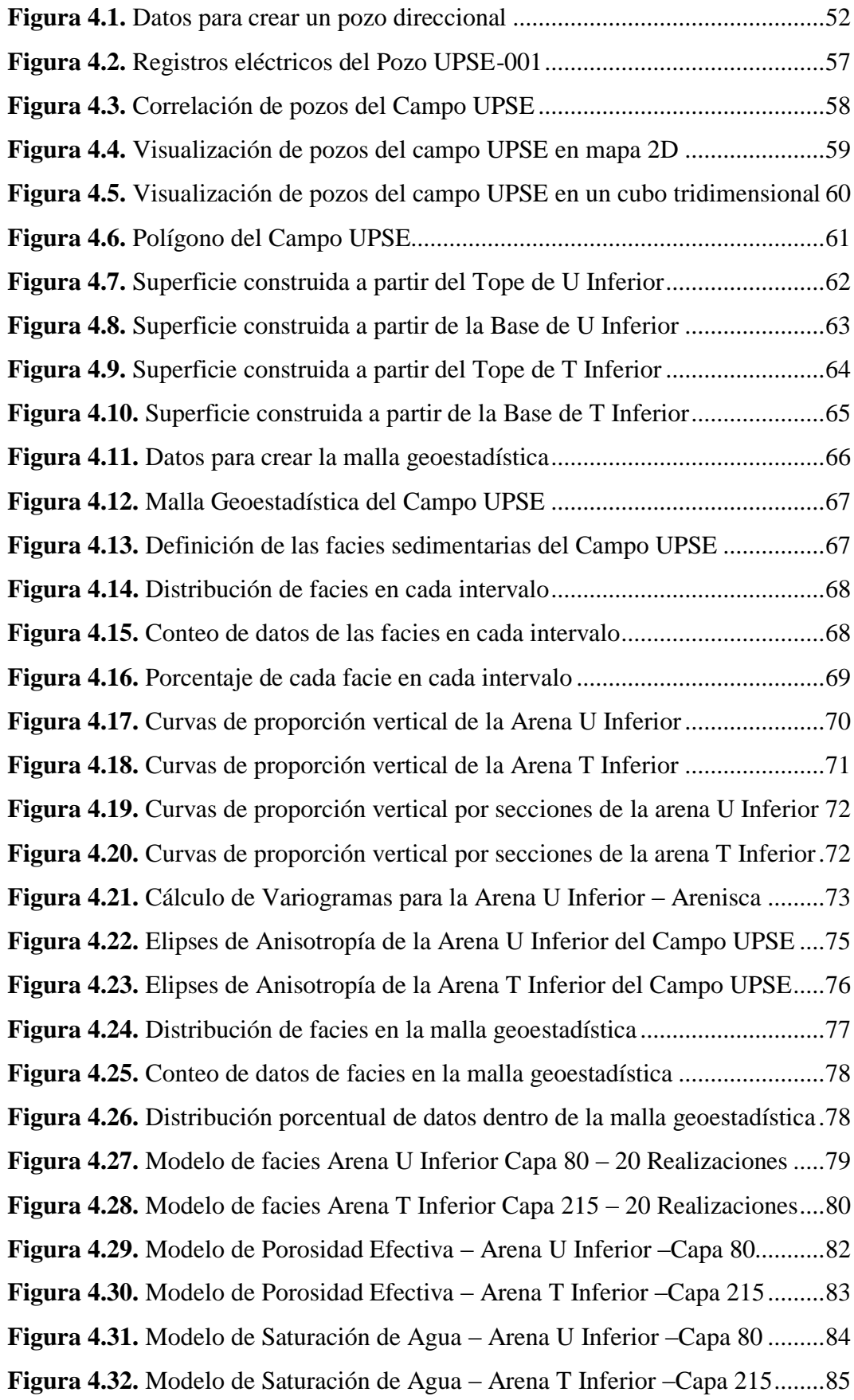

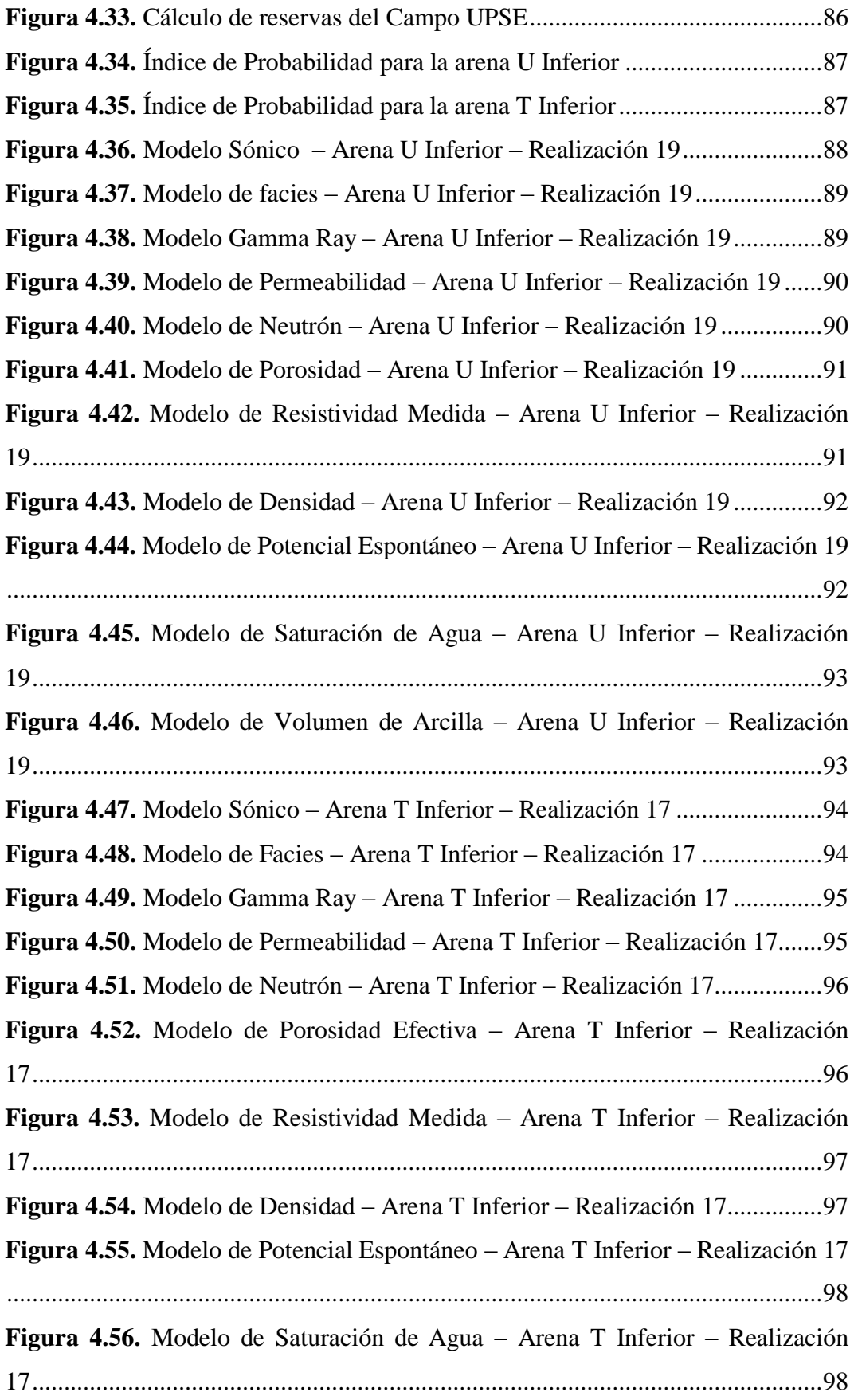

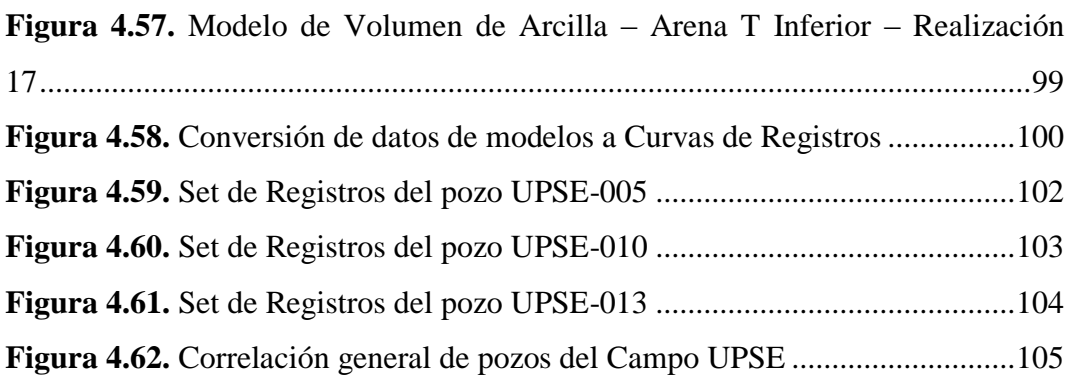

# **ÍNDICE DE TABLAS**

<span id="page-17-0"></span>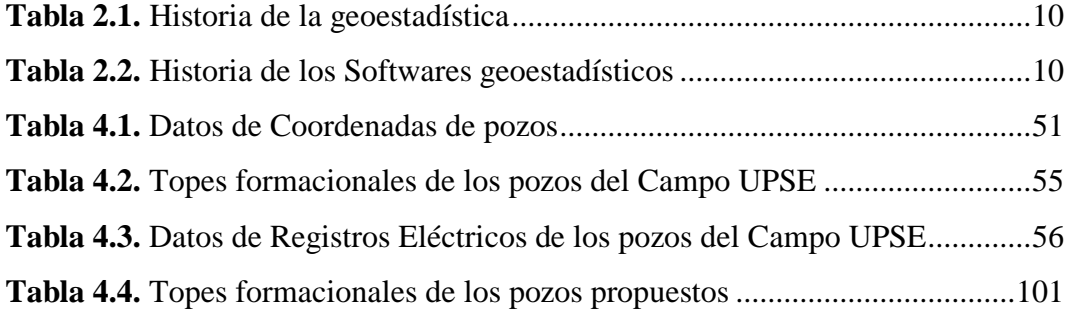

# **UNIVERSIDAD ESTATAL PENÍNSULA DE SANTA ELENA FACULTAD DE CIENCIAS DE LA INGENIERÍA CARRERA DE INGENIERÍA EN PETRÓLEO**

# **"MODELAMIENTO GEOESTADÍSTICO DE UN CAMPO MEDIANTE ALGORITMOS PLURIGAUSSIANOS PARA LA GENERACIÓN DEL MODELO 3D DE FACIES Y POROSIDADES CON INVERSIÓN DINÁMICA DE DATOS"**

#### **AUTOR:** JEFFERSON OSWALDO BAQUERIZO FIGUEROA.

#### **TUTOR:** ING. MARLLELIS GUTIÉRREZ HINESTROZA.

#### **RESUMEN**

<span id="page-18-0"></span>El propósito de este trabajo de investigación se desarrollará con la información que se obtendrá correspondiente a un campo petrolero la cual constará de coordenadas de pozos, surveys, registros eléctricos, facies sedimentarias, fallas estructurales, datos de producción, topes y bases formacionales e información adicional que permitirán desarrollar el diseño del Modelo Geoestadístico.

Toda esta información es clasificada para cada etapa del modelamiento; el estratigráficosedimentológico, estructural, petrofísico que sentarán las bases del modelo geoestadístico útil para la caracterización de yacimientos y el desarrollo de este trabajo basado en inversión dinámica de datos.

El algoritmo que se utiliza para el modelo de facies puede ser el de simulación secuencial indicador (SIS) o de simulación plurigaussiano (PS); para este trabajo se utiliza el método plurigaussiano debido a que define mejor los litotipos, utilizando el algoritmo secuencial indicador y el algoritmo de simulación plurigaussiano.

La información digital de un campo petrolero, debe ser adaptada al respectivo software de Modelamiento que permita cumplir la función de representar los datos con que se cuentan en mapas 2D, cubos 3D, secciones sísmicas, registros eléctricos, etc. que faciliten la interpretación del usuario y pueda generar los resultados predispuestos en algún proyecto. Para este trabajo se utiliza los utilitarios de Openworks® (OW) y Decision Space® Geoscience (DSG), El uso de esta interfaz permite al intérprete a tomar las mejores decisiones técnicas optimizando el tiempo de trabajo y reduciendo los costos operativos.

El proyecto se realizó utilizando información de un campo ubicado en la Cuenca Oriente ecuatoriana al cuál se denominará como Campo UPSE.

El desarrollo de este trabajo fue posible gracias a la utilización de software petroleros, la aplicación del Openworks® y del Decision Space® Geoscience, permiten vincular diferentes tipos de datos de campo los cuales se vieron reflejados en el transcurso del proyecto, los datos permitieron generar los diferentes modelos de facies y petrofísicos según el algoritmo propuesto y permite interpretar la información de varias maneras lo cual facilita el análisis y la toma de decisiones al Ingeniero de Campo.

**Palabras claves:** Modelamiento - Plurigaussianos - Modelo 3D - Inversión Dinámica**.**

# **UNIVERSIDAD ESTATAL PENÍNSULA DE SANTA ELENA FACULTAD DE CIENCIAS DE LA INGENIERÍA CARRERA DE INGENIERÍA EN PETRÓLEO**

# **"MODELAMIENTO GEOESTADÍSTICO DE UN CAMPO MEDIANTE ALGORITMOS PLURIGAUSSIANOS PARA LA GENERACIÓN DEL MODELO 3D DE FACIES Y POROSIDADES CON INVERSIÓN DINÁMICA DE DATOS"**

#### **AUTOR:** JEFFERSON OSWALDO BAQUERIZO FIGUEROA.

#### **TUTOR:** ING. MARLLELIS GUTIÉRREZ HINESTROZA.

## **ABSTRACT**

<span id="page-19-0"></span>The purpose of this research work will be developed with the information that will be obtained corresponding to an oil field which will consist of coordinates of wells, surveys, electrical records, sedimentary facies, structural failures, production data, ceilings and formational bases and additional information that will allow to develop the design of the Geostatistical Model.

All this information is classified for each stage of the modeling; the stratigraphicsedimentological, structural, petrophysical that will lay the foundations of the geostatistical model useful for the characterization of sites and the development of this work based on dynamic data inversion.

The algorithm that is used for the facies model can be the sequential indicator simulation (SIS) or the plurigaussian simulation (PS); for this work the plurigaussian method is used because it better defines the lithotypes, using the sequential indicator algorithm and the plurigaussian simulation algorithm.

The digital information of an oil field must be adapted to the respective Modeling software that allows to fulfill the function of representing the data with which they are counted in 2D maps, 3D cubes, seismic sections, electrical registers, etc. that facilitate the interpretation of the user and can generate the results predisposed in a project. Openworks® (OW) and Decision Space® Geoscience (DSG) utilities are used for this work. The use of this interface allows the interpreter to make the best technical decisions, optimizing working time and reducing operating costs.

The project was carried out using information from a field located in the Ecuadorian Oriente Basin, which will be called the UPSE Field.

The development of this work was possible thanks to the use of oil software, the application of Openworks® and Decision Space® Geoscience, allow linking different types of field data which were reflected in the course of the project, the data allowed generating the different facies and petrophysical models according to the proposed algorithm and allows to interpret the information in several ways which facilitates the analysis and decision making of the Field Engineer.

Keywords: Modeling - Plurigaussians - 3D Model - Dynamic Investment

# **CAPÍTULO 1**

#### <span id="page-20-0"></span>**1.1. Título del Proyecto**

<span id="page-20-1"></span>"Modelamiento Geoestadístico de un Campo mediante Algoritmos Plurigaussianos para la generación del modelo 3D de Facies y Porosidades con Inversión dinámica de datos"

#### **1.2. Introducción**

<span id="page-20-2"></span>La aplicación de técnicas geoestadísticas utilizadas para la predicción de datos en un yacimiento hidrocarburífero corresponde a la representación del campo de cada una de sus propiedades evaluadas, las cuales se forman a partir de información inicial que consta básicamente de pozos, registros eléctricos, facies sedimentarias, historiales de producción, etc. Todas estas técnicas tienen una variación o margen de error que se dan debido a la complejidad del yacimiento o no saber escoger el algoritmo de interpolación que corresponda a cada arena a evaluarse.

A través del tiempo los yacimientos petroleros han sido caracterizados por los parámetros petrofísicos basados en los registros eléctricos primarios, la aplicación de nuevas técnicas como los modelos de simulación permiten generar múltiples respuestas que ayuden a decidir el que se asemeje a la realidad del reservorio. Para realizar estos trabajos existen múltiples utilitarios que se utilizan en la industria petrolera, en este caso se trabajará con el software Decision Space**®** Geoscience que permite la interpretación de datos a través de flujos de trabajo según se requiera.

El método de Inversión dinámica de datos quiere decir que se partirá de los resultados finales para llegar a los datos del principio, eso permite verificar que el algoritmo utilizado sea lo más realista posible, ayudado con el cálculo de variogramas y las elipses de anisotropía de las propiedades a evaluarse.

#### **1.3. Planteamiento del Problema**

<span id="page-21-0"></span>La información que presenta un campo petrolero en ciertas ocasiones suele ser escasa al momento de necesitar caracterizar el reservorio debido a los costos que implica realizar estudios de tomas de núcleos, análisis petrofísico, atributos sísmicos, estudios de facies sedimentarias, etc., en cada pozo perforado para un campo cualquiera.

Las técnicas de modelamiento geoestadístico convencionales en algunas ocasiones no complacen o no coinciden con la realidad del yacimiento, debido a que no se pueden escoger los algoritmos de interpolación de datos apropiados ya que no se tiene un estudio real de todo el campo, por lo tanto el nivel de incertidumbre que reflejan los resultados, o el margen de error que se pueda presentar será un problema al momento de realizar los modelos 3D de facies y propiedades petrofísicas.

La simulación por el método plurigaussiano necesita reunir la mayor cantidad de información de los pozos para realizar los variogramas que permitan dar orientación a cada propiedad del yacimiento, por lo tanto es importante reunir pozos que contengan estudios litológicos o de facies (litotipos), propiedades como la porosidad, permeabilidad, saturación de agua, etc., para que los modelos se adapten al ambiente de depositación adecuado a su formación.

#### **1.4. Justificación**

<span id="page-21-1"></span>El estudio de las técnicas geoestadísticas para la simulación de yacimientos permiten visualizar de una manera interactiva todo el reservorio con la utilización de softwares especializados como el Decision Space**®**Geoscience que permite caracterizar el yacimiento e interpretar los datos por medio de múltiples ventanas como cubo 3D, mapas 2D, correlaciones de pozos, tablas dinámicas de datos, etc., a partir de información inicial la cual se genera o carga a partir del mismo software.

La realización de este proyecto permite tomar decisiones al ingeniero de campo optimizando el tiempo de trabajo y reduciendo los costos operativos, además brinda soluciones prácticas proponiendo resultados que permitan realizar workover o trabajos de cañoneos.

La importancia de este trabajo permite obtener características más exactas del yacimiento de acuerdo a los datos de campo y puede servir para construir modelos dinámicos de reservorios.

### **1.5. Objetivos**

#### <span id="page-22-0"></span>**1.5.1. Objetivo General:**

<span id="page-22-1"></span>Construir mapas de modelos de facies y propiedades petrofísicas de un yacimiento, utilizando metodología geoestadística, mediante el uso de software petrolero, para optimizar el tiempo de trabajo y reducir costos operativos.

#### **1.5.2. Objetivos específicos:**

- <span id="page-22-2"></span>Reconocer los diferentes tipos de ambientes deposicionales.
- Evaluación de secuencias estratigráficas.
- Identificar las propiedades petrofísicas para la caracterización de reservorios.
- Estudio e integración de los modelos estructural, estratigráficosedimentológico y petrofísico para generar el modelo geoestadístico.
- Emplear las técnicas geoestadísticas adecuadas para cada propiedad evaluada.
- Aprender el uso del software Decision Space y sus herramientas principales.
- Verificación de resultados para la inversión dinámica de datos.

#### **1.6. Alcance**

<span id="page-23-0"></span>Este proyecto permite que se admitan en los análisis de caracterización de yacimientos el uso de software moderno a las futuras generaciones.

También es un soporte o guía didáctica para los estudiantes y profesionales en la rama del petróleo o carreras afines.

## **1.7. Metodología**

## <span id="page-23-1"></span>**1.7.1. Tipo y diseño de la Investigación**

<span id="page-23-2"></span>El diseño del modelamiento geoestadística se desarrollará con la información que se obtendrá correspondiente a un campo petrolero la cual constará de coordenadas de pozos, surveys, registros eléctricos, facies sedimentarias, topes formacionales e información adicional que permitirán desarrollar el proyecto.

Los tipos de investigación a aplicarse son:

## **1.7.1.1. Investigación descriptiva**

<span id="page-23-3"></span>Esta investigación se basa en la descripción y orden de datos importantes recolectados. Consiste en la descripción de registros eléctricos, historiales de producción, algoritmos de interpolación, etc., con el fin de generar los modelos propuestos.

## **1.7.1.2. Investigación bibliográfica**

<span id="page-23-4"></span>Es la revisión bibliográfica del tema y se conocen temas relacionados mediante el cual permite apoyar la investigación.

En el cual se considerarán documentos referentes a modelación numérica, información proporcionada por diferentes autores del área de geoestadística y caracterización de yacimientos.

### **1.7.2. Metodología de la Investigación**

<span id="page-24-0"></span>Para este tipo de diseño vamos a utilizar los siguientes métodos.

## **Método General:**

Método deductivo. Método analítico.

### **Método específico:**

Método experimental.

## **Modalidad:**

Descriptiva. Bibliográfica.

## **Técnicas:**

Recopilación de datos. Procesamiento de datos. Generación de múltiples respuestas

## **Instrumentos**

Libros Manuales Internet Mapas Estructurales Mapas de Facies

Registros Eléctricos Software DECISION SPACE**®** GEOSCIENCE Software OPENWORKS**®**

## **1.7.3. Método sintético**

<span id="page-25-0"></span>Este método consiste en la recopilación de elementos dispersos convirtiéndolos en una totalidad.

Incorporando la información mediante un análisis se generarán los modelos de facies en 3D y las porosidades de las arenas.

## **1.7.4. Método de análisis**

<span id="page-25-1"></span>Se identifican las características de la realidad y se puede establecer las relaciones de causa y efecto.

## **1.8. Técnicas de procesamiento y análisis de datos**

## <span id="page-25-2"></span>**1.8.1. Recolección de datos**

<span id="page-25-3"></span>La variedad de información, materiales y herramientas que pueden utilizarse como es plataforma OPENWORKS**®** y el software DECISION SPACE**®** GEOCIENCE.

# **CAPÍTULO 2**

#### <span id="page-26-0"></span>**2. Conceptos Básicos de Geoestadística y Metodologías del Modelamiento**

<span id="page-26-1"></span>En este capítulo se describen los conceptos elementales que son necesarios conocer para la elaboración de este trabajo, es importante desglosar las terminologías de la geoestadística, puesto que es una ciencia que parte de conocimientos sobre estadística y geología, también se describen conceptos fundamentales de esta rama que son necesarios reconocer para la creación de los modelos 3D de facies y de porosidades propuestos.

#### **2.1. ¿Qué es Geoestadística?**

<span id="page-26-2"></span>La geoestadística es una rama de la estadística que comprende el estudio de una base de datos iniciales (datos espaciales) para analizar, predecir y modelar la variabilidad de los fenómenos que se presentan en la geografía terrestre. En el transcurso de los años 60 Matheron definió la geoestadística como "la aplicación del formalismo de las funciones aleatorias al reconocimiento y estimación de fenómenos naturales".

Es decir que la geoestadística también se puede definir como un conjunto de técnicas para análisis de valores o variables correlacionados entre sí para procesar e inferir resultados geo referenciados en el espacio/tiempo.

#### **2.1.1. Aplicaciones de la geoestadística en la industria**

<span id="page-26-3"></span>A partir de la minería, que fue la primera rama en donde se utilizó la geoestadística luego fueron muchas en las que se usan estas técnicas actualmente; entre las que más resaltan se tiene:

**Industria del petróleo:** Se realizan modelamientos de facies, modelos de propiedades petrofísicas de yacimientos (porosidad, permeabilidad, saturación de agua), para realizar una caracterización del yacimiento, cálculo de reservas hidrocarburíferas, modelos geológicos, escalamiento de información, etc.

**Industria de la pesca:** Se usa para calcular el potencial de pesca, estimación in situ de la distribución de especies de peces, dependiendo de parámetros como la temperatura, salinidad, profundidad, etc.

**Industria Minera:** Para realizar cálculos de reservas, peritaje minero, análisis de factibilidad económica del yacimiento, para identificar diferentes métodos de explotación minera según como esté distribuida la mineralización, etc.

**Industria forestal y agrícola:** Análisis de la distribución de plagas que afectan las especies, estudios de suelos, inventarios forestales, etc.

**Industria de la salud:** Estudios para calcular la distribución de enfermedades, análisis para reconocer la estimación a la que pueden estar expuestas las personas a elementos nocivos como químicos, polvos, ruido, etc.

**Medio ambiente:** Estimación de contaminantes que se distribuyen en el aire, cuerpos de agua, suelos, acuíferos, análisis de riesgos, estudios de impacto ambiental, etc.

**Hidrogeología:** Para reconocer los niveles piezométricos, para optimizar diseños de redes de monitoreo, etc.

Existen otras industrias que también aplican técnicas geoestadísticas en su medio aunque con una menor relevancia como la ingeniería civil, cartografía, materiales, finanzas, procesamiento de imágenes, meteorología, etc.

#### **2.1.2. Historia de la Geoestadística**

<span id="page-28-0"></span>Como ya se mencionó, los orígenes de la geoestadística datan de la minería, el ingeniero de minas D. G. Krige y el estadista H. S. Sichel en los años 50 implementaron un nuevo método de estimación a pesar de que se suponía que los métodos estadísticos clásicos no eran recomendables para el cálculo de reservas de minerales. A inicios de los años 60 el ingeniero francés George Matheron considerado como el padre de la geoestadística desarrolló la tesis planteada por Krige formalizándola como "Teoría de las variables regionalizadas" lo que generó una revolución de esta ciencia en la época; se bautizó la palabra kriging como reconocimiento a D. G. Krige.

La utilidad de la geoestadística en la minería con la técnica de interpolación del kriging inspiró a la industria petrolera en la década de los 70 a crear el primer software comercial llamado Bluepack. A partir de allí y con el beneficio que traía la llegada de ordenadores personales las técnicas geoestadísticas se extendieron hacia otras ramas de ciencias de la tierra, consolidándose a mediados de los años 80 en áreas de la industria petrolera y desarrollando nuevos softwares cada vez más sofisticados que permiten al usuario mayor facilidad y versatilidad para desarrollar los modelos geoestadísticos.

En la tabla 2.1 se explican los principales eventos que sucedieron históricamente y que dieron paso a la formación de esta ciencia con sus principales actores:

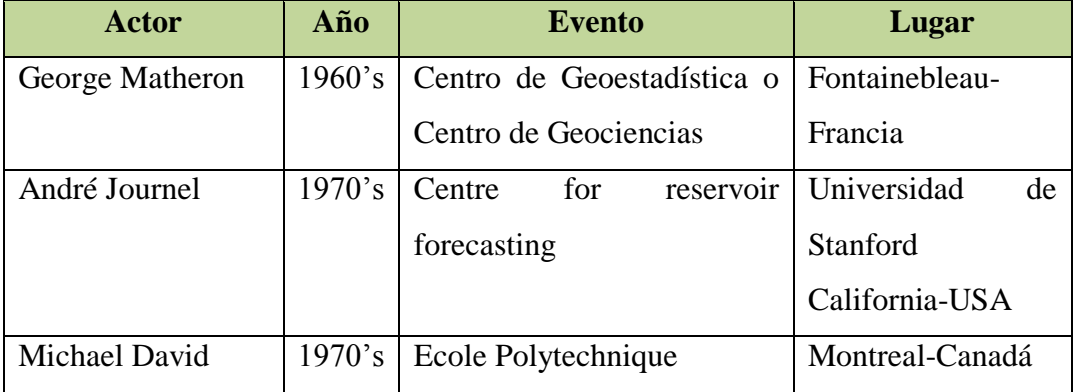

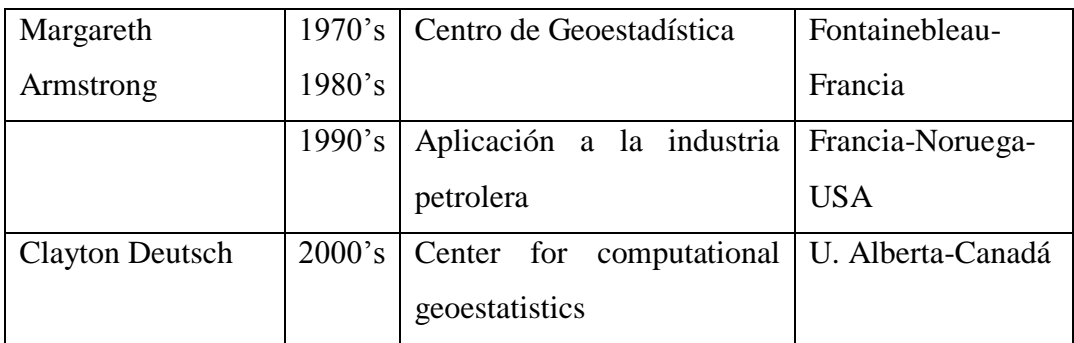

*Tabla 2.1. Historia de la geoestadística* **Fuente:** Geoestadística Aplicada, Martín Díaz Viera

<span id="page-29-0"></span>La evolución de los softwares geoestadísticos también tiene un rol fundamental, debido a la facilidad y desarrollo que permite ahorrar tiempo y dinero. En la siguiente tabla se muestra como se generaron los utilitarios a través del tiempo:

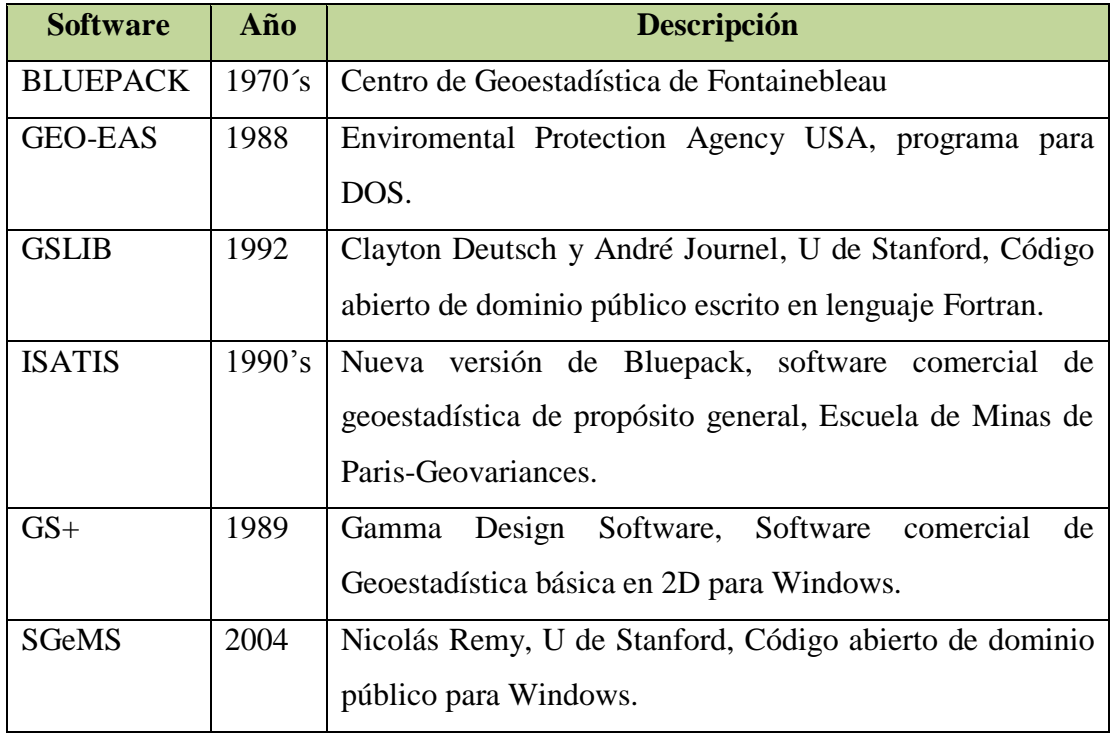

<span id="page-29-1"></span>*Tabla 2.2. Historia de los Softwares geoestadísticos* **Fuente:** Geoestadística Aplicada, Martín Díaz Viera

#### **2.2. Variables de distribución espacial**

<span id="page-30-0"></span>El análisis de la distribución espacial de las variables, constituye un estudio muy importante en geoestadística ya que permite geo referenciar los datos para determinar la distancia entre dos o más puntos, interacción, adyacencia. Estas variables según su distribución se clasifican en: aleatorias y regionalizadas.

#### **2.2.1. Variables Aleatorias**

<span id="page-30-1"></span>Una variable aleatoria es una variable que toma un cierto número de valores numéricos que siguen una cierta distribución de probabilidad. Por ejemplo, el resultado de lanzar un dado al aire, puede ser considerado como una variable aleatoria, la cual puede tomar un valor de 6 valores igualmente probables. Si un tiro resulta igual a 5, entonces, por definición, se diría que 5 es una realización particular de la variable aleatoria que resulta de lanzar un dado al aire (Journel y Huijbregts, 1978).

Similarmente, si se considera el valor  $z(x1)=1.5%$  de Cu, en un punto particular x1en un depósito de cobre, este valor puede ser considerado como una realización particular de cierta variable aleatoria Z(x1) definida en el punto x1. Entonces el conjunto de valores de z(x) para todos los puntos x dentro del depósito, puede ser considerado como una realización particular del conjunto de variables aleatorias  $\{Z(x), x \in \mathbb{R} \text{ depósito}\}.$ Este conjunto de variables aleatorias es conocido como función aleatoria y se denotará como Z(x) (Journel y Huijbregts, 1978).

#### **2.2.2. Variables regionalizadas**

<span id="page-30-2"></span>Es una variable distribuida a través del espacio, y que caracteriza cierto fenómeno, por ejemplo, el espesor de las formaciones, el gradiente geotermal, la porosidad y la permeabilidad, etc. (Journel y Huijbregts, 1978).

Desde un punto de vista matemático, una variable regionalizada es simplemente un función f(x), la cual toma valores a cada punto x de coordenadas (xu, xv, xw) en un espacio tridimensional. (Journel y Huijbregts, 1978).

Como en la mayoría de los yacimientos, existen zonas que son más ricas que otras con respecto a una propiedad en estudio haciendo que el valor 7 de la variable regionalizada f(x) dependa de la posición espacial de x. (Journel y Huijbregts, 1978).

#### **2.3. Variogramas**

<span id="page-31-0"></span>El variograma o también denominado semivariograma es la principal herramienta geoestadística para explicar el comportamiento de una variable que se encuentra en una región espacial de un área definida. El objetivo del variograma experimental es determinar la distancia máxima en el cual se obtiene un valor que puede estar influenciado por otros puntos a otras distancias.

El variograma experimental no puede ser modelado directamente con los métodos de interpolación, por este motivo es necesario ajustarlo a modelos teóricos o variogramas teóricos dependiendo la forma que se generen de la obtención de puntos.

Considerando que se tiene alguna variable regionalizada (z) conocida en un número (n) de puntos; (x1, ….. xn). La ecuación básica del variograma experimental conocida para un vector de separación (h) se muestra a continuación:

$$
\gamma(h) = \frac{1}{2[N(h)]} \sum_{N(h)} [z(x_{\alpha}) - z(x_{\beta})]^2 \qquad Ec. (2.1)
$$

Dónde:

N(h) = [( $\alpha, \beta$ ) tal que x<sub> $\alpha$ </sub> - x<sub> $\beta$ </sub> = h]

 $[N(h)] = N$ úmero de pares de puntos contenidos en el conjunto N(h).

Debido a que generalmente los datos que se calculan están irregularmente distribuidos en la región espacial, la ecuación anterior no genera resultados favorables a la realidad, lo cual se hace imposible modelarlo e interpretarlo; por esta razón se tiene en cuenta otros parámetros importantes como son:

**Tolerancia angular Δ(θ):** establece un valor angular para expandir el rango de operación del variograma.

**Tolerancia de lag T(h):** Se define como una región de tolerancia en el vector h **Ancho de banda:** establece un límite a la expansión del cono que se genera por la tolerancia angular.

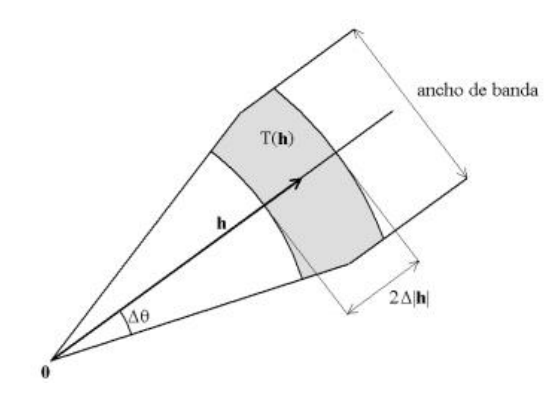

*Figura 2.1. Regiones de tolerancia alrededor del vector h*

#### <span id="page-32-1"></span>**2.3.1. Elementos de los Variogramas**

<span id="page-32-0"></span>El semivariograma o variograma consta de tres elementos principales que lo caracterizan, estos se muestran en la figura 1.2 en la que resalta una discontinuidad en el origen (efecto agujero), que en cierto momento el variograma alcanza un valor máximo (meseta) y se estabiliza, en ese punto se remarca el área de influencia donde los datos están correlacionados y se visualiza a cierta distancia (alcance).

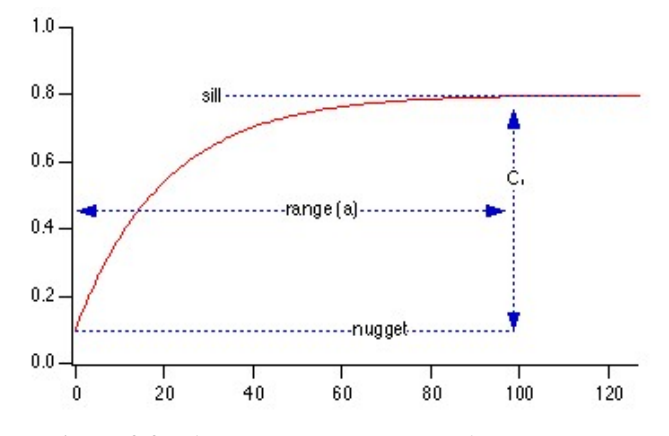

*Figura 2.2. Elementos que componen el variograma*

#### <span id="page-33-3"></span>**2.3.1.1. Efecto Nugget**

<span id="page-33-0"></span>El efecto pepita o nugget (Co) representan una discontinuidad en el origen del variograma o simplemente nulidad en el origen. Raramente se observa en los cálculos de variogramas y se obtiene cuando se traza una línea en los primeros puntos muestreados del variograma experimental extendiéndolo hasta interceptar con el eje. Los valores resultantes de esta pequeña práctica serán menores a cero y se asumen como cero puesto que no es válido tomar valores negativos en este contexto.

## **2.3.1.2. Meseta**

<span id="page-33-1"></span>La meseta o sill representa el valor máximo que alcanza el variograma cuando la mayoría de los puntos que la definen se estabilizan y su valor a partir de allí permanece constante. Este valor se obtiene leyendo el mayor valor del variograma al trazar una línea paralela a la abscisa en la intersección de esta línea con la ordenada.

#### **2.3.1.3. Rango**

<span id="page-33-2"></span>El rango o alcance es el valor que indica cuando el variograma alcanza el valor de su meseta. El valor del rango se lo lee en la gráfica en la abscisa exactamente en el punto donde el variograma se estabilizó y su meseta permanece constante.

#### **2.3.2. Modelos Teóricos de Variogramas**

<span id="page-34-0"></span>Como se mencionó anteriormente los variogramas experimentales deben ajustarse a modelos teóricos dependiendo de su comportamiento se tienen diversos modelos de variogramas; entre los más usuales se encuentran el esférico, exponencial, gaussiano y el de función de potencia.

#### **2.3.2.1. Modelo Esférico**

<span id="page-34-1"></span>El modelo esférico es uno de los más utilizados en el cálculo de variogramas, la forma de este variograma como se puede observar en la figura 2.3 consiste en un comportamiento del tipo lineal hasta que alcanza el valor máximo de la meseta y esta se estabiliza. La recta tangente desde el origen hasta la meseta en el punto de abscisa (2/3)a se tiene en cuenta que a representa el valor del rango.

$$
\gamma(h) = C \left[ \left( \frac{3}{2} \right) \left( \frac{h}{a} \right) - \frac{1}{2} \left( \frac{h}{a} \right)^3 \right] \qquad Ec. (2.2)
$$
  

$$
\gamma(h) = C \qquad Ec. (2.3)
$$

La ecuación 2.2 es válida para h≤ a; mientras que la ecuación 2.3 es para todos los h>a.

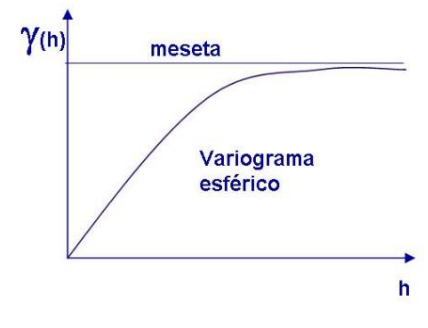

<span id="page-34-2"></span>*Figura 2.3. Modelo esférico de variograma*

#### **2.3.2.2. Modelo Exponencial**

<span id="page-35-0"></span>El modelo exponencial se diferencia del esférico porque desde el origen crece más rápido hasta alcanzar la meseta de forma asintótica tal como se observa en la figura 2.4. El alcance efectivo o utilizado en la práctica corresponde al 95% de la meseta a cierta distancia finita, el alcance (a) se obtiene en el punto de la abscisa con valores de a'=3a, cuando a es un parámetro de escala. A partir del origen se encuentra la tangente hasta la meseta en el punto  $a = (1/3)a'$ .

$$
\gamma(h) = C \left[ 1 - Exp\left(-\frac{|h|}{a}\right) \right] \qquad Ec. (2.4)
$$

Para los  $|h| > 0$ .

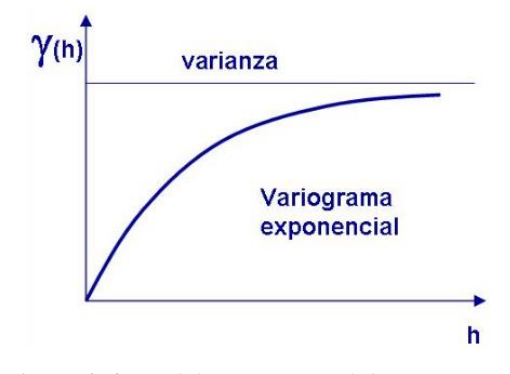

*Figura 2.4. Modelo Exponencial de variograma*

#### <span id="page-35-2"></span>**2.3.2.3. Modelo Gaussiano**

<span id="page-35-1"></span>El modelo Gaussiano desde el origen muestra un comportamiento parabólico, luego al alcanzar la meseta cambia a una forma asintótica al igual que el modelo exponencial, es un modelo extremadamente continuo donde el valor de la abscisa llega hasta el 95% de la meseta. El alcance práctico posee un valor de a´ = 1.73a. Para │h│> 0 se tiene la siguiente ecuación:
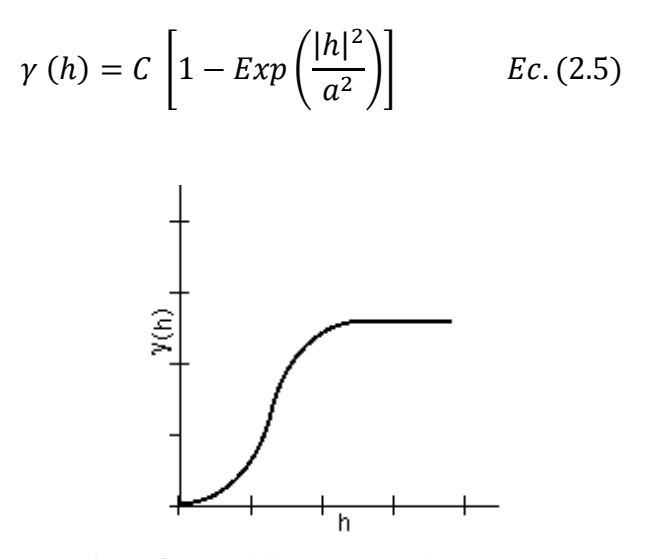

*Figura 2.5. Modelo Gaussiano de variograma*

## **2.3.2.4. Modelo con función de Potencia**

Esta función pertenece a un grupo de modelos que no poseen meseta, en la figura 2.6 se observa el comportamiento del variograma con valores correspondientes a 0,5 (azul), 1.0 (negro) y 1.5 (rojo).

$$
\gamma(h) = s|h|^p \qquad \qquad EC.\,(2.6)
$$

Donde s se denomina factor de escala entre  $0 \le p < 2$ , el comportamiento depende del valor de la potencia p, esta ecuación representa a fenómenos no estacionarios.

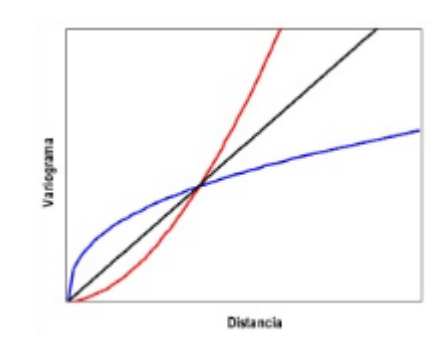

*Figura 2.6. Modelo con función de Potencia de variograma*

#### **2.4. Anisotropía**

La anisotropía se refiere a una propiedad de la materia en la cual los parámetros a evaluar varían según cambie la dirección en la que se examinan. Esto es importante al calcular los variogramas, debido a que se lo realiza en cuatro direcciones principalmente: 0°, 45°, 90° y 135°; con la finalidad de obtener rangos en todas estas direcciones que permitan la construcción de una elipse anisotrópica.

Por lo general cuando existe un cambio de escala en alguna figura o cuerpo quiere decir que se está hablando de anisotropía, por ejemplo en un gráfico x-y donde coexistan factores distintos en cada coordenada o en dependencia de alguna función. Los tipos de anisotropía conocidos son la anisotropía geométrica, zonal e híbrida.

#### **2.4.1. Anisotropía Geométrica**

Es cuando el variograma tiene igual meseta pero diferentes rangos en las diferentes direcciones en las que se lo calcula. Una de las características es que en la dirección de mayor rango existe mayor continuidad espacial; mientras que en la dirección de menor rango existe menor continuidad espacial. En la figura 2.7 se visualiza un ejemplo de un variograma con anisotropía geométrica en diferentes direcciones.

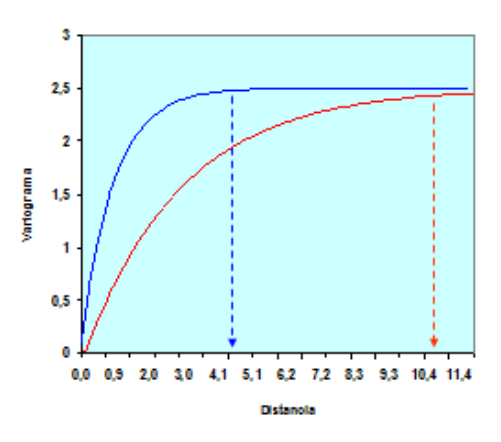

*Figura 2.7. Ejemplo de Anisotropía Geométrica*

# **2.4.2. Anisotropía Zonal**

Es cuando el variograma presenta diferentes mesetas pero el mismo rango a distintas direcciones en las que se lo calcula; con presencia de diferentes estructuras tal y como se muestra en la figura 2.8.

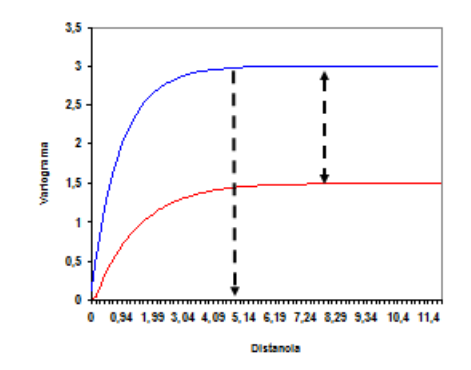

*Figura 2.8. Ejemplo de Anisotropía Zonal*

## **2.4.3. Anisotropía híbrida**

Este tipo de anisotropía es cuando el variograma muestra diferentes rangos y diferentes mesetas en las diferentes direcciones en las que se realiza el cálculo; este tipo es algo característico y común en variogramas horizontales y verticales, en la siguiente figura se visualiza un ejemplo.

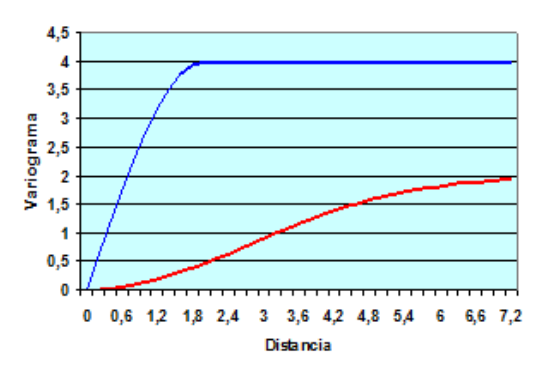

*Figura 2.9. Ejemplo de Anisotropía Híbrida*

## **2.5. Kriging**

Es una técnica de interpolación utilizada en geoestadística que consiste en estimación de puntos de referencia usando los modelos de variogramas para obtener los ponderadores que se darán a cada uno de esos puntos, basándose en que la variabilidad espacial continúe con el mismo patrón. El término kriging se da porque esta técnica fue desarrollada por *Daniel G. Krige* que se basó en análisis de regresión de bloques de mena y muestras lo cual originó el estudio de la geoestadística lineal.

Entre las clasificaciones de kriging de distintos autores se extraen las principales las cuales se resumen a continuación:

#### **2.5.1. Kriging Ordinario**

Este es quizás el método más utilizado en problemas ambientales, se da generalmente cuando las medias locales no son próximas a la media de la población, de esta manera para poder realizar la estimación se usan puntos vecinos.

El estimador de kriging ordinario se denota con la siguiente ecuación:

$$
Z^*(u) = \frac{1}{N} \sum_{\alpha=1}^{N} Z(u_{\alpha})
$$
 *Ec.* (2.7)

#### **2.5.2. Kriging Simple**

El método de kriging simple se da asumiendo a las medias locales como constantes y valor parecido a la media de la población conocida. En cada estimación local se utiliza la media de la población conjuntamente con los puntos vecindarios que se establecen

necesariamente para la estimación. La ecuación de kriging simple se visualiza a continuación:

$$
Z^*(u) = m \qquad \qquad EC. (2.8)
$$

#### **2.5.3. Kriging Universal**

El método de kriging universal consiste en visualizar una tendencia que indica invalidación de datos. Se usa este método solo cuando se conoce que existe la tendencia de datos y se pueda describir con una justificación científica. El estimador insesgado se describe con la siguiente ecuación:

$$
E(Z^*(u)) = E(Z(u)) \qquad \qquad EC. 2.9
$$

## **2.6. Metodología del Modelamiento Geoestadístico**

Para el desarrollo geoestadístico de un proyecto es importante tener en cuenta los procedimientos necesarios para llevarlo a cabo. Este capítulo explica en breves rasgos cuales son estos pasos partiendo desde el levantamiento de información clasificada en cada etapa de modelamiento. Los métodos de simulación geoestadística ayudan a escoger el adecuado según el tipo de información que se obtiene, esta información consiste de datos de pozos, registros eléctricos, facies sedimentarias, topes y bases de las formaciones, fallas estructurales, datos de producción, etc., u otro tipo de información adicional que complemente o refuerce los resultados que se generen.

Toda esta información es clasificada para cada etapa del modelamiento; el estratigráfico-sedimentológico, estructural, petrofísico que sentarán las bases del modelo geoestadístico útil para la caracterización de yacimientos y el desarrollo de este trabajo basado en inversión dinámica de datos.

## **2.7. Principios Generales para el Modelamiento**

Las fuentes principales de datos que permite realizar el modelo geoestadístico de yacimientos se pueden dividir en tres: petrofísica, sísmica y geológica. Al integrar toda la información es procesada por cada especialista en cada área.

Luego la información se reúne conjuntamente con los modelos generados: estratigráfico-sedimentológico, estructural y petrofísico; para generar el modelo geoestadístico y contrastarlos con información dinámica del yacimiento como los historiales de producción o de reacondicionamientos. En la siguiente gráfica se visualiza la estructura general para la caracterización de yacimientos.

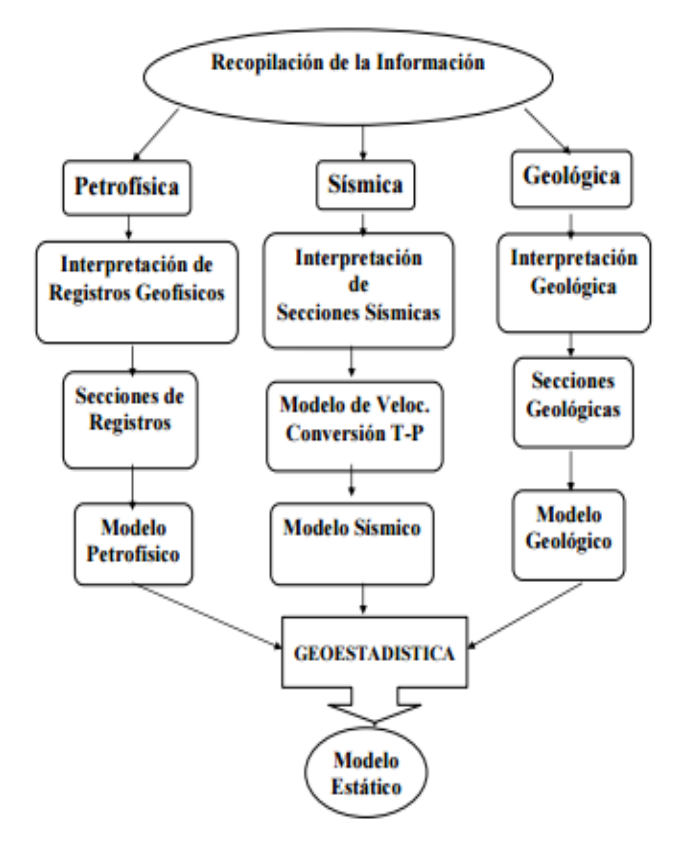

*Figura 2.10. Diagrama para la caracterización de yacimientos* **Fuente:** Díaz Vieira, (2006)

## **2.8. Métodos de Simulación**

Los métodos de simulación geoestadística dependen de factores como tipo de información con que se disponga, geometría de los campos, análisis geológico y estructural del reservorio, etc. Los métodos más comúnmente conocidos son el método basado en celdas y basado en objetos.

## **2.8.1. Método Basado en Celdas**

El método basado en celdas consiste en convertir el yacimiento en un conjunto de celdas muy finas en la que cada una posee un dato homogéneo de cada propiedad en la que existan datos de entrada.

De esta manera se utilizan los diferentes métodos de interpolación como el kriging para poder poblar de datos en las zonas en las que las celdas no contengan información y poder reproducir o simular la totalidad del reservorio. Para este método se pueden ingresar variables categóricas como las facies sedimentarias o variables continuas como la porosidad, saturación de agua, etc., como se muestra en la siguiente figura:

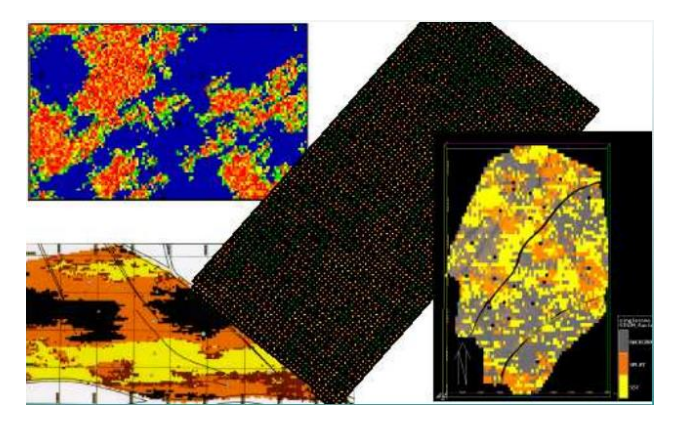

*Figura 2.11. Método de simulación basado en celdas* **Fuente:** Geoestadística Aplicada (Martín Díaz Viera), 2009

## **2.8.2. Método Basado en Objetos**

El método de simulación basado en objetos crea grupos de cuerpos que representan el yacimiento con un significado genético y reservorios de petróleo a gran escala, pero muchas veces estos cuerpos no se distribuyen uniformemente en el área de trabajo.

Cada cuerpo representa un objeto con una geometría reproducida en orden aleatorio para cada facie litológico, cabe recalcar que es indispensable describir su geometría y especificar su proporcionalidad y distribución de cada código de litofacie o parámetro que de forma al modelo final.

El objetivo de la simulación basada en objetos se fundamenta en la estadística de las formas y relaciones de las facies que han sido interpretadas y actualmente es de gran interés y mucha utilidad en la industria hidrocarburífera; en la figura 2.12 se observa cómo se reproduce este método de simulación.

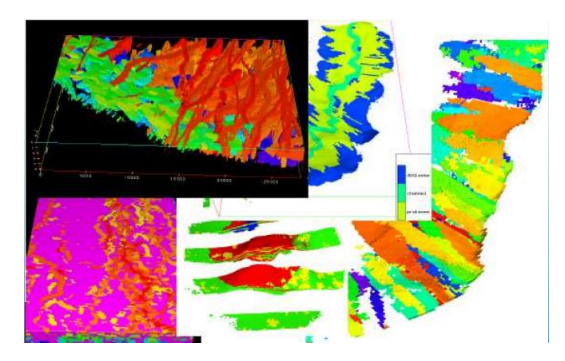

*Figura 2.12. Método de Simulación basado en objetos* **Fuente:** Geoestadística Aplicada (Martín Díaz Viera), 2009

# **2.9. Modelo Estratigráfico Sedimentológico**

El modelo sedimentológico consiste en el estudio, análisis, interpretación y clasificación de los tipos de rocas presentes en la formación, lo cual quiere decir que se trata de explicar las causas que originaron la deposición de estas rocas sedimentarias.

Para poder realizar este análisis el ingeniero sedimentólogo se basa en un estudio del ambiente de depositación en la que vincula al estudio parámetros como arquitectura, geometría, distribución y espesor de cada unidad sedimentaria.

El modelo estratigráfico permite definir los modelos sedimentológicos de cada arena formacional, se realizan correlaciones estratigráficas de pozos para interpretar la distribución de los cuerpos de arena, lo cual facilita la identificación de arenas productoras. En la figura 2.13 se observa un ejemplo de un modelo estratigráfico 3D en la parte izquierda y la elaboración de un modelo sedimentológico en la parte derecha.

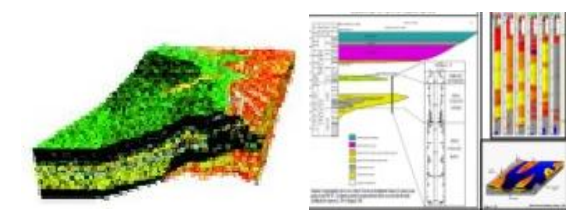

*Figura 2.13. Modelo Estratigráfico-Sedimentológico de Yacimientos*

#### **2.9.1. Facies Sedimentarias**

Las facies sedimentarias se definen como la sumatoria de características paleontológicas y litológicas de las rocas sedimentarias, mediante las cuales se puede interpretar el origen y el ambiente de formación de estas. Otra definición de facies indica que es cuerpo de roca definida y que se distingue de las demás por la litología, fósiles, color, textura, geometría y estructuras sedimentarias.

#### **2.9.2. Litofacies**

La litofacie se deriva de las unidades estratigráficas, las cuales se diferencian de las demás por sus facies sedimentarias, además de la mineralogía, granulometría, textura y el ambiente de deposición de la cual se formó.

#### **2.9.3. Ambientes de deposición**

Los ambientes de deposición se definen como el lugar específico donde los sedimentos se acumulan. Las condiciones ambientales, al igual que los procesos geológicos ocurridos en el transcurso del tiempo dan lugar a los diferentes ambientes conocidos, estos procesos son del tipo físico, químico y biológico o combinaciones de estos. Los ambientes deposicionales se clasifican en tres: continental, transición (mixtos) y marino.

En la figura adjunta se muestran los tres tipos de ambientes conocidos y sus subdivisiones principales:

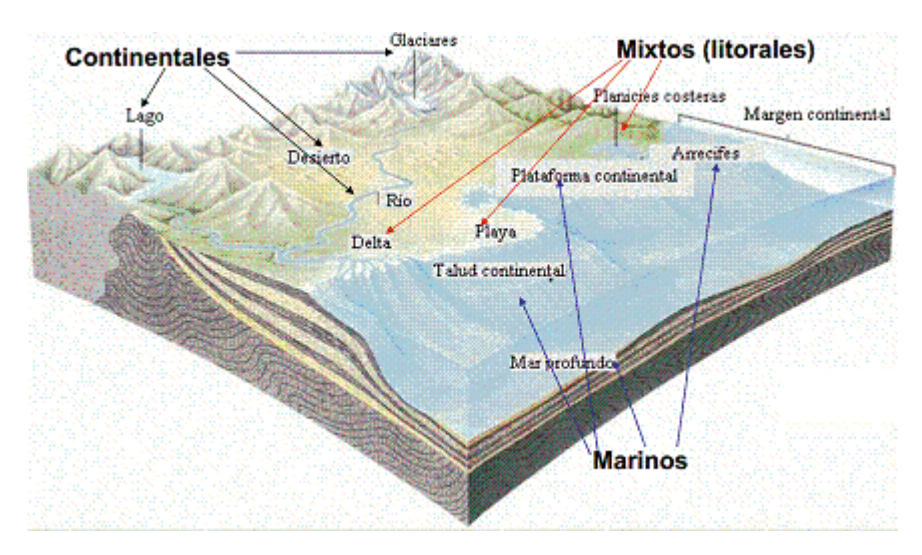

*Figura 2.14. Ambientes de deposición* **Fuente:** http://usuarios.geofisica.unam.mx/

# **2.9.3.1. Ambiente Continental**

El ambiente continental está dominado por la deposición y erosión relacionadas a corrientes. En las regiones más frías el proceso dominante se da sustituyendo el agua corriente con las masas de hielo glaciares, mientras que en las regiones áridas el viento juega un papel preponderante, de esta manera se puede afirmar que los ambientes continentales están influenciados directamente con el clima. Los principales ambientes continentales que se pueden identificar son: eólico, aluvial, lacustre y fluvial.

#### **2.9.3.2. Ambiente Marino**

El tipo de ambiente marino se da cuando los sedimentos se transportan mediante los ambientes de transición y la energía es función de la dinámica marina, mediante erosión o movilización los sedimentos viajan influenciados a su mecanismo de transporte; este tipo de ambiente se divide de acuerdo a su profundidad en: ambiente de plataforma, talud y abisal.

## **2.9.3.3. Ambiente Transicional o Mixto**

Como su nombre lo supone, se da en la zona de transición entre el continente y mar, lo cual indica que los sedimentos se forman por acumulaciones que aportan tanto el ambiente continental como el marino. Este efecto produce muchos cambios en la delimitación de la línea costera y morfología, lo cual dificulta el estudio de este tipo de ambiente por su complejidad geológica y difícil separación. Los ambientes transicionales se clasifican en: ambiente deltaico, de playa, llanura de mareas o marismas.

#### **2.10. Modelo Estructural**

El modelo estructural representa las formaciones geológicas del reservorio en cuerpos tridimensionales para facilitar la interpretación en el área de estudio respetando el marco tectónico-regional. Además el modelo estructural genera secciones estructurales, sismogramas y mapas en tiempo–profundidad que permiten el cálculo volumétrico de petróleo en la formación ayudando a identificar las zonas estructuralmente más idóneas para la ubicación y perforación de nuevos pozos.

La figura 2.15 muestra la construcción de un mapa estructural de yacimientos a partir de datos sísmicos y datos de pozos.

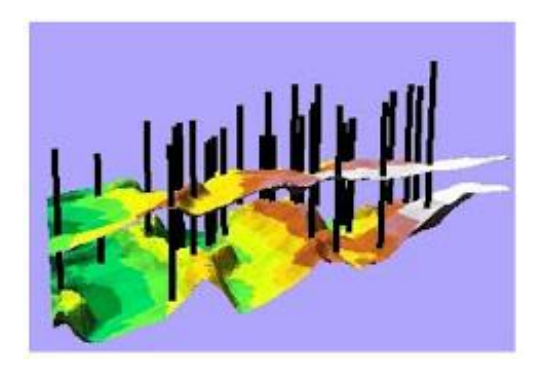

*Figura 2.15. Modelo Estructural de yacimientos*

## **2.10.1. Atributos Sísmicos**

Los atributos sísmicos se generan a partir de datos sísmicos generales para producir mediciones de características cinemáticas, dinámicas, geométricas. Esta información se obtiene de los datos originales aplicando tres factores que pueden ser la lógica, las mediciones o el razonamiento lógico por la experiencia del modelador.

## **2.10.2. Sismogramas Sintéticos**

Los sismogramas sintéticos o trazas sísmicas se generan mediante los registros obtenidos con herramientas manejadas con cable. Se utilizan los perfiles de densidad y sónico para calcular los coeficientes de reflexión aplicando una onda ideal o real lo cual genera las trazas sísmicas de galvanómetro. Además se realizan comparaciones con datos sísmicos reales e identificando los reflectores con capas de las formaciones que se conocen en el pozo.

#### **2.11. Modelo Petrofísico**

El modelo petrofísico se construye mediante una base en la cual se utiliza el modelo de facies creado para obtener las propiedades petrofísicas del yacimiento como la porosidad efectiva (PHIE), permeabilidad (K), saturación de agua (Sw) y contenido de arcilla (Vsh).

Para el análisis de este modelo se utiliza información proveniente de pruebas de núcleos, registros eléctricos, etc., que permitirá realizar la evaluación de formaciones y reconocer el comportamiento del medio poroso permeable. El modelo petrofísico es utilizado además para el cálculo volumétrico del reservorio y para la interpretación en un marco tridimensional de sus propiedades como se visualiza en la figura a continuación:

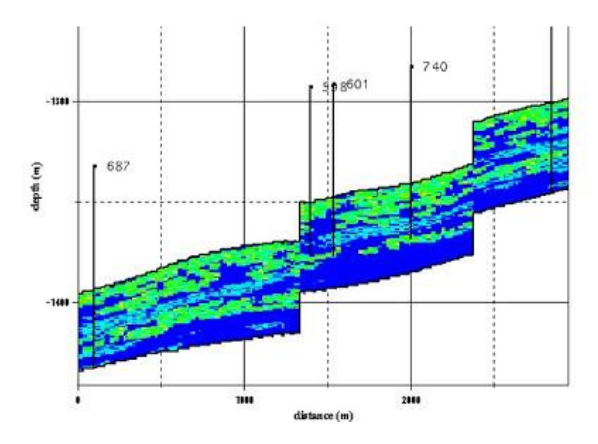

*Figura 2.16. Modelo Petrofísico de yacimientos*

## **2.11.1. Evaluación de Formaciones**

La evaluación de formaciones es importante para conocer la producción de los fluidos en un yacimiento, mediante el estudio de los registros eléctricos se determinan las principales zonas de interés para la producción de petróleo o gas, además permite definir los cuerpos de las arenas para la determinación de los topes y bases formacionales; brinda ayuda para obtener la ubicación de los disparos en un pozo, para

las etapas de fracturamiento hidráulico, el desarrollo de los yacimientos y estimar la producción en un futuro.

## **2.11.2. Correlaciones de Pozos**

Dentro de la evaluación de formaciones se utiliza la técnica de correlacionar los pozos vecinos, esto con la finalidad de poder obtener una secuencia lógica de toda la distribución de las capas de arena, así como de sus registros eléctricos relacionándolos además con toda la información adicional disponible como por ejemplo las secciones sísmicas.

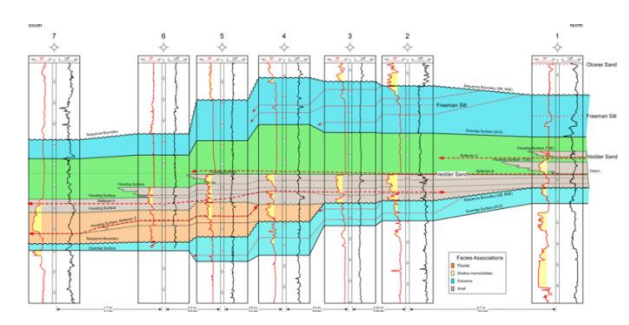

*Figura 2.17. Correlaciones de pozos* **Fuente:** http://www.portaldelpetroleo.com/2016/04/tecnicas-de-correlacion-de-registros.html

# **2.12. Modelo Geoestadístico**

El modelo geoestadístico se forma integrando la información de los modelos descritos anteriormente para dar paso al modelo estático del yacimiento, se utiliza toda la información generada como los registros, fallas, facies, topes, horizontes estructurales, mapas en tiempo y profundidad para integrarlos en una malla geoestadística que permita la caracterización del reservorio.

Mediante un software petrolero especializado en la construcción de estos modelos estáticos que permiten la implementación de las técnicas geoestadísticas como las curvas de proporción vertical, cálculo de variogramas, elaboración de las elipses de

anisotropía y los modelos de facies y de propiedades petrofísicas empleando simulaciones estocásticas, es decir, construyendo múltiples realizaciones para obtener la mejor utilizando un proceso de selección que asemeje la metodología utilizada con la realidad geológica del campo.

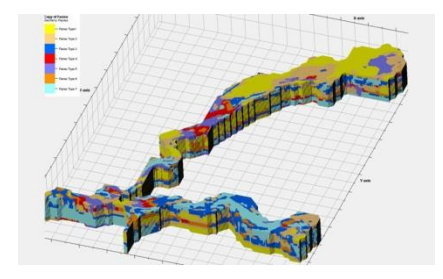

*Figura 2.18. Modelo Geoestadístico de Yacimientos*

## **2.12.1. Construcción de la Malla Geoestadística**

La malla geoestadística es un conjunto de celdas finas en el cual se introducen los valores que se obtienen de los registros de pozos, facies sedimentarias, etc. Cabe recalcar que cada celda mantiene su valor homogéneo del parámetro ingresado y que la malla se ajusta a un polígono construido que enmarque el área de trabajo o el yacimiento en sí. El objetivo de la malla es representar el reservorio para construir los modelos de facies y propiedades petrofísicas simulándolos en toda su extensión, poblando las celdas carentes de datos utilizando las diferentes técnicas de interpolación geoestadística y tener una visualización total del campo en estudio.

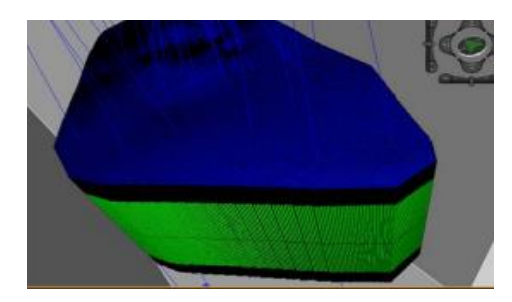

*Figura 2.19. Visualización de una malla geoestadística*

## **2.12.2. Curvas de Proporción Vertical**

Las curvas de proporción vertical son muy útiles para la interpretación del yacimiento, puesto que indican la distribución de las arenas en toda su extensión a escala de profundidad y contribuyen a reforzar el análisis de la litología. Esta herramienta además ayuda a controlar la información contenida en cada unidad operacional y definir las zonas de mayor interés donde se pueden realizar disparos para obtener una mejor producción del campo.

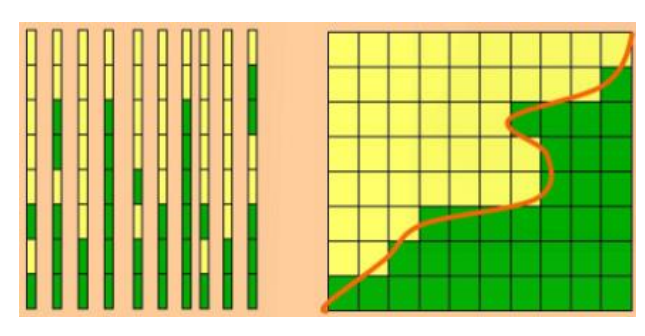

*Figura 2.20. Curvas de proporción vertical*

## **2.12.3. Cálculo de Variogramas**

El cálculo de variogramas se realiza ajustando la malla geoestadística con cada propiedad del yacimiento que se va a modelar para obtener los rangos de operación en las direcciones de 0°, 45°, 90° y 135° y a escala vertical utilizando los modelos teóricos descritos en la sección anterior, de esta manera se obtiene los modelos variográficos que indiquen la tendencia que tienen estas propiedades.

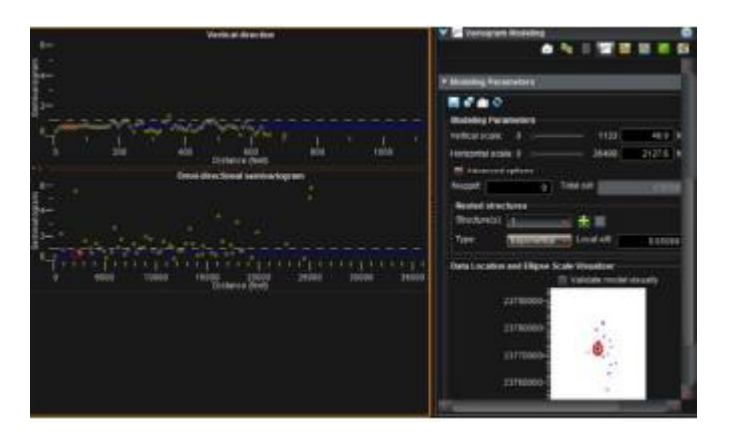

*Figura 2.21. Cálculo de variogramas*

#### **2.12.4. Elipses de Anisotropía**

Las elipses de anisotropía se construyen utilizando los rangos obtenidos del cálculo de variogramas en las direcciones de 0°, 45°, 90° y 135°, lo cual permite trazar una elipse utilizando los valores complementarios de 180° = 0°, 225° = 45°, 270° = 90° y 315° = 135°; para indicar la tendencia que tiene esta propiedad o la dirección preferencial de los datos lo cual se debe reflejar también en los mapas de facies y los modelos que se van a crear.

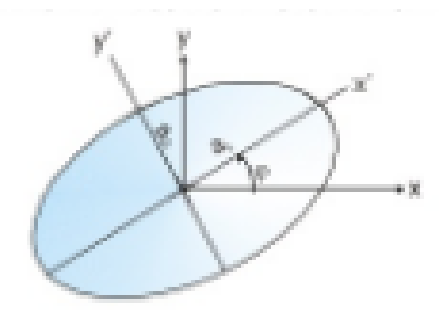

*Figura 2.22. Elipse de anisotropía*

## **2.12.5. Modelamiento de Facies**

El modelo de facies se crea utilizando la información de los variogramas de las facies sedimentarias, el conocimiento de los ambientes deposicionales del campo y la malla geoestadística del reservorio, lo cual generará un modelo tridimensional donde se pueden obtener múltiples realizaciones utilizando metodología estocástica para permitir escoger el mejor escenario usando determinaciones probabilísticas.

El algoritmo que se utiliza para el modelo de facies puede ser el de simulación secuencial indicador (SIS) o de simulación plurigaussiana (PS); para este trabajo se utiliza el método plurigaussiano debido a que define mejor los litotipos del yacimiento tal y como se muestra en la figura a continuación en donde se observa a la izquierda una representación del yacimiento utilizando el algoritmo secuencial indicador y a la derecha el algoritmo de simulación plurigaussiano.

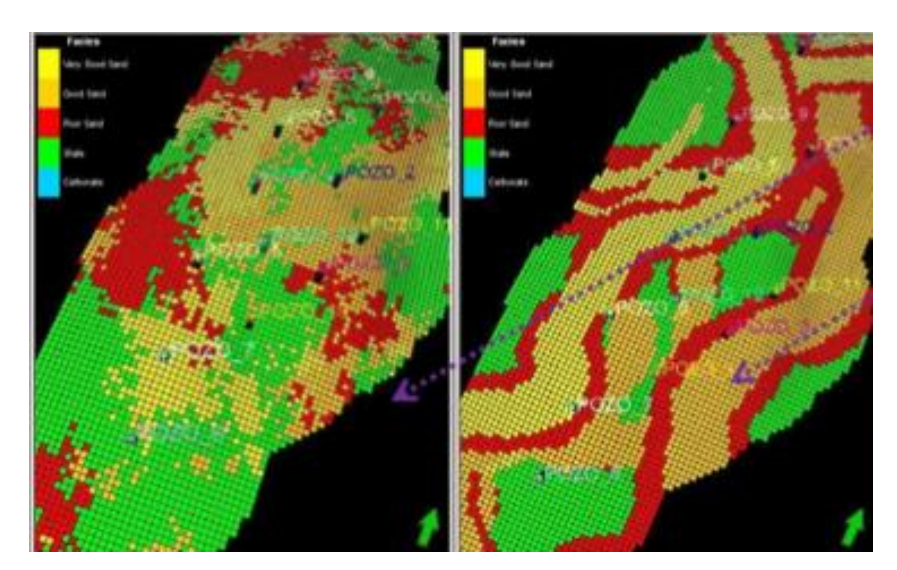

*Figura 2.23. Visualización del modelo de facies*

## **2.12.6. Algoritmo de Simulación Plurigaussiano**

Para dar más flexibilidad en la definición de las unidades geológicas, la idea es trabajar con varias variables Gaussianas. Por ejemplo: (Hurtado Sebastián, 2009)

$$
I(x; y_1, y_2) = \begin{cases} 1 & \text{si } Y_1(x) < y_1 \\ 2 & \text{si } Y_1(x) \ge y_1 \, eY_2(x) < y_2 \\ 3 & \text{si } Y_1(x) \ge y_1 \, eY_2(x) \ge y_2 \end{cases}
$$

La influencia que tiene el modelo de variograma de las variables Gaussianas en este método de simulación es importante. A continuación se muestra la variación en las realizaciones dependiendo de la forma del variograma cerca del origen. A la izquierda se tiene una realización en base a un variograma parabólico en el origen y a la derecha se tiene una realización con un variograma lineal en el origen. (Hurtado Sebastián, 2009)

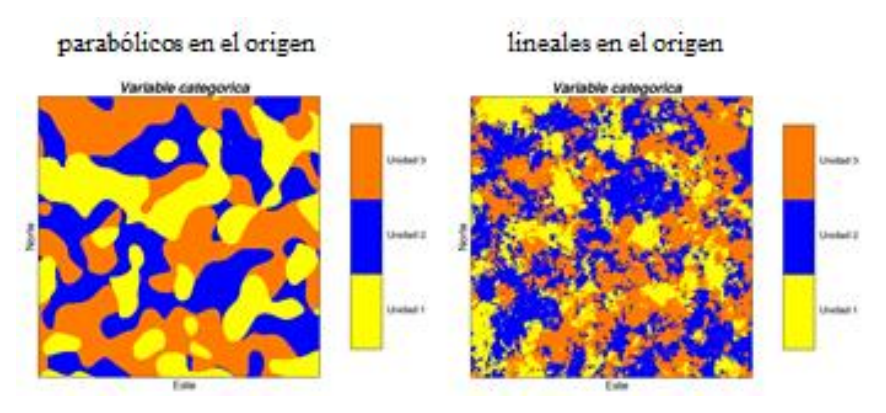

*Figura 2.24. Influencia de los variogramas de las gaussianas*

## **Limitaciones prácticas**

En la práctica, para limitar el número de parámetros y facilitar la inferencia de estos, se suele trabajar con dos variables Gaussianas independientes.

Sólo se requiere definir:

- el **modo de truncación** ("bandera"): influye en los contactos entre las unidades geológicas y en sus jerarquías
- los **umbrales**: influye en las proporciones del espacio ocupadas por las distintas unidades geológicas

 los **variogramas de las Gaussianas**: influyen en los variogramas simples y cruzados de los indicadores de cada unidad geológica (Hurtado Sebastián, 2009)

## **Las etapas de la modelación son las siguientes:**

1. Inferir los parámetros del modelo a partir de los datos (variograma de las Gaussianas, umbrales)

2. Simular las funciones aleatorias Gaussianas en los sitios de muestreo, es decir condicionadas por los datos: Muestreador de Gibbs

3. Simular las funciones aleatorias Gaussianas en el resto del espacio: Método secuencial Gaussiano o Bandas Rotantes.

4. Aplicar Truncaciones. (Hurtado Sebastián, 2009)}

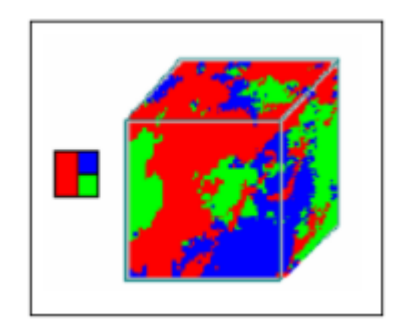

*Figura 2.25. Banderas de truncación para la simulación plurigaussiana*

## **2.12.7. Modelamiento de Propiedades Petrofísicas**

El modelo de propiedades petrofísicas se realiza con las variables continuas del yacimiento como son la porosidad, permeabilidad, saturación de agua y contenido de arcilla y se utiliza el algoritmo de secuencia de simulación gaussiana ideal para este tipo de variables. Los modelos petrofísicos son condicionados con los modelos de facies anteriormente creados y los variogramas de cada propiedad petrofísica los cuales permiten reproducir múltiples realizaciones estocásticas en cada cuerpo de arena que represente el reservorio.

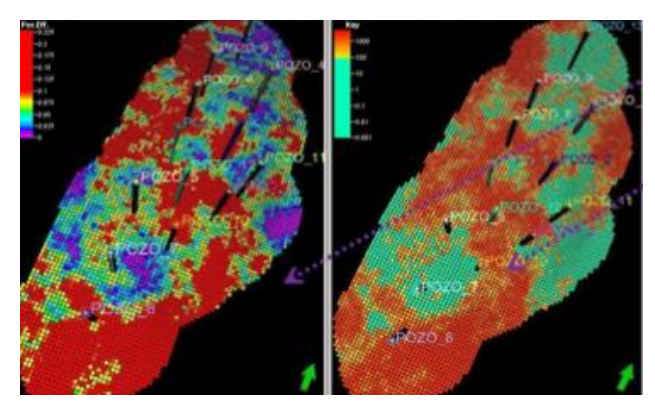

*Figura 2.26. Modelamiento de propiedades petrofísicas*

# **CAPÍTULO 3**

# **3. Softwares de Modelamiento**

La información digital de un campo petrolero, debe ser adaptada al respectivo software que permita cumplir la función de representar los datos con que se cuentan en mapas 2D, cubos 3D, secciones sísmicas, registros eléctricos, etc. que faciliten la interpretación del usuario y pueda generar los resultados predispuestos en algún proyecto. Para este trabajo se utiliza los utilitarios de Openworks® (OW) y Decision Space® Geoscience (DSG), que generan los resultados esperados y brindan todas las herramientas necesarias para los distintos modelos que se crearán.

Las principales herramientas que ofrece cada software se explica brevemente en esta sección, las cuales permiten desde crear inicialmente el proyecto, así como arrojar los resultados finales de los distintos modelos físicos – matemáticos que requiere este análisis.

# **3.1. Software Openworks®**

La plataforma de Openworks® permite generar nuevos proyectos que luego podrán ser cargados en sesiones individuales en Decision Space, constituye la base de datos que clasifica toda la información disponible en wells, surveys, logs, surface picks, faults, etc. a través de su herramienta Data Import. Además esta base de datos almacena toda la información que se va creando a medida que se realiza el proyecto como los frameworks, la grid geoestadística, las curvas de proporción vertical, etc.

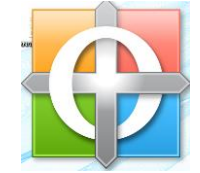

*Figura 3.1. Logo principal de Openworks®*

#### **3.1.1. Generación de Nuevo Proyecto**

El punto de partida para comenzar un proyecto de modelamiento físico – matemático debe ser la generación del proyecto, desde el Openworks® se lo encuentra en la pestaña *Project Database*, opción *Project Admin*, Menú *Project* opción *Create* en donde se especifican las características del proyecto a crearse como el nombre, ubicación cartográfica, sistema de unidades de medición, además de especificar el tamaño del proyecto y las coordenadas de ubicación del campo en estudio. La figura 3.2 muestra la ventana que permite crear el nuevo proyecto.

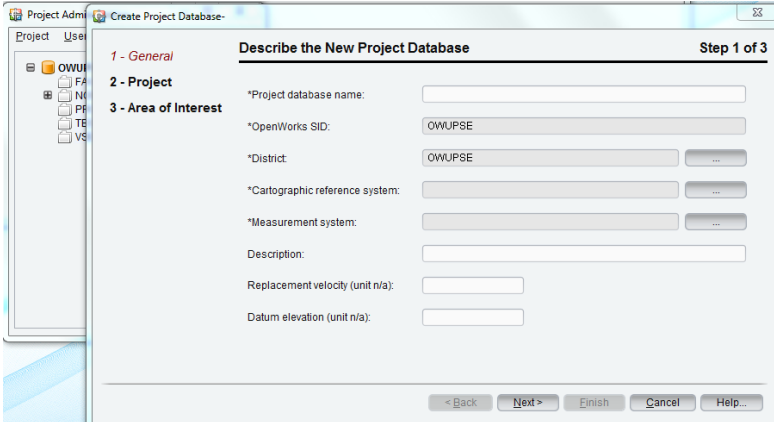

*Figura 3.2. Ventana de Create Project Database*

# **3.1.2. Subida de Datos**

La información digital disponible se puede generar a partir de Openworks®, desde la pestaña *Import/Export* se escoge la opción *Data Import* desde donde se clasifican todos los tipos de archivos, por ejemplo para cargar los pozos se escoge la opción Wells, desde donde se agregan las coordenadas de pozos, profundidad, elevación de la mesa rotaria, etc, o para cargar los registros eléctricos se escoge la opción Log Curves, para cargar las fallas estructurales se escoge la opción Fault picks, etc. la figura 3.3 presenta la vista de la opción *Data Import* para la subida de los datos que ayudan a realizar el modelamiento.

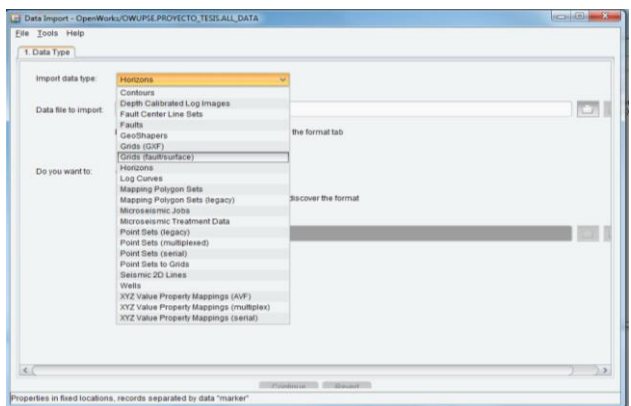

*Figura 3.3. Ventana Data Import*

# **3.2. Software Decision Space® Geoscience**

El software Decision Space® Geoscience utiliza la plataforma de datos Openworks® para desarrollar proyectos en un entorno multiusuario a través de flujos de trabajo multidominio. Es un software especializado en la caracterización de yacimientos que permite el desarrollo de las diferentes etapas de modelamiento. Ofrece visualizaciones en mapas 2D, cubos 3D, correlaciones entre pozos, vistas en secciones sísmicas, etc. que facilitan la interpretación del usuario además de presentar herramientas didácticas que refuerzan aún más dicha interpretación de gran cantidad de información.

El uso de esta interfaz permite al intérprete a tomar las mejores decisiones técnicas que le convenga para reducir costos operativos en procesos de exploración de pozos, desarrollo de yacimientos donde no existe la cantidad de información total o donde los datos de pozos es incierto trabajando en el menor tiempo posible.

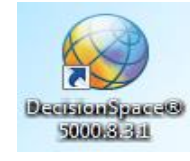

*Figura 3.4. Logo del Decision Space® Geoscience*

### **3.2.1. Herramientas de Decision Space®**

La ventana principal de Decision Space® muestra las herramientas básicas representadas en barras laterales como se visualiza en la figura 3.5, todas estas barras cumplen una función que facilita el uso del software, entre las que más se destaca está la barra *Inventory* que contiene todos los files (archivos) que están presentes en la sesión de trabajo, de la cual se puede escoger que archivos sean visibles en el área de trabajo, la barra *Tools* contiene importantes opciones como Bookmarks, Interpretation Set, Single Well Info, Strat Column Editor, Well Layout, Seismic Mask Editor, TransformView que permiten configurar las ventanas de trabajo para facilitar la interpretación de datos.

La barra *Log Calculator* permite construir registros de propiedades petrofísicos a partir de registros primarios, esta opción se usó para crear los registros de porosidad efectiva (PHIE), permeabilidad (Kh), saturación de agua (Sw) y contenido de arcilla (Vsh) utilizando las ecuaciones que se muestran en el capítulo 3, la barra *Interpretation* permite configurar los polígonos, los topes formacionales, fallas, litologías, etc.

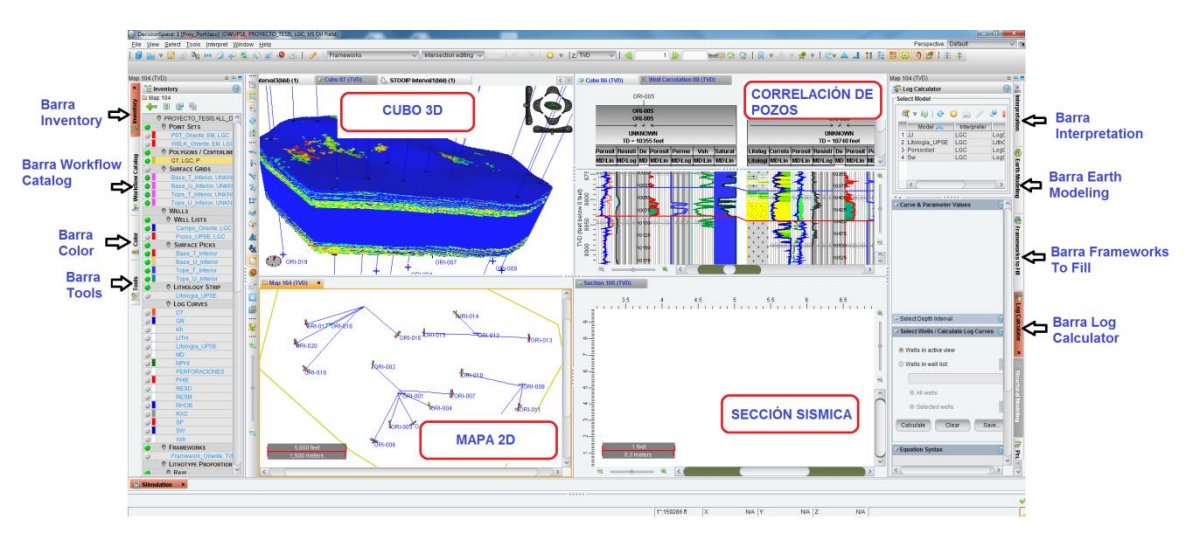

*Figura 3.5. Vista de las barras de herramientas del Decision Space®*

## **3.2.2. Módulos de Decision Space®**

El software Decision Space® Geoscience ofrece un paquete de módulos individuales que adoptan funciones específicas dependiendo la fase de trabajo a realizarse, estos módulos se pueden cargar conjuntamente en una sesión o los que sean necesarios; de esto depende que se habiliten las principales herramientas del software; los módulos que se presentan en Decision Space son:

- Decision Space® Geology
- Decision Space<sup>®</sup> Geophysics
- Decision Space<sup>®</sup> Petrophysics
- Decision Space<sup>®</sup> GIS
- Decision Space® Earth Modeling
- Decision Space<sup>®</sup> Stimulation
- Decision Space<sup>®</sup> Well Planning

Debido al enfoque en que se basa este proyecto, solo se estudiará el Módulo Earth Modeling que presenta las opciones necesarias para la creación de los modelos propuestos.

## **3.2.3. Módulo Earth Modeling**

Las opciones que ofrece el módulo Earth Modeling permite realizar el modelamiento físico – matemático de las diferentes propiedades petrofísicas y de facies litológicas, los procedimientos que conllevan realizar los modelos, se resumen en la aplicación de esta herramienta, los botones que permiten realizar dichos pasos son:

- Operación de Datos (Data Operations)
- Modelamiento Estratigráfico (Stratigraphic Modeling)
- Modelamiento de Facies (Facies Trend Modeling)
- Modelamiento de Variogramas (Variogram Modeling)
- Modelamiento y Simulación de Facies (Facies Modeling and Simulation)
- Modelamiento de Propiedades Petrofísicas (Petrophysical Property Modeling)
- Post Procesamiento (Post Processing)

# **3.2.3.1. Operación de datos**

La opción de Operación de Datos permite importar datos externos o crear puntos de datos (point sets) a través de datos existentes como de registros eléctricos o facies sedimentarias. Entre los paneles de trabajo que muestra este botón están: *Import Points, Import Curves, Export Log Curves, Data Manager, Add Wells to 3D Grid, Data Transform, Filter PointSet.* En la figura se muestra la ventana de Operación de Datos.

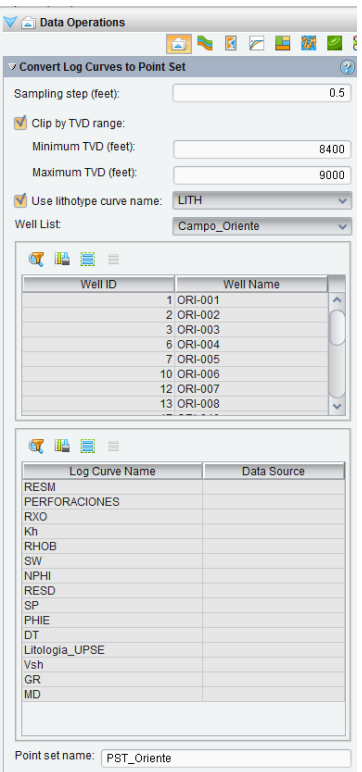

*Figura 3.6. Ventana de Operación de Datos*

# **3.2.3.2. Modelamiento Estratigráfico**

El panel de Modelamiento Estratigráfico permite crear una grid geoestadística, escogiendo un framework y configurando el número y tamaño de las celdas, también permite definir los litotipos presentando una configuración donde se puede asignar un código y color para cada litotipo según convenga, además permite crear un well blocking para categorizar las variables según sean continuas (propiedades petrofísicas) o discretas (facies o litotipos). En la figura 3.7 se visualiza la ventana de Modelamiento Estratigráfico.

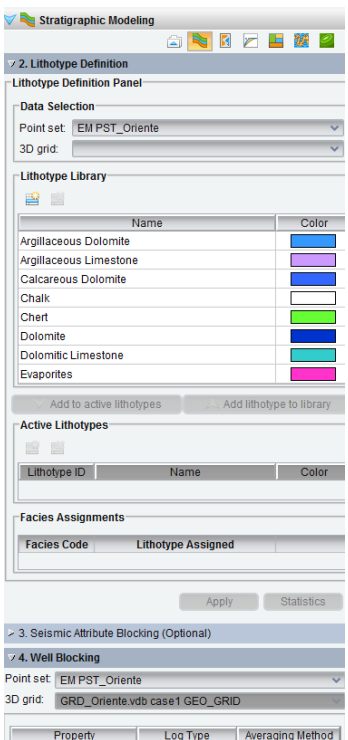

*Figura 3.7. Ventana de Modelamiento Estratigráfico*

# **3.2.3.3. Modelamiento de Facies**

La opción de Modelamiento de facies presenta opciones para crear las curvas de proporción vertical (CPV) permitiendo asignar grupos de curvas según el requerimiento del usuario, también brinda facilidades para dar smoothing o suavizado a dichas curvas para mejorar la visibilidad de las mismas, o también presenta opciones para crear mapas de proporción que representan toda la región que se está evaluando. En la figura se muestra la ventana de Modelamiento de facies.

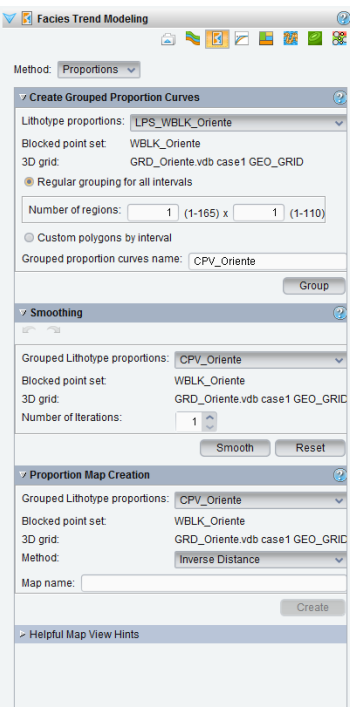

*Figura 3.8. Ventana de Modelamiento de Facies*

## **3.2.3.4. Modelamiento de Variogramas**

El panel de Modelamiento de Variogramas permite el modelado en 2D y 3D de las diferentes propiedades que el usuario escoja, contiene 3 opciones: en la primera se escogen los datos y el intervalo en que se requiera crear el modelo de variograma, la segunda permite visualizar como se encuentra la curva del variograma, y si los puntos coinciden con dicha curva, además se pueden leer los valores de rangos y azimuths; y la tercera opción permite ajustar los valores de lag, tolerancia de lag, tolerancia angular, ancho de banda y la dirección del variograma; en la figura 3.9 se muestra la ventana de Modelamiento de Variogramas.

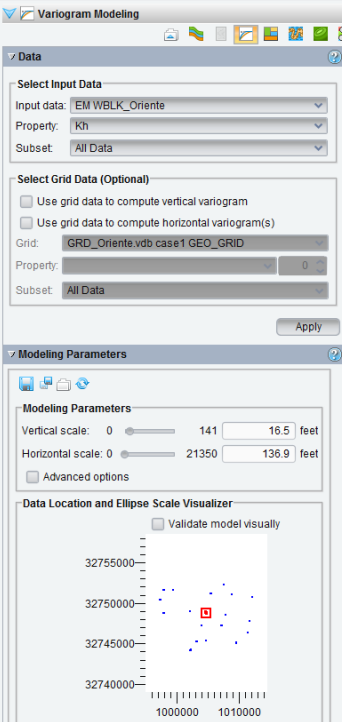

*Figura 3.9. Ventana de Modelamiento de Variogramas*

# **3.2.3.5. Modelamiento y Simulación de Facies**

Este panel muestra tres algoritmos para la simulación de facies: el Secuencial Indicador, Gaussiano Truncado y Plurigaussiano, además permite escoger un número de realizaciones, adaptar las curvas de proporción vertical y los variogramas al modelo que se va a construir, también escoger los intervalos y la grid en la que se genera el proceso. La ventana de Modelamiento y Simulación de Facies se observa en la siguiente figura:

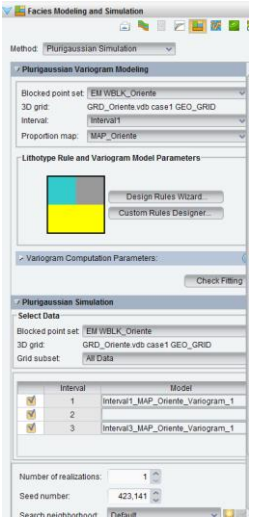

*Figura 3.10. Ventana de Modelamiento y Simulación de Facies*

# **3.2.3.6. Modelamiento de Propiedades Petrofísicas**

Este panel presenta un conjunto de opciones que permiten escoger la propiedad petrofísica a modelar, el intervalo, el número de realizaciones, adaptar a los modelos de facies creados y modelarlos con los algoritmos de interpolación que tiene como: Cloud Transform, Constant, Data Histogram, Kriging, Log Normal, Normal, Regression, Sequential Gaussian, Triangular, Turning Bands, Transform, de los cuales más se utiliza el Secuencial Gaussiano y el Constante. En la figura se muestra la opción de Modelamiento de Propiedades Petrofísicas.

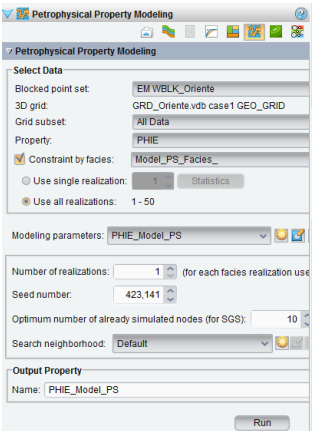

*Figura 3.11. Ventana de Modelamiento de Propiedades Petrofísicas*

## **3.2.3.7. Post Procesamiento**

El panel de Post procesamiento permite el cálculo de reservas, permitiendo escoger la grilla geoestadística, el well blocking, el intervalo, además de configurar parámetros como el contacto agua petróleo, el factor volumétrico y escoger los modelos petrofísicos creados para el número de realizaciones en que se requieran los resultados. En la siguiente figura se observa la ventana de Post procesamiento.

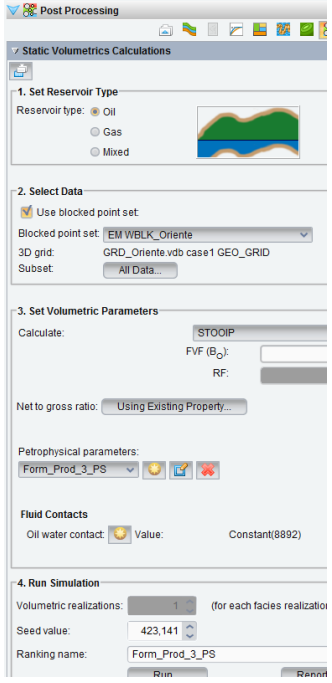

*Figura 3.12. Ventana de Post Procesamiento*

# **CAPÍTULO 4**

#### **4. Modelamiento 3D de Facies y Porosidades**

Para generar los modelos de facies y porosidades propuestos en este proyecto, es indispensable comenzar realizando un control de calidad de la información que se va a utilizar, también se requiere identificar las zonas del yacimiento a evaluar; lo cual permite construir las superficies u horizontes de las formaciones del Campo.

La implementación de la información proveniente de los modelos estratigráficosedimentológico, estructural y petrofísico generará la base del modelo geocelular y a su vez representar en el yacimiento un modelo 3D de Facies sedimentarias y un modelo petrofísico de la porosidad.

La generación de estos modelos permite evaluar en el yacimiento zonas donde no se tiene información, como en este caso no se cuentan con los perfiles eléctricos de los pozos UPSE-005, UPSE 010 y UPSE-013, los mismos que serán creados a partir de los modelos antes mencionados.

## **4.1. Descripción del Campo**

El proyecto se realizará utilizando información de un campo ubicado en la Cuenca Oriente ecuatoriana al cuál se denominará como Campo UPSE.

El campo UPSE posee un área cercana a los  $206'164690$  ft<sup>2</sup> que se extiende en la parte sur de la provincia de Sucumbíos. Posee quince pozos perforados, de los cuales se cuenta con información sólo de doce pozos de las arenas productoras U Inferior y T Inferior, cabe recalcar que los pozos son direccionales; los registros obtenidos de estos pozos se detallan a continuación.

# **4.2. Análisis de la Información disponible**

Para analizar la información de partida se ha dividido los datos que se obtuvieron de coordenadas de pozos, surveys, topes formacionales y registros eléctricos.

## **Coordenadas de Pozos:**

En la tabla 4.1 se visualiza la información correspondiente a la ubicación de los pozos en el campo UPSE; esta información fue cargada al software Decision Space a través de la herramienta llamada "Well Data Manager", utilizando la opción "Well Header" para colocar el nombre, Kelly bushing y la profundidad de cada pozo y la opción "Well Location" para colocar las coordenadas en X y Y.

| <b>Pozos</b>    | Coordenada en X | Coordenada en Y | <b>MD</b> | <b>KB</b> |
|-----------------|-----------------|-----------------|-----------|-----------|
| <b>UPSE-001</b> | 355985,5        | 9681368,43      | 10520     | 913       |
| <b>UPSE-002</b> | 356030,6        | 9681374,9       | 10734     | 912       |
| <b>UPSE-003</b> | 356001,5        | 9681368,43      | 10600     | 913       |
| <b>UPSE-004</b> | 356039,43       | 9681368,1       | 10420     | 913,8     |
| <b>UPSE-005</b> | 355955,65       | 9681368,47      | 10250     | 918,4     |
| <b>UPSE-006</b> | 355960,65       | 9681368,46      | 10930     | 919,7     |
| <b>UPSE-007</b> | 358355,71       | 9681520,73      | 10579     | 908,9     |
| <b>UPSE-008</b> | 358356,9        | 9681497,4       | 10700     | 909,1     |
| <b>UPSE-009</b> | 357481,23       | 9682531,66      | 10110     | 938,6     |
| <b>UPSE-010</b> | 357485,2        | 9682516,2       | 10265     | 932,4     |
| <b>UPSE-011</b> | 355277,44       | 9683043,88      | 10900     | 965,4     |
| <b>UPSE-012</b> | 355281,82       | 9683063,4       | 10152     | 965,4     |
| <b>UPSE-013</b> | 355280,72       | 9683058,52      | 10645     | 965,4     |
| <b>UPSE-014</b> | 355275,25       | 9683034,13      | 10600     | 965,4     |
| <b>UPSE-015</b> | 355276,34       | 9683039         | 11960     | 965,4     |

*Tabla 4.1. Datos de Coordenadas de pozos*

#### **Surveys:**

La información que corresponde a los surveys consiste en datos de los pozos direccionales; entre los datos que se deben agregar principalmente son la profundidad, inclinación, azimuth y la profundidad vertical verdadera; se cargaron los surveys usando la herramienta "Well Data Manager" y la opción "Directional Survey" para crear los datos direccionales de cada pozo. En la figura se observan los datos de entrada para crear un direccional o survey.

|    | Depth (feet)                                | Inclination (dega) | Azimuth (dega) | True Vert Depth (feet) |  |  |  |
|----|---------------------------------------------|--------------------|----------------|------------------------|--|--|--|
| 1  | 0.00                                        | 0.0000000          | 0.0102547      | 0.00                   |  |  |  |
| 2  | 380.00                                      | 0.3600000          | 349.1702576    | 380.00                 |  |  |  |
| 3  | 474.00                                      | 0.7600000          | 18.5102539     | 473.99                 |  |  |  |
| 4  | 568.00                                      | 2.7200000          | 15.5702543     | 567.95                 |  |  |  |
| 5  | 645.00                                      | 4.3299999          | 13.8602543     | 644.80                 |  |  |  |
| 6  | 736.00                                      | 6.6100001          | 10.6002550     | 735.38                 |  |  |  |
| 7  | 827.00                                      | 8.3699999          | 16.3602543     | 825.60                 |  |  |  |
| 8  | 921.00                                      | 8.4899998          | 16.0502548     | 918.58                 |  |  |  |
| 9  | 1015.00                                     | 9.9600000          | 15.9102545     | 1011.36                |  |  |  |
| 10 | 1109.00                                     | 11.6599998         | 14.5402546     | 1103.69                |  |  |  |
| 11 | 1203.00                                     | 13.6599998         | 14.9902544     | 1195.40                |  |  |  |
| 12 | 1297.00                                     | 15.5299997         | 16.8902550     | 1286.37                |  |  |  |
| 13 | 1391.00                                     | 16.7399998         | 15.6002550     | 1376.66                |  |  |  |
| 14 | 1485.00                                     | 19.0100002         | 15.6302547     | 1466.12                |  |  |  |
| 15 | 1579.00                                     | 20.7900009         | 17.1202545     | 1554.50                |  |  |  |
| 16 | 1673.00                                     | 22.4799995         | 17.8702545     | 1641.88                |  |  |  |
| 17 | 1767.00                                     | 24.4599991         | 17.0402546     | 1728.10                |  |  |  |
| 18 | 1861.00                                     | 25.8799992         | 18.8202553     | 1813.17                |  |  |  |
| 19 | 1956.00                                     | 27.7199993         | 18.5902538     | 1897.96                |  |  |  |
| 20 | 2050.00                                     | 27.6900005         | 18.7902546     | 1981.19                |  |  |  |
| 21 | 2145.00                                     | 27.8400002         | 18.7602539     | 2065.25                |  |  |  |
| 22 | 2240.00                                     | 27.7900009         | 18.4802551     | 2149.27                |  |  |  |
|    | ≺                                           |                    |                |                        |  |  |  |
|    | Item count: 0 selected, 0 hidden, 114 total |                    |                |                        |  |  |  |

*Figura 4.1. Datos para crear un pozo direccional*

## **Topes formacionales:**

Los topes y bases con que se contó fueron los que delimitan las arenas U inferior y T Inferior, la arena U Inferior comprende desde el Tope de U Inferior hasta la Base de U
Inferior y la arena T Inferior desde el Tope de T Inferior hasta la Base de T Inferior. En la tabla 4.2 se visualiza cada tope correspondiente para cada pozo a modelar; también se observa que no se encuentran los topes en los pozos UPSE-005, UPSE 010 y UPSE-013 debido a que este no posee datos.

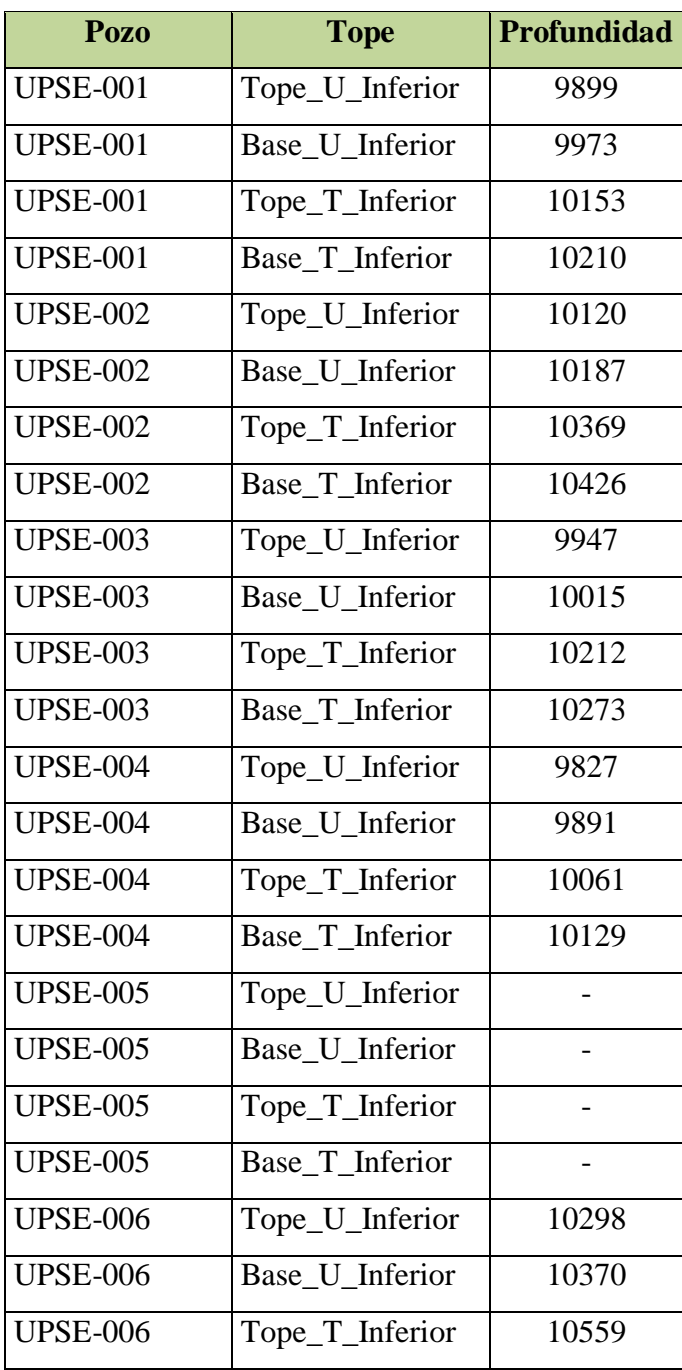

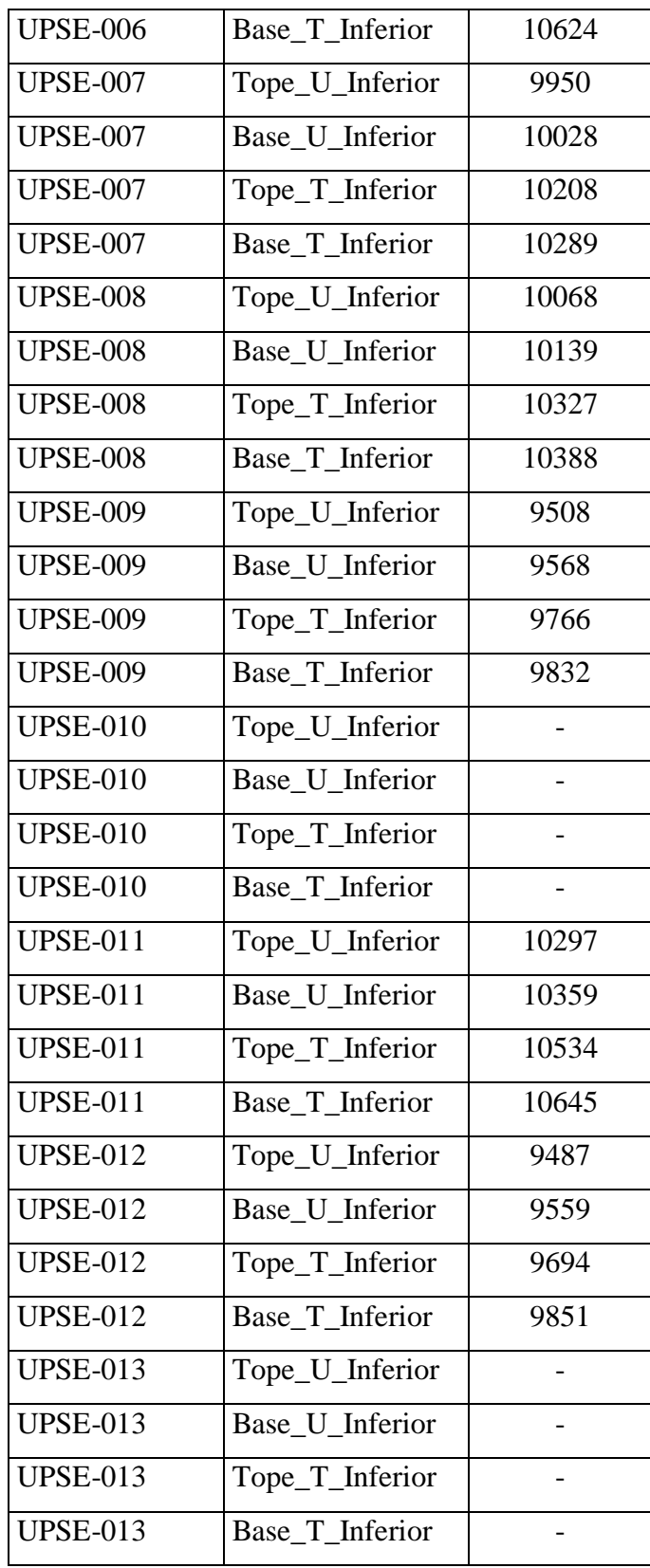

| <b>UPSE-014</b> | Tope_U_Inferior | 10029 |
|-----------------|-----------------|-------|
| <b>UPSE-014</b> | Base_U_Inferior | 10095 |
| <b>UPSE-014</b> | Tope_T_Inferior | 10254 |
| <b>UPSE-014</b> | Base_T_Inferior | 10360 |
| <b>UPSE-015</b> | Tope_U_Inferior | 11168 |
| <b>UPSE-015</b> | Base U Inferior | 11260 |
| <b>UPSE-015</b> | Tope_T_Inferior | 11434 |
| <b>UPSE-015</b> | Base T Inferior | 11505 |

*Tabla 4.2. Topes formacionales de los pozos del Campo UPSE*

# **Registros eléctricos:**

Los perfiles eléctricos con que se contó se cargaron usando la plataforma de "Openworks" y la herramienta "Logs Curves"; en la tabla 4.3 se marca con una X donde no se pudo obtener el registro eléctrico de cada pozo.

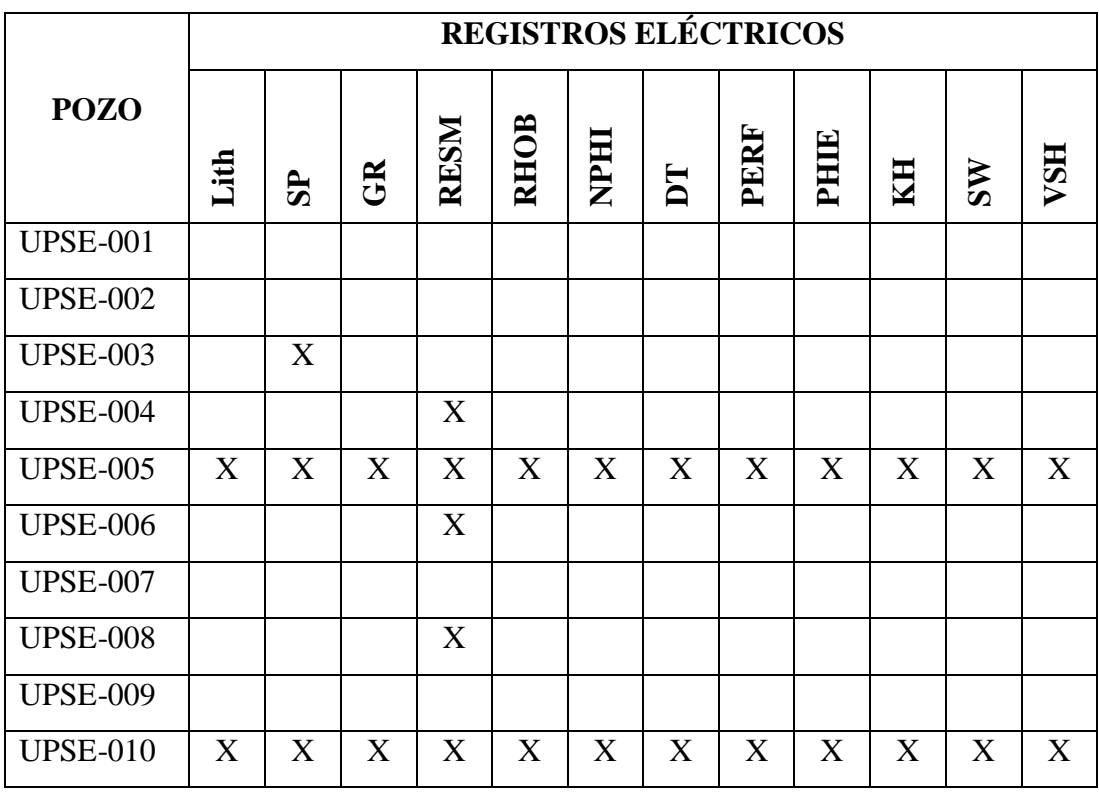

| <b>UPSE-011</b> |   | X |   |   |   |   |   |              |   |   |   |   |
|-----------------|---|---|---|---|---|---|---|--------------|---|---|---|---|
| <b>UPSE-012</b> |   |   |   |   |   |   |   |              |   |   |   |   |
| <b>UPSE-013</b> | X | X | X | X | X | X | X | $\mathbf{X}$ | X | X | X | X |
| <b>UPSE-014</b> |   |   |   |   |   |   |   |              |   |   |   |   |
| <b>UPSE-015</b> |   | X |   |   |   |   |   |              |   |   |   |   |

*Tabla 4.3. Datos de Registros Eléctricos de los pozos del Campo UPSE*

Para realizar una rápida interpretación de registros se utilizó la ventana de "Well Correlation" en Decision Space, la cual posee una herramienta llamada "Well Layout", a partir de aquí se puede configurar un set de registros que facilite la interpretación al petrofísico, en este caso se diseñó el set de registros como se muestra en la figura 4.2; en el cual se observan los registros eléctricos cargados para el Pozo UPSE-001 delimitado por los topes y bases de las formaciones que conforman las arenas U Inferior y T Inferior; el Tope de U Inferior está de color verde, la Base de U Inferior de color celeste, el Tope de T Inferior está de color rojo y la Base de T Inferior de color morado.

Luego están los registros en los que se ha colocado una escala de colores para diferenciar las zonas de interés; los registros están separados en columnas o "tracks", en la primera columna está el perfil de litología (LITH); en la segunda columna están los registros de Potencial Espontáneo (SP) y Gamma Ray (GR); en la tercera columna está el registro de Resistividad Media de la formación (RESM); en la cuarta columna están los registros de porosidades del density (RHOB), neutrón (NPHI) y sónico (DT); en la siguiente columna se muestra el intervalo que está produciendo (PERFORACIONES); luego está el perfil de Porosidad Efectiva (PHIE) seguido del registro de Permeabilidad (KH), luego el Registro de Saturación de Agua (SW) y por último el Volumen de Arcilla (VSH).

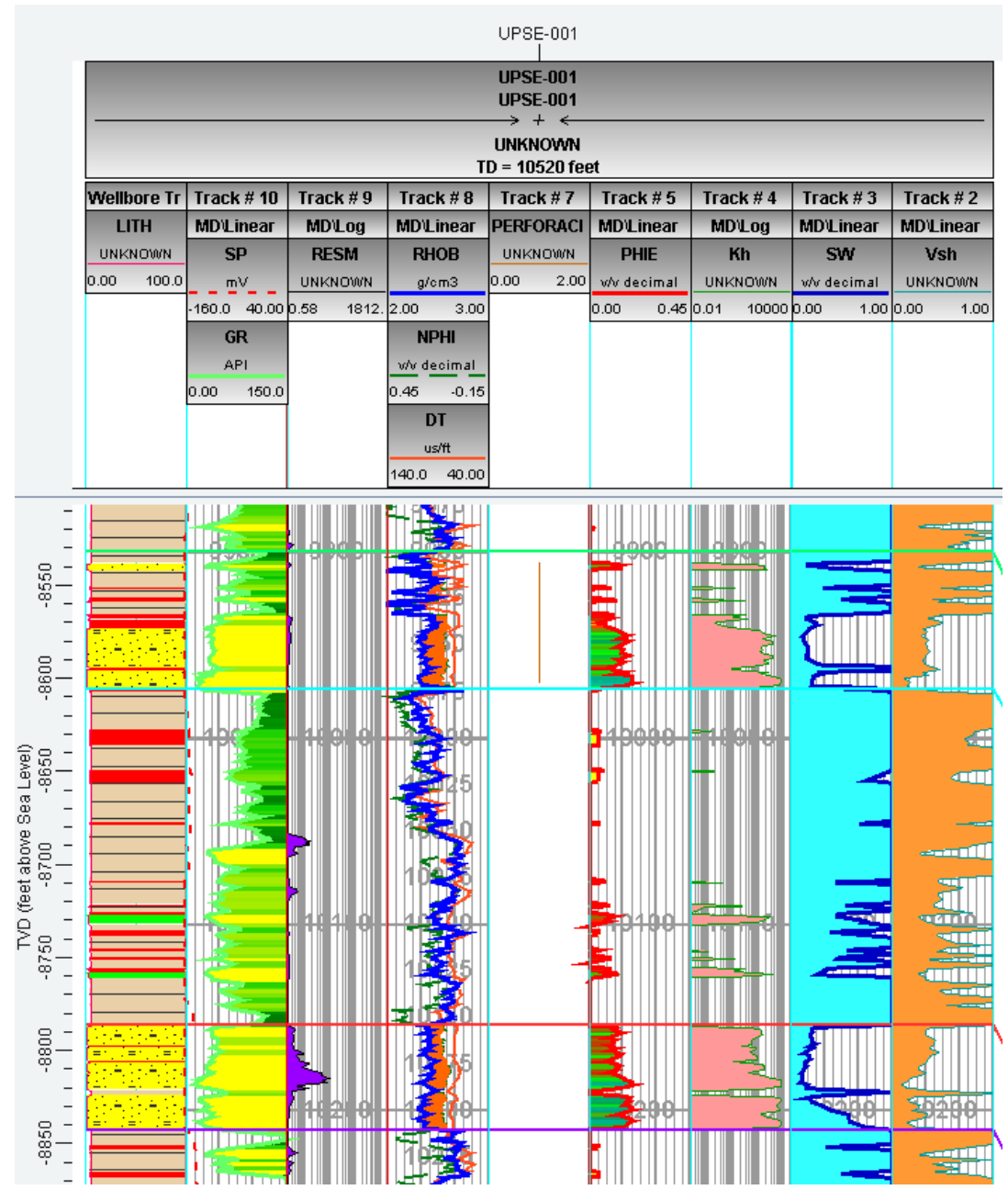

*Figura 4.2. Registros eléctricos del Pozo UPSE-001*

Un análisis más completo se realiza con una correlación de pozos como se visualiza en la figura 4.3; nótese la ausencia de datos en los pozos UPSE-005, UPSE-010 y UPSE-013.

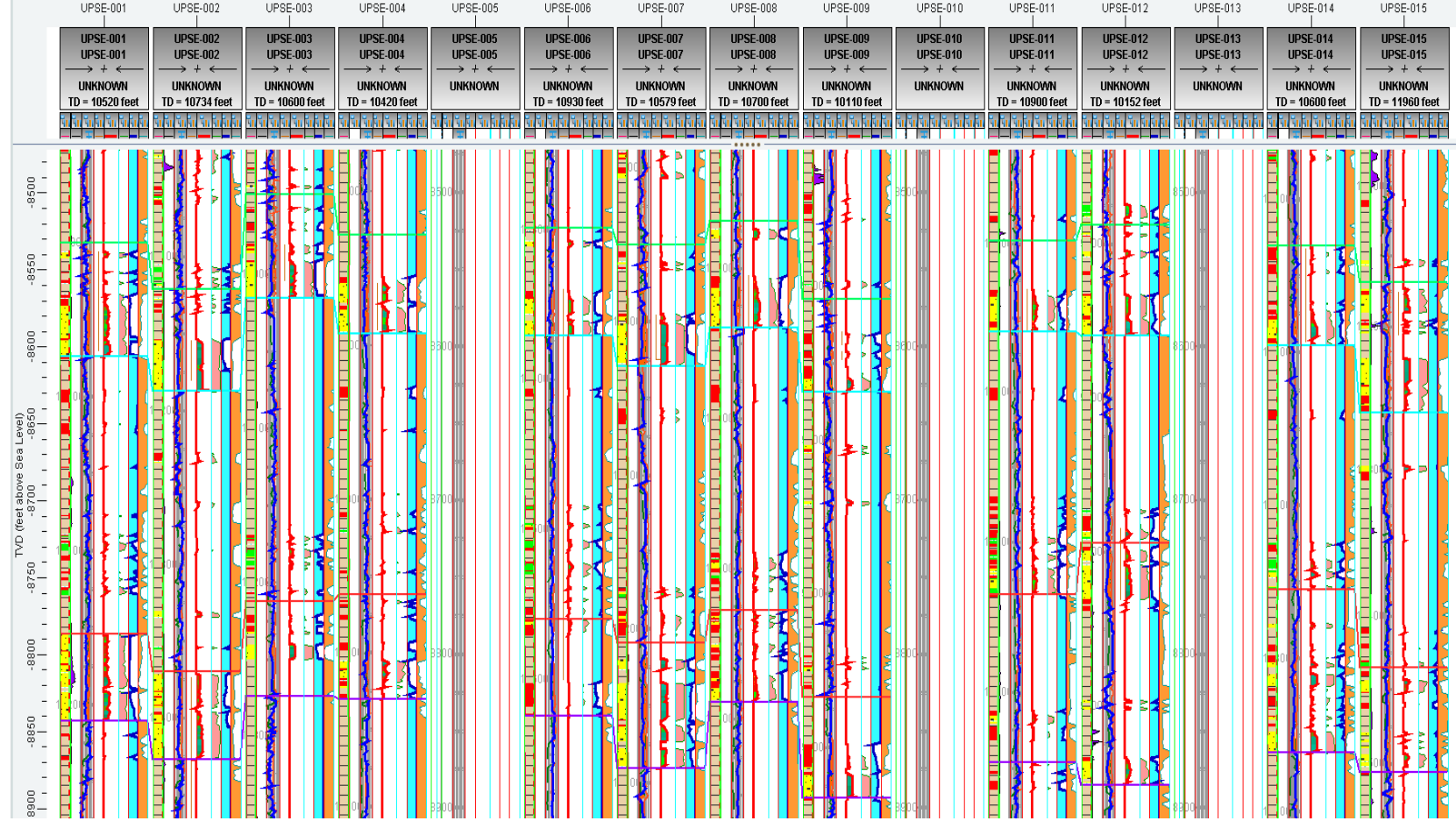

**College** 

*Figura 4.3. Correlación de pozos del Campo UPSE*

#### **4.3. Ubicación de pozos**

Los datos de los pozos que fueron mencionados anteriormente se pueden visualizar de varias maneras para explicar su distribución dentro del campo de estudio; en este caso se tiene una visualización en un mapa 2D (figura 4.4) donde se observa cómo se encuentran los pozos saliendo de varios pads debido a que todos los pozos son direccionales y también se muestra una vista tridimensional (figura 4.5) donde se observa la distribución de los pozos en el subsuelo.

Para diferenciar los pads, se numerarán, de este modo se tiene que el Pad 1 contiene los pozos UPSE-001, UPSE-002, UPSE-003, UPSE-004, UPSE-005 y UPSE 006; los pozos que conforman el Pad 2 son el UPSE-007 y UPSE-008; para el Pad 3 se tienen los pozos UPSE-009 y UPSE-010 y por último el Pad 4 agrupa a los pozos UPSE-011, UPSE-012, UPSE-013, UPSE-014 y UPSE-015.

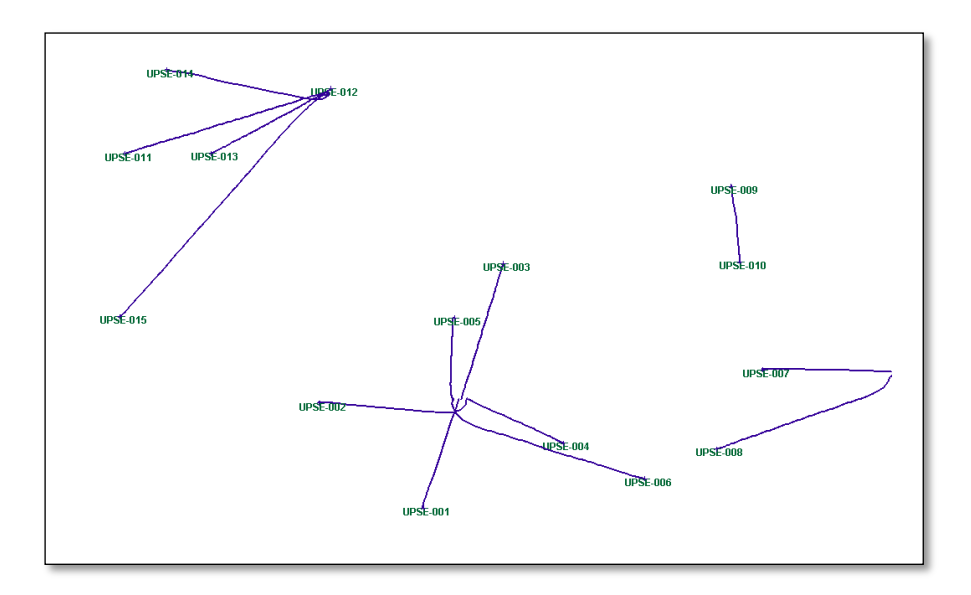

*Figura 4.4. Visualización de pozos del campo UPSE en mapa 2D*

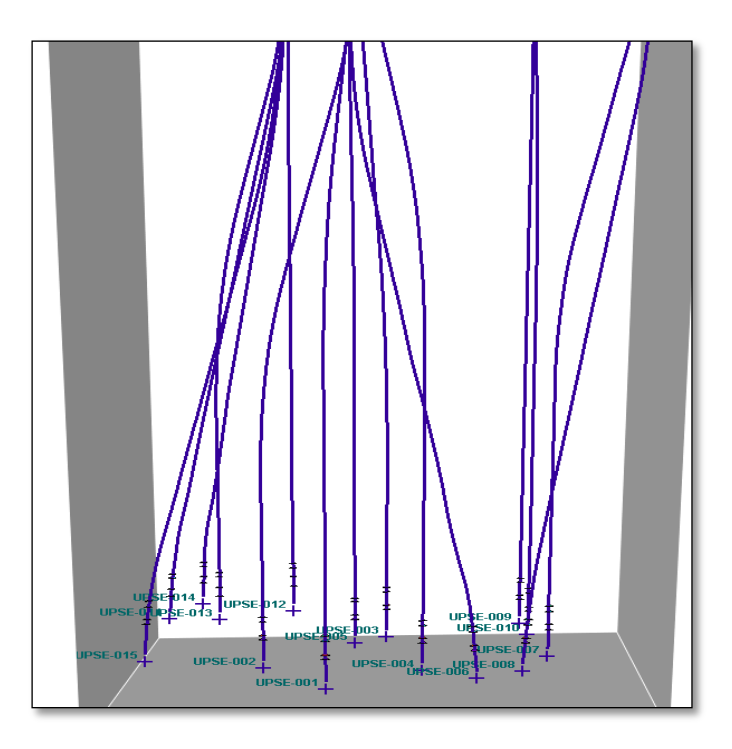

*Figura 4.5. Visualización de pozos del campo UPSE en un cubo tridimensional*

# **4.4. Construcción del Polígono**

El polígono engloba el área de interés sobre el cuál se realizará el modelamiento de facies sedimentarias y demás propiedades del yacimiento, el tipo de datos que se deben ingresar deberán ser inclusivos; es decir, que se toma en cuenta toda la información que se encuentra dentro del polígono creado.

Con la finalidad de no representar zonas donde no se poseen datos y que los modelos creados no se rijan a la realidad geológica del campo, se escoge un área de 130'855530 ft<sup>2</sup>, el cual es menor al área total del campo pero que encierra a todos los pozos que se van a modelar incluidos los que no tienen datos. La figura 4.6 presenta el polígono que se creó para el campo UPSE.

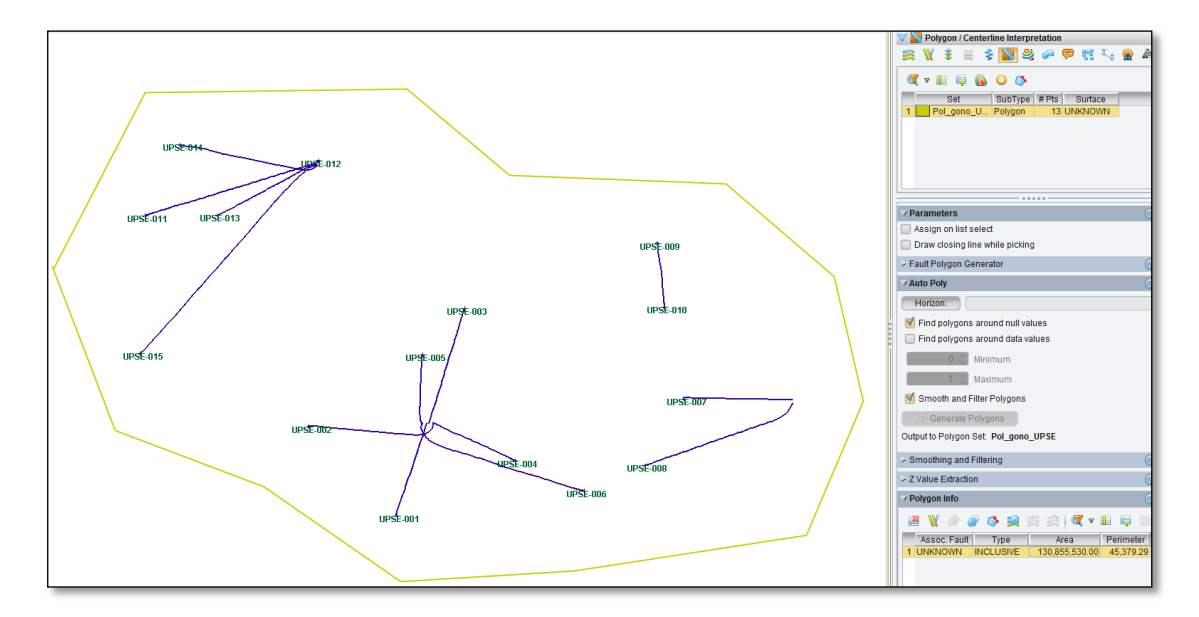

*Figura 4.6. Polígono del Campo UPSE*

## **4.5. Superficies del Campo**

Las superficies pueden provenir de mapas estructurales que entregan los geofísicos o construirse a partir de los topes de las formaciones; para este caso se construyen directamente a partir de los topes y bases que ya se explicaron anteriormente utilizando la herramienta "Tools" opción "Grid and Contourn" del Decision Space, se crearon las cuatro superficies estructurales para obtener una mejor visualización de los intervalos de interés.

En las figuras 4.7, 4.8, 4.9 y 4.10 se muestran las superficies amarradas a los topes formacionales de Tope de U Inferior, Base de U Inferior, Tope de T Inferior y Base de T Inferior respectivamente, también se muestra una escala de colores para expresar la profundidad a la que se encuentran dichas superficies.

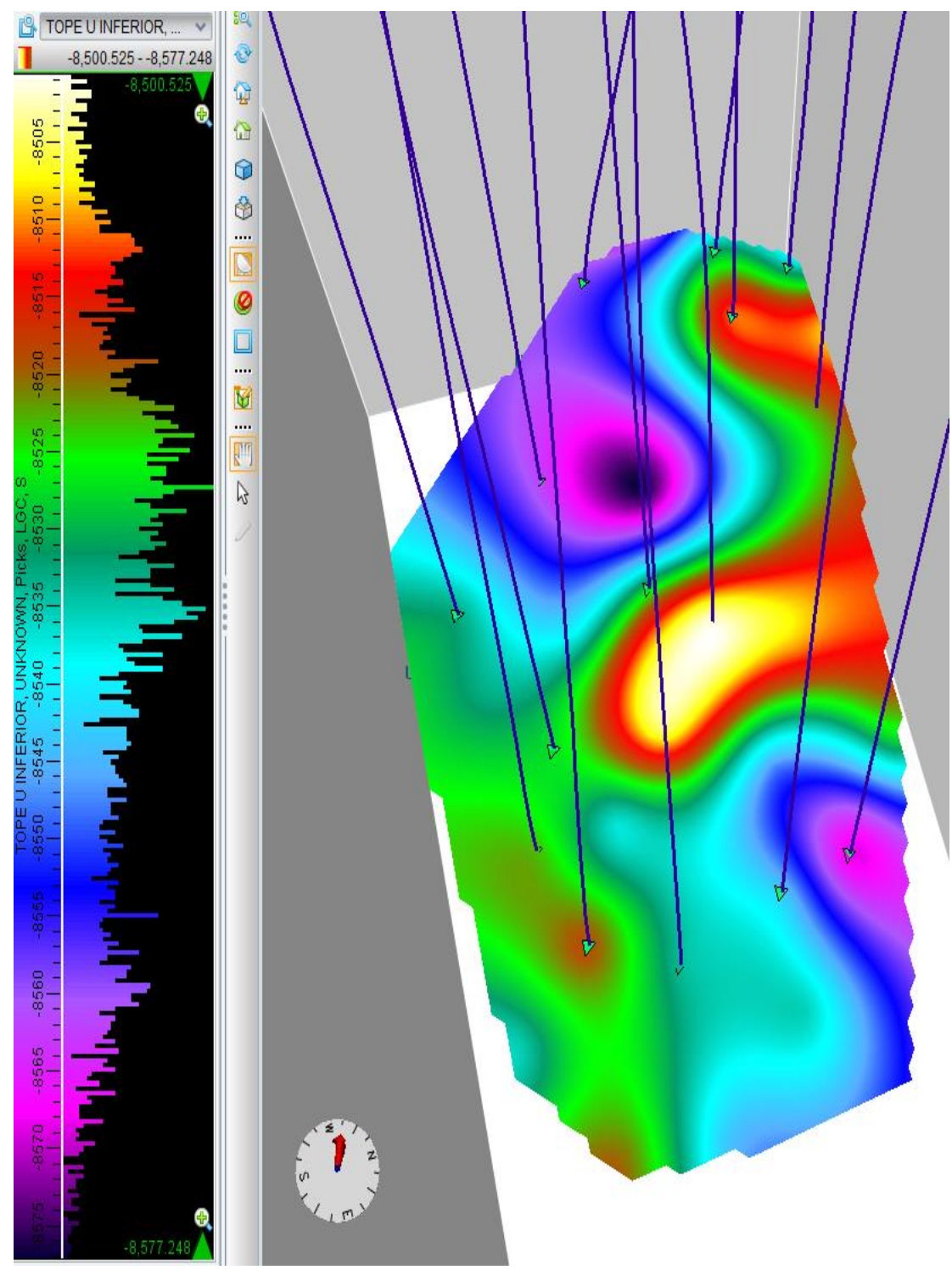

*Figura 4.7. Superficie construida a partir del Tope de U Inferior*

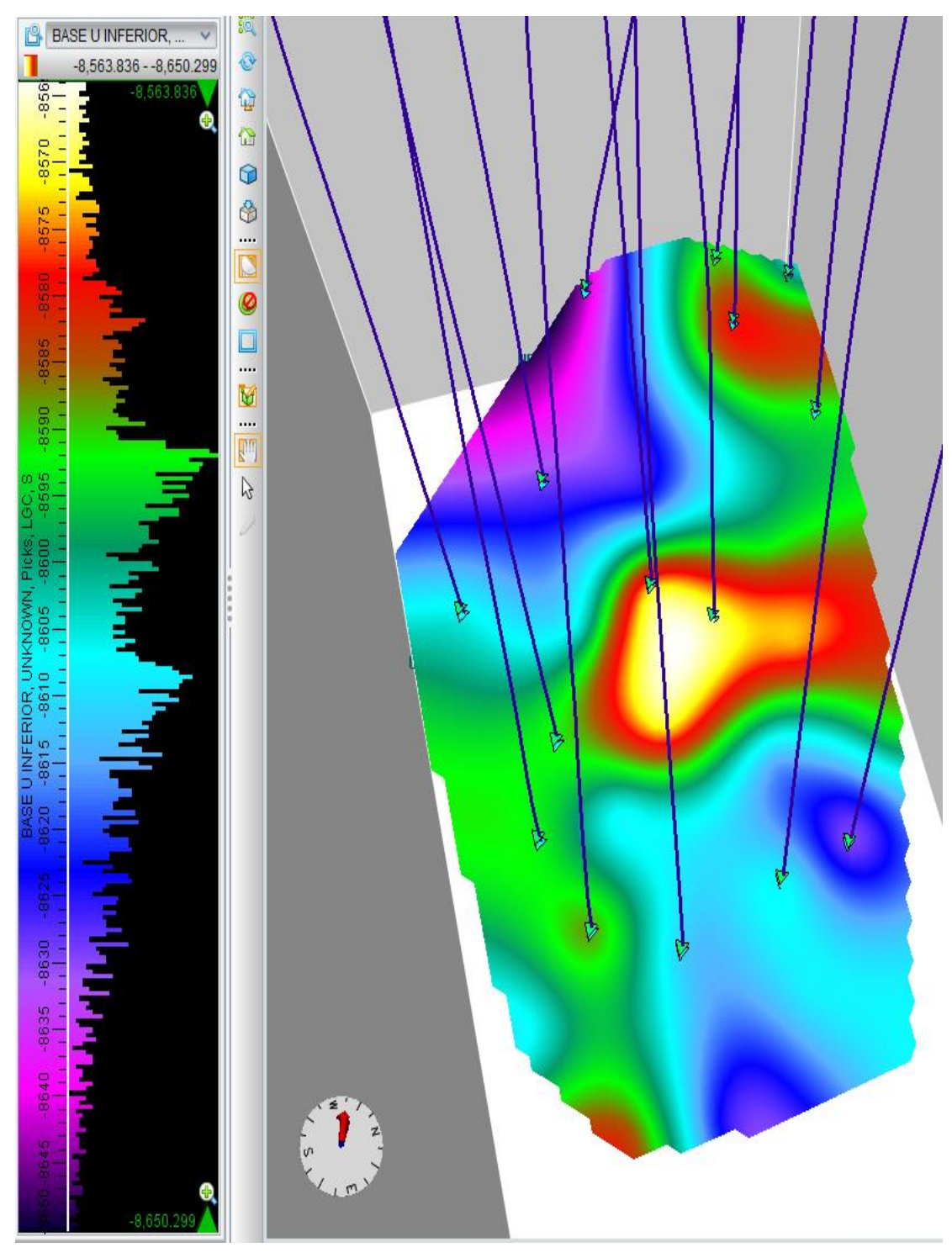

*Figura 4.8. Superficie construida a partir de la Base de U Inferior*

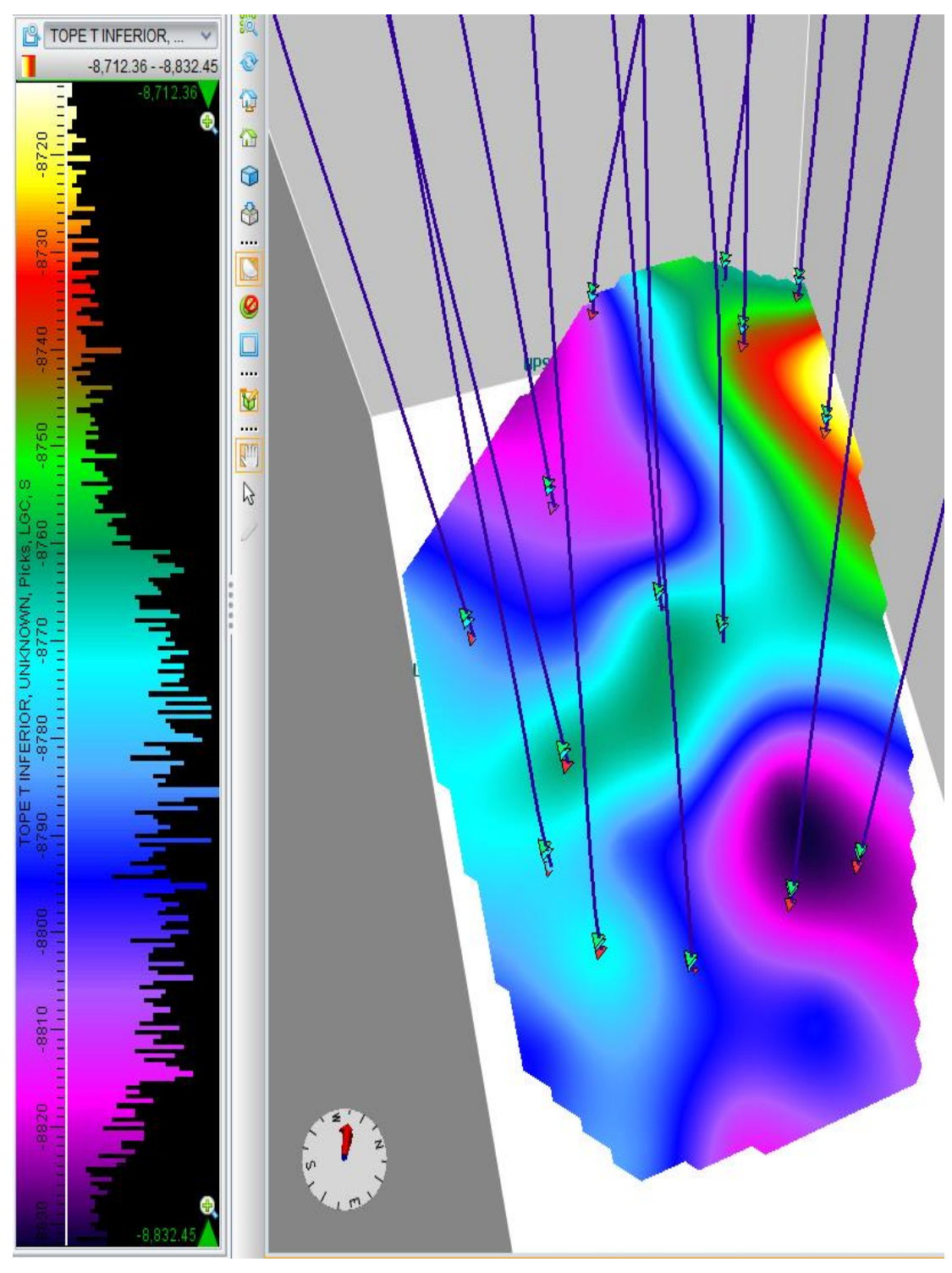

*Figura 4.9. Superficie construida a partir del Tope de T Inferior*

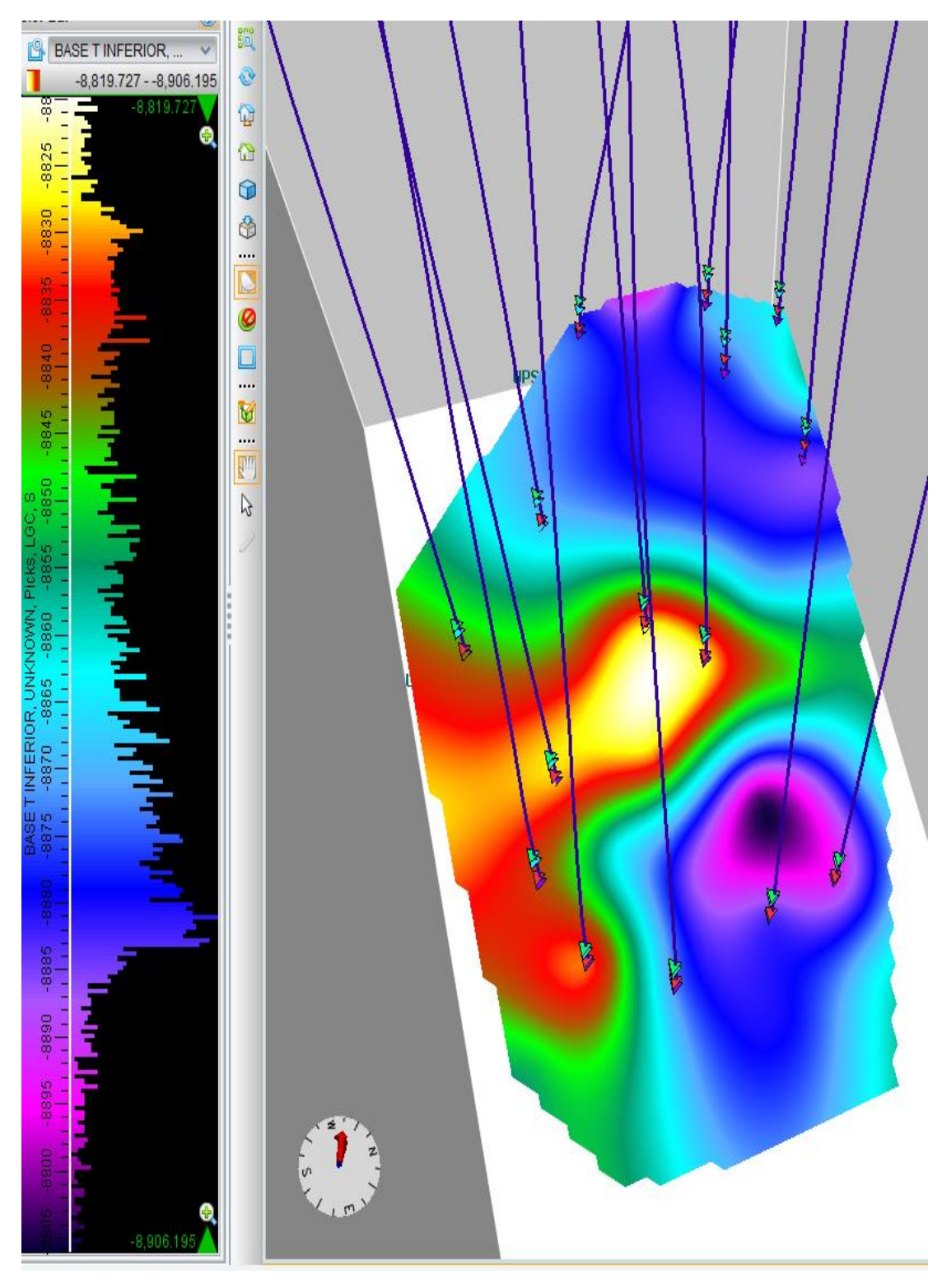

*Figura 4.10. Superficie construida a partir de la Base de T Inferior*

### **4.6. Malla Geoestadística del Campo**

La malla geoestadística que se construye a partir de las superficies existentes dan en total tres intervalos; el intervalo 1 corresponde a la Arena U Inferior debido a que se formó con el Tope de U Inferior y la Base de U Inferior, el intervalo 2 desde la Base de U Inferior al Tope de T Superior no forma parte del modelamiento debido a que no conforma una arena productora, mientras que el intervalo 3 representa la arena T Inferior delimitado por los Topes de T Inferior a la Base de T Inferior; en la siguiente figura se muestra su configuración.

| Framework:                    |  | <b>FRAM BAQ</b>       |  |     | Initialize Framework<br>$\overline{\phantom{a}}$ |                          |                    |  |
|-------------------------------|--|-----------------------|--|-----|--------------------------------------------------|--------------------------|--------------------|--|
| Layering model:               |  | model1                |  |     |                                                  |                          |                    |  |
| <b>Stratigraphic Layering</b> |  |                       |  |     |                                                  |                          |                    |  |
| Interval                      |  | <b>Layering Style</b> |  |     |                                                  | # Layers Layer Thickness |                    |  |
| 1                             |  | Proportional          |  | 134 |                                                  |                          | 0.503 TOPE U IN    |  |
| $\overline{2}$                |  | Proportional          |  | 1   |                                                  |                          | 182.654 BASE U INI |  |
| 3                             |  | Proportional          |  | 153 |                                                  |                          | 0.501 TOPE T INF   |  |
|                               |  |                       |  |     |                                                  |                          |                    |  |
|                               |  |                       |  |     |                                                  |                          |                    |  |
|                               |  |                       |  |     |                                                  |                          |                    |  |

*Figura 4.11. Datos para crear la malla geoestadística*

Se observa que se ha dejado un espesor de 0,5 ft en cada intervalo productor, mientras que el intervalo 2 se ha dejado como una sola capa debido a que no tiene importancia su interpretación, se utilizó un tamaño de celdas de 150x150 que da un total de 99 celdas en la coordenada en X y 61 celdas en la coordenada en Y, esto multiplicado por el número total de capas que es de 288 da un mallado de 1'739232 celdas.

En la figura 4.12 se muestra la malla geoestadística creada en el cubo tridimensional, además se observa en la parte de abajo a la izquierda la malla del intervalo 1 (Arena U Inferior) y a la derecha la malla del intervalo 3 (Arena T Inferior).

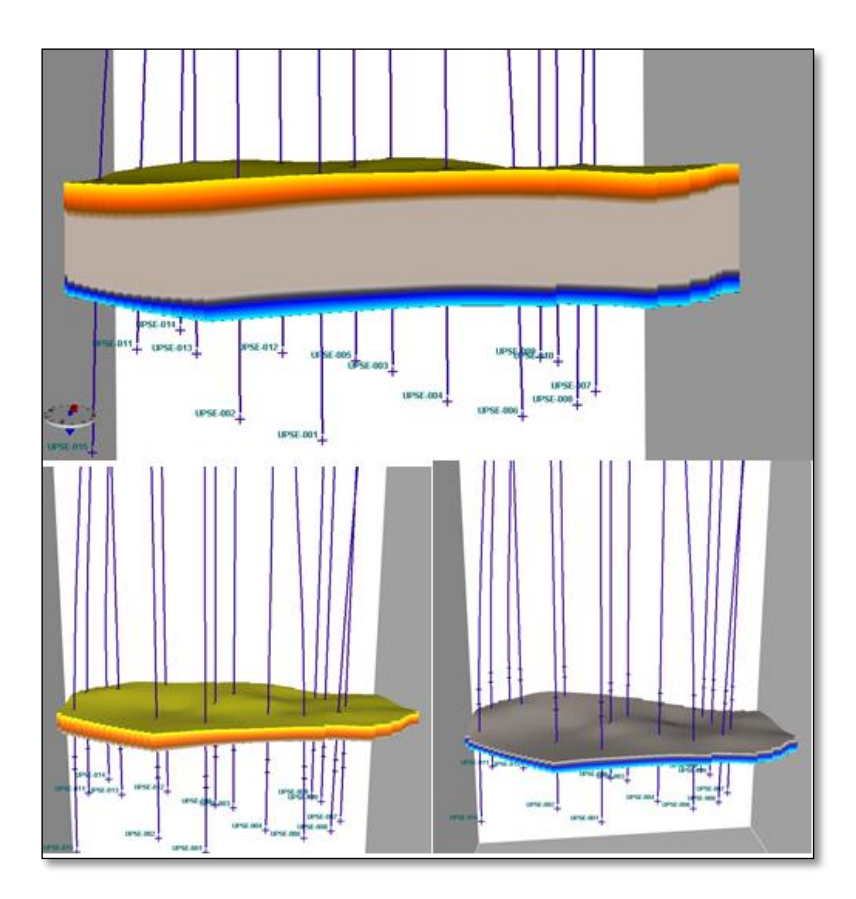

*Figura 4.12. Malla Geoestadística del Campo UPSE*

# **4.7. Definición de Facies**

Según las facies sedimentarias que arrojaron los registros litológicos se definieron 5 litofacies diferentes, a cada una se le asigna un código y un color tal y como se muestra en la figura 4.13.

*Figura 4.13. Definición de las facies sedimentarias del Campo UPSE*

Por medio de los datos ingresados se puede hacer un conteo de cómo están distribuidas las facies en cada intervalo de arena, en la siguiente figura se muestra dicha distribución:

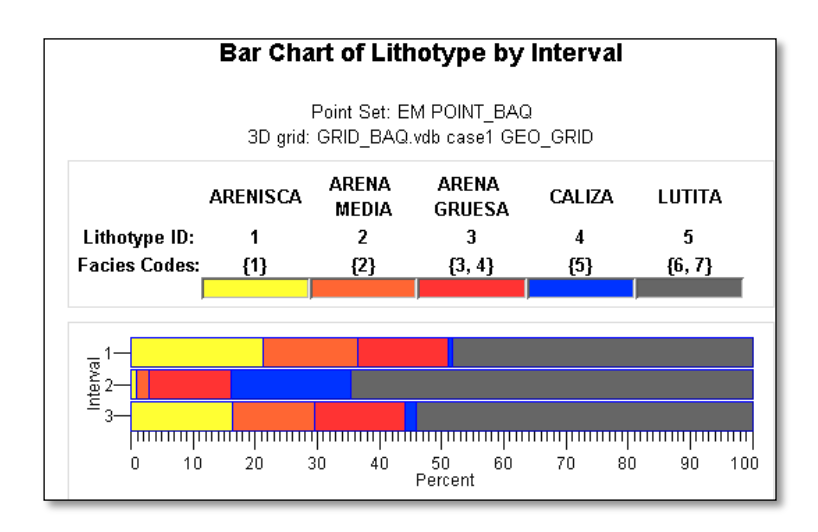

*Figura 4.14. Distribución de facies en cada intervalo*

En la figura 4.14 se observa que el intervalo 1 y 3 tienen los mejores porcentajes de arenisca, otra manera de tener una aproximación es realizando un conteo de todos los datos de las facies como se muestra en la figura 4.15.

| <b>Lithotype Sample Count</b> |                 |                |                               |        |          |        |  |  |
|-------------------------------|-----------------|----------------|-------------------------------|--------|----------|--------|--|--|
|                               | <b>ARENISCA</b> | ARENA<br>MEDIA | <b>ARENA</b><br><b>GRUESA</b> | CALIZA | LUTITA   |        |  |  |
| Lithotype ID:                 |                 | 2              | 3                             | 4      | 5        |        |  |  |
| <b>Facies Codes:</b>          | {1}             | ${2}$          | $\{3, 4\}$                    | {5}    | ${6, 7}$ |        |  |  |
| Interval                      |                 |                |                               |        |          | Totals |  |  |
|                               | 467             | 334            | 322                           | 13     | 1059     | 2195   |  |  |
| 2                             | 52              | 113            | 755                           | 1090   | 3669     | 5679   |  |  |
| 3                             | 447             | 360            | 393                           | 47     | 1474     | 2721   |  |  |
| Totals:                       | 966             | 807            | 1470                          | 1150   | 6202     | 10595  |  |  |

*Figura 4.15. Conteo de datos de las facies en cada intervalo*

Por último el software también ofrece el valor porcentual de cada facie en cada intervalo como se visualiza en la figura 4.16.

|                      | Lithotype Proportion (%) |                |                               |               |            |        |  |  |  |
|----------------------|--------------------------|----------------|-------------------------------|---------------|------------|--------|--|--|--|
|                      | <b>ARENISCA</b>          | ARENA<br>MEDIA | <b>ARENA</b><br><b>GRUESA</b> | <b>CALIZA</b> | LUTITA     |        |  |  |  |
| Lithotype ID:        |                          | 2              | 3                             | 4             | 5          |        |  |  |  |
| <b>Facies Codes:</b> | {1}                      | {2}            | $\{3, 4\}$                    | {5}           | $\{6, 7\}$ |        |  |  |  |
| Interval             |                          |                |                               |               |            | Totals |  |  |  |
|                      | 21.28                    | 15.22          | 14.67                         | 0.59          | 48.25      | 100.00 |  |  |  |
| 2                    | 0.92                     | 1.99           | 13.29                         | 19.19         | 64.61      | 100.00 |  |  |  |
| 3                    | 16.43                    | 13.23          | 14.44                         | 1.73          | 54.17      | 100.00 |  |  |  |
| Totals:              | 9.12                     | 7.62           | 13.87                         | 10.85         | 58.54      | 100.00 |  |  |  |

*Figura 4.16. Porcentaje de cada facie en cada intervalo*

## **4.8. Análisis de las Curvas de Proporción Vertical**

La definición de las facies deriva en un análisis de curvas de proporción vertical que se realiza a escala de profundidad con la finalidad de obtener la distribución de la litología en todo el yacimiento.

Para la figura 4.17 se tienen las curvas de proporción vertical de la arena U Inferior (Intervalo 1) en el cual se presenta la distribución de la litología en todos los pozos evaluados a excepción de los tres pozos en los que todavía no existen datos, además en un recuadro se visualiza la proporción general que representa la totalidad del campo.

El recuadro indica que existen dos secciones marcadas, la parte de arriba muestra una baja proporción de arenas productoras y mayor porcentaje de lutitas; mientras que en la parte inferior se observa un gran porcentaje de arenas principalmente de areniscas y en menor proporción arena media y arena gruesa, además el porcentaje de lutita presente en esta zona es muy poco, por lo que se presume que en la mayoría de pozos puede estar produciendo la parte inferior de este intervalo de arena.

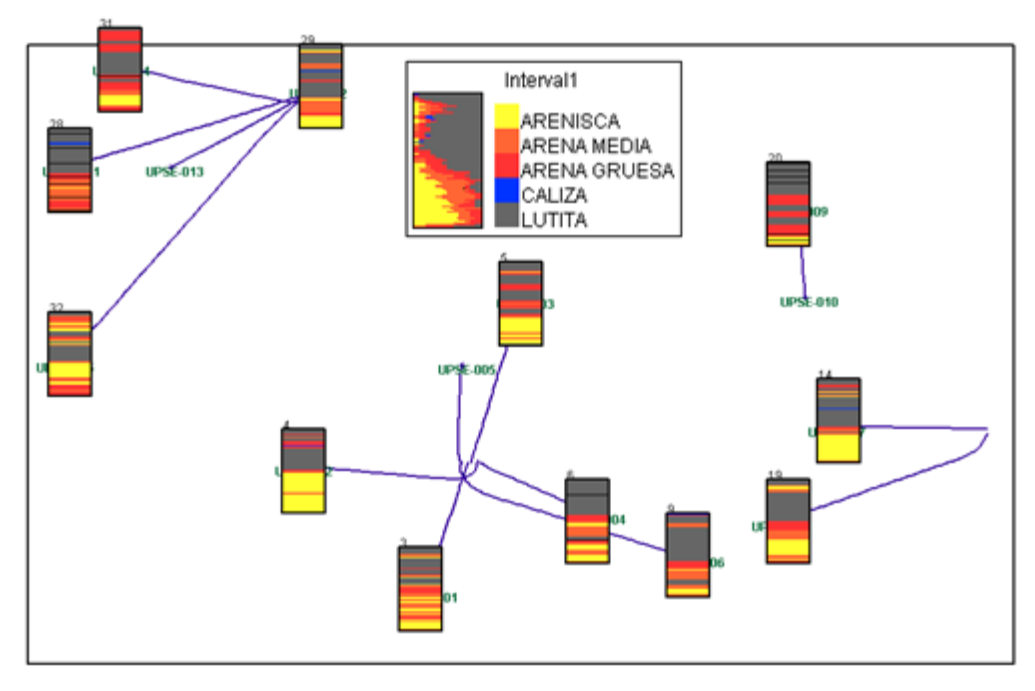

*Figura 4.17. Curvas de proporción vertical de la Arena U Inferior*

Las curvas de proporción vertical de la arena T Inferior del Campo UPSE se muestran en la figura 4.18, ahí se observa en el recuadro que la litología está distribuida de diferente manera que en el intervalo anterior, las arenas ocupan casi todo el espesor del estrato, remarcándose la arenisca en ciertos pasajes, hay buena presencia de arena media y gruesa, también hay muy poco porcentaje de caliza y el porcentaje de Lutita predomina en casi todo el espesor.

Este tipo de análisis permite tener claro dónde encontrar mejor calidad de las arenas, principalmente si no se tiene claro el intervalo que está cañoneado o que ha sido perforado para la producción en algún momento, además es necesario para definir el modelo geoestadístico de facies sedimentarias.

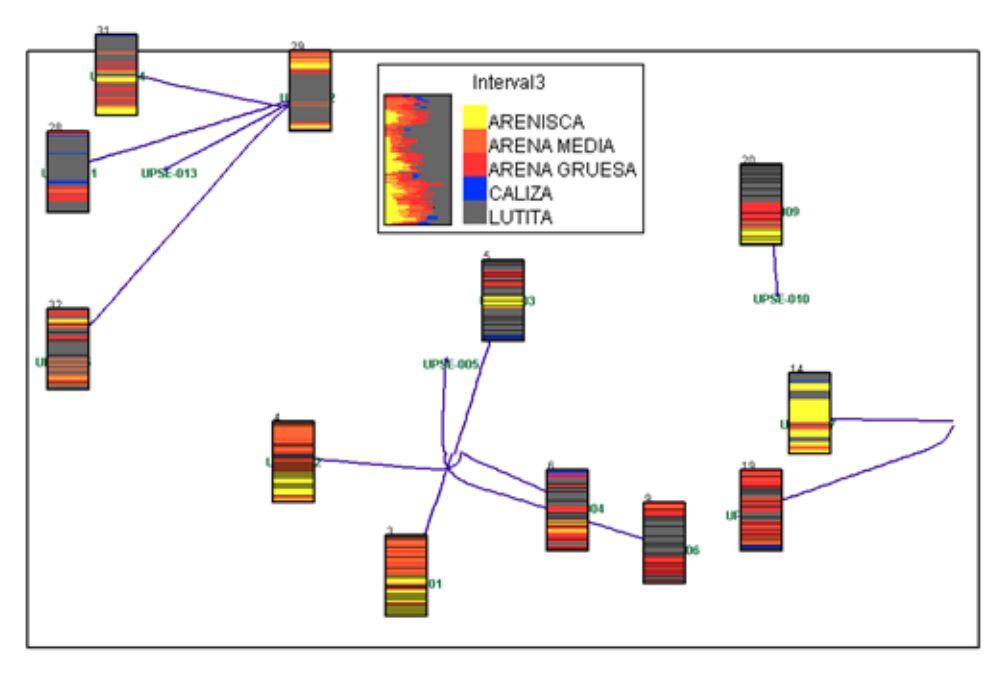

*Figura 4.18. Curvas de proporción vertical de la Arena T Inferior*

El análisis de curvas de proporción vertical suele ser un poco superficial generalmente cuando los datos se encuentran muy dispersos, a veces es mejor dividir el análisis por zonas del campo, para este caso se dividieron en tres zonas: norte centro y sur. En la zona norte se encuentran ubicados los pozos UPSE-009, UPSE-011, UPSE-012, UPSE-013 y UPSE-014, en la zona central se encuentran los pozos UPSE-003, UPSE-005, UPSE-007, UPSE-010 y UPSE-015 y por último en la zona sur se hallan los pozos UPSE-001, UPSE-002, UPSE-004, UPSE-006 y UPSE-008.

La figura 4.19 muestra el análisis de las curvas de proporción vertical por secciones de la arena U Inferior, en las tres secciones que se muestran se observa la misma demarcación general que existía, es decir que tiene una parte superior con bajo porcentaje de arenas y una parte inferior con alto contenido de arenas, además se observa que en la parte sur existe mayor concentración de arenas mientras que al centro esa concentración disminuye y al norte disminuye un poco más.

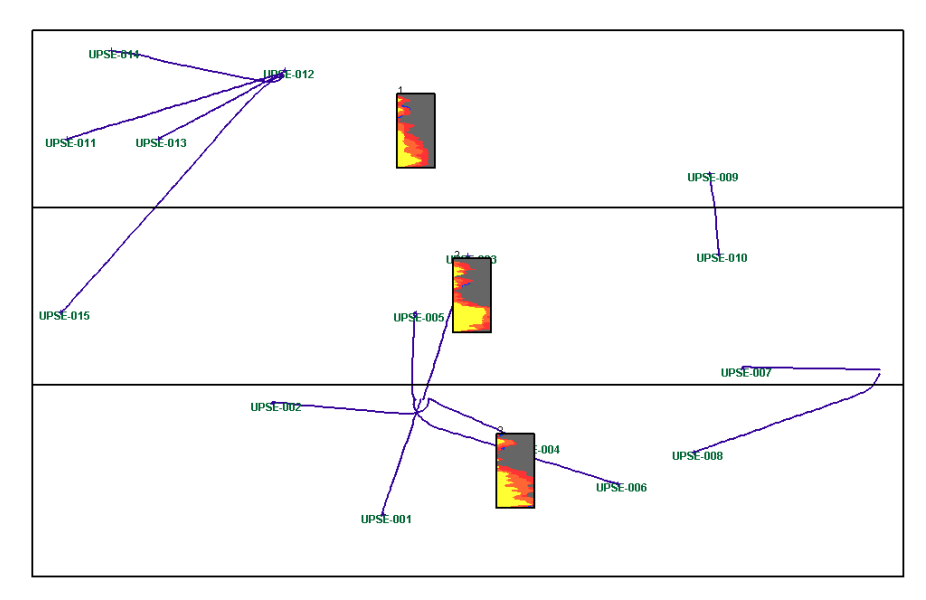

*Figura 4.19. Curvas de proporción vertical por secciones de la arena U Inferior*

Para T Inferior (Figura 4.20), la región norte muestra mayor porcentaje de lutitas y poco porcentaje de arenas con relación a la región central donde las arenas y las lutitas están mejor distribuidas y la parte sur de este intervalo muestra mayores porcentajes de arenas media y gruesa, poco contenido de lutita y de arenisca, el porcentaje de caliza en todas las regiones es muy bajo también.

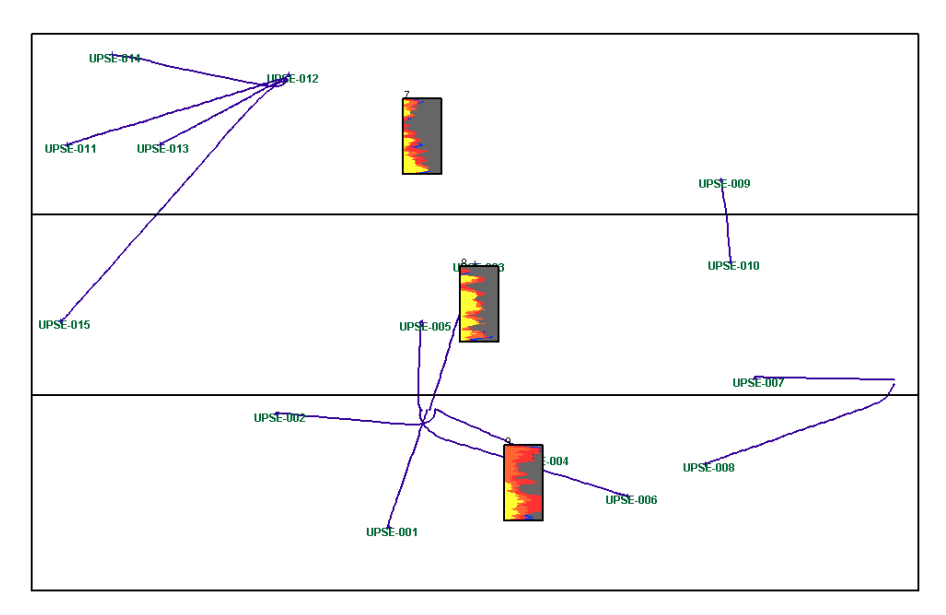

*Figura 4.20. Curvas de proporción vertical por secciones de la arena T Inferior*

## **4.9. Cálculo de Variogramas**

Utilizando los "bloking" archivos de datos con la información creada y condicionada, se utiliza el archivo creado "Lithotype Property" para realizar el cálculo de variogramas de todas las facies sedimentarias existentes en los dos intervalos de arena productora (Arena U Inferior y Arena T Inferior) o Intervalo 1 y el Intervalo 3. La figura 4.21 muestra un ejemplo de la configuración que se realizó para calcular los variogramas en cada unidad a escala vertical y a las direcciones de 0°, 45°, 90° y 135°.

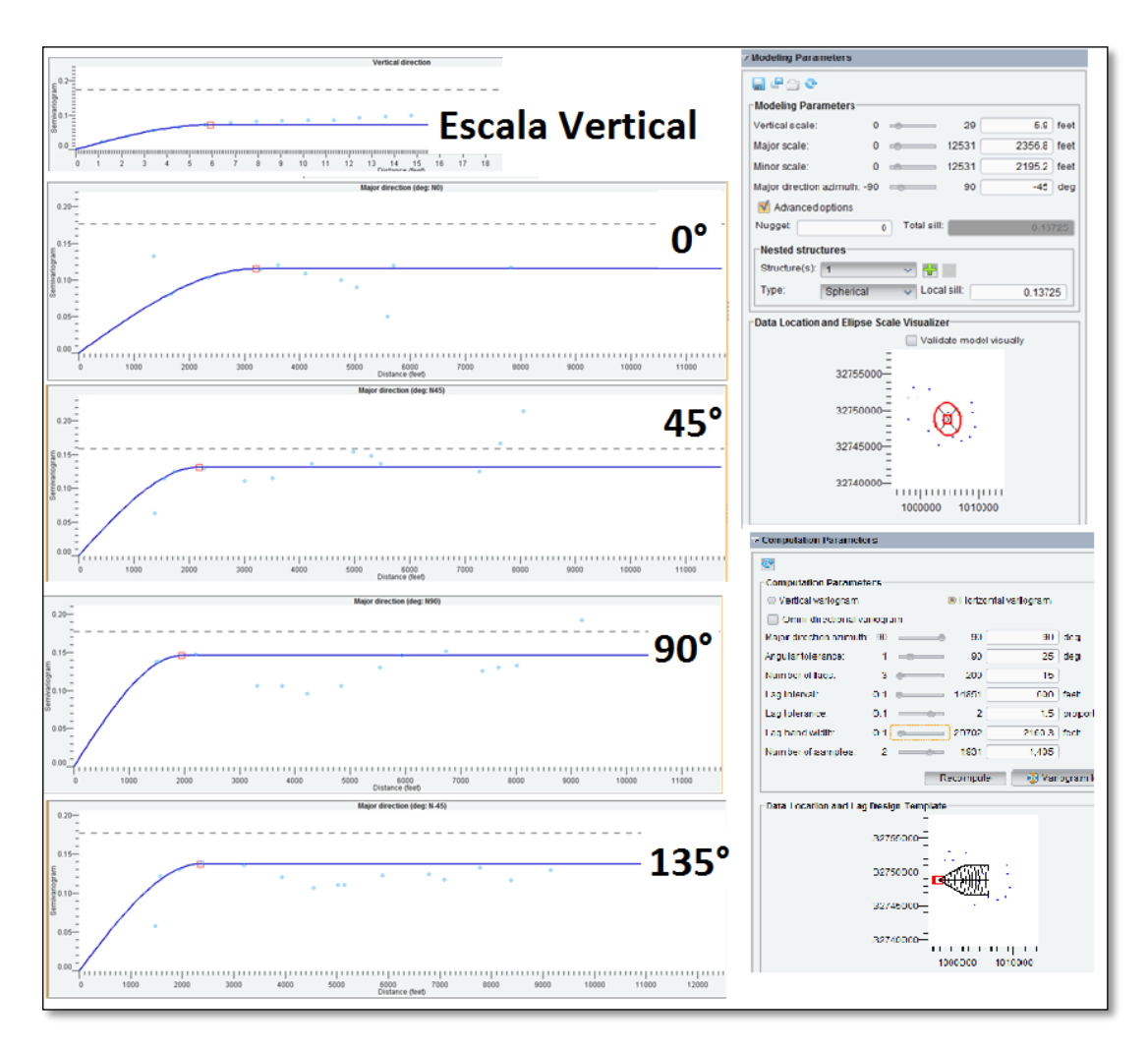

*Figura 4.21. Cálculo de Variogramas para la Arena U Inferior – Arenisca*

#### **4.10. Construcción de las Elipses de Anisotropía**

Con los variogramas obtenidos en todas las direcciones se determina el rango o distancia en la que la meseta se estabiliza; se asume para 0° el mismo valor en 180°, para 45° = 225°, para 90° = 270° y para 135° el mismo valor en 315°. Con estos datos se construye una elipse para observar la tendencia que tiene esta propiedad, en este caso la litología.

En las figuras 4.22 y 4.23 se observan los rangos y variogramas obtenidos para todas las facies sedimentarias de la arena U Inferior y T Inferior, de color celeste se remarcan los datos que ingresan en el software o que se almacenan y que son útiles para la elaboración de los modelos de facies según los algoritmos propuestos.

Se distingue además que existe una tendencia que predomina para casi todas las facies, en ambas arenas productoras que es la dirección de NO a N, porque los valores de la dirección preferencial de datos se ubican en el rango de 315° a 0°.

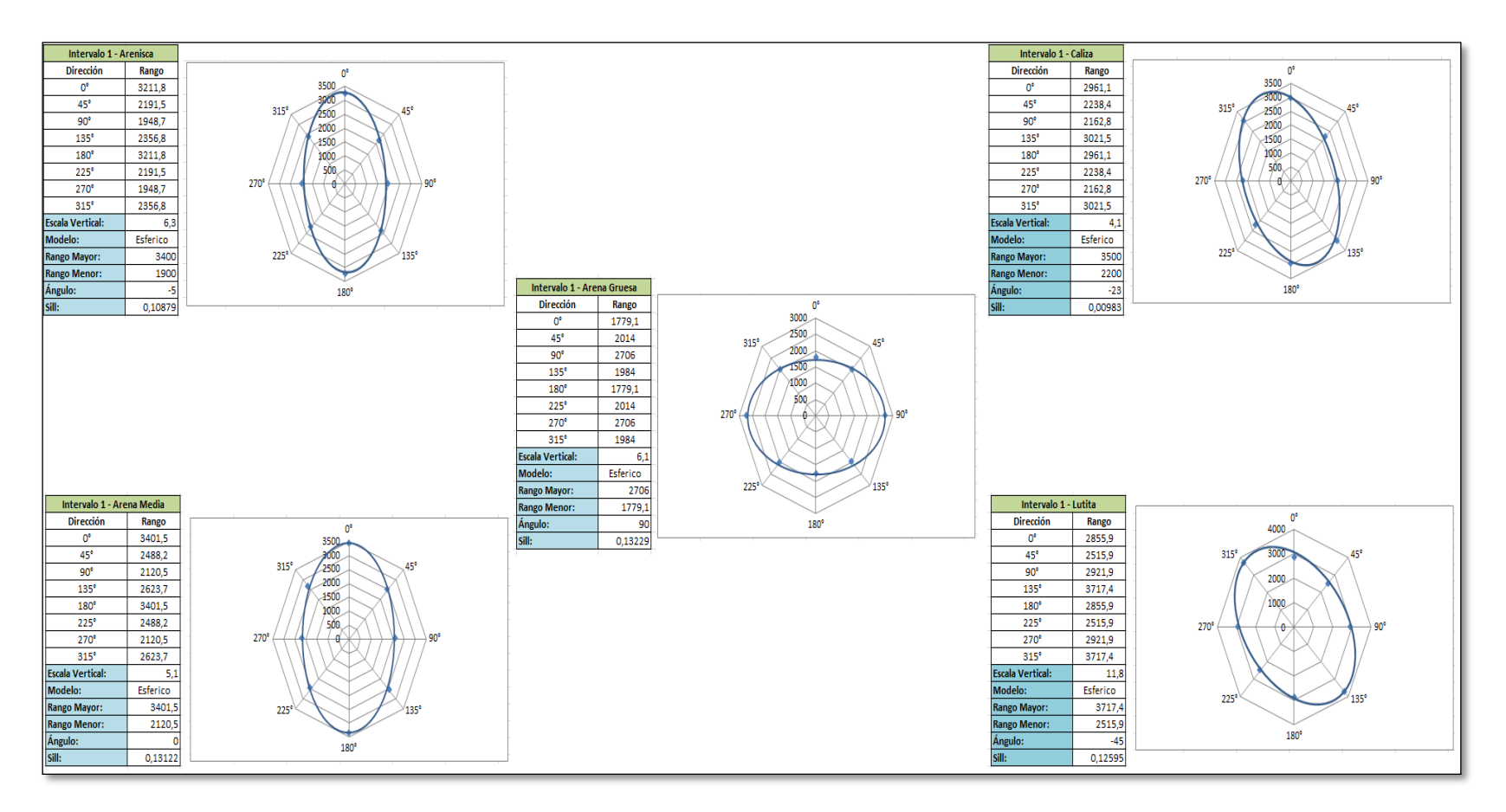

*Figura 4.22. Elipses de Anisotropía de la Arena U Inferior del Campo UPSE*

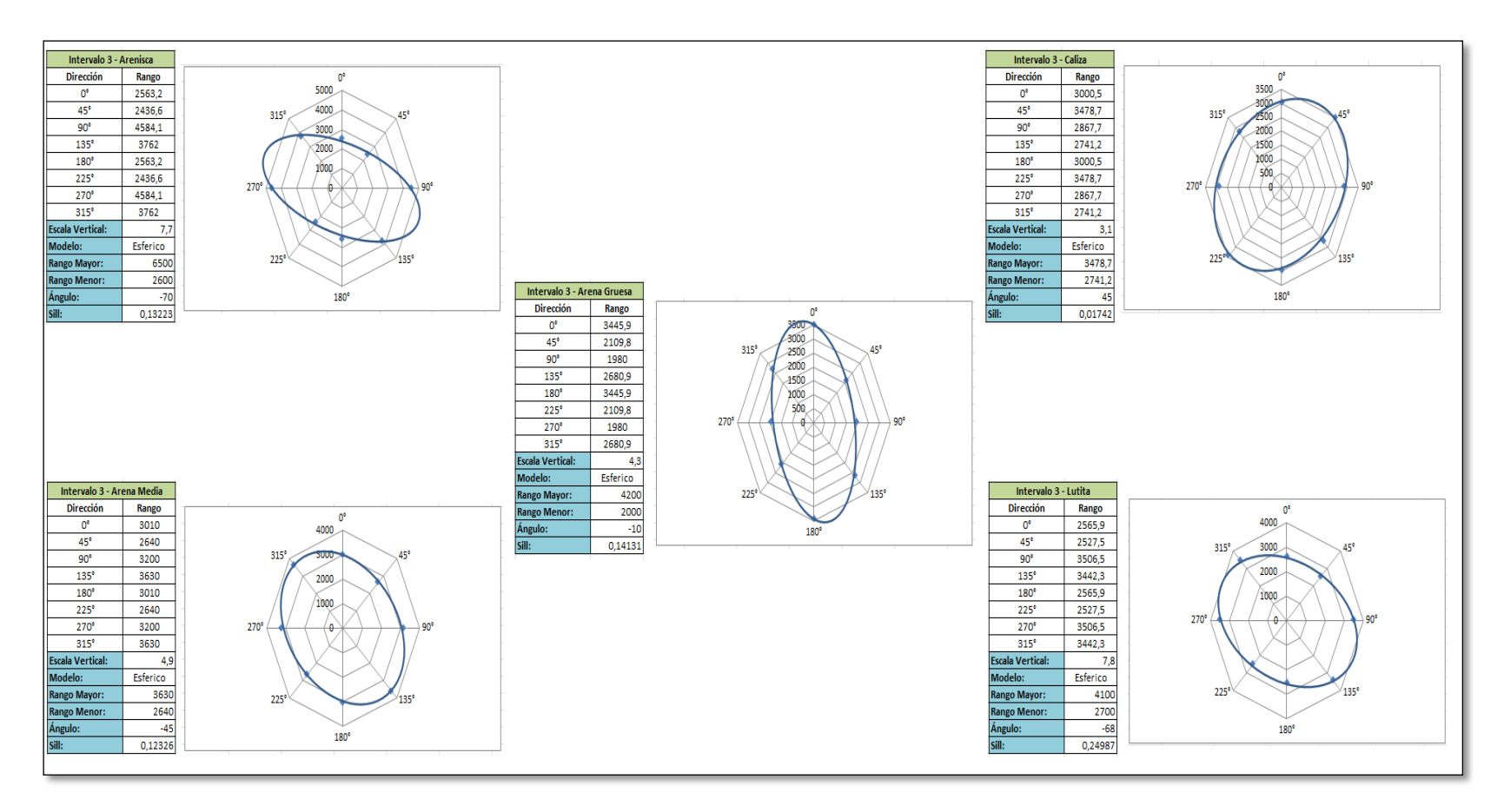

*Figura 4.23. Elipses de Anisotropía de la Arena T Inferior del Campo UPSE*

## **4.11. Modelamiento Geoestadístico de Facies**

Los variogramas creados permitieron construir los modelos de facies, se construyeron 20 realizaciones de modelos de facies usando el algoritmo de simulación plurigaussiana el cual permite definir el ambiente de sedimentación y escoger para cada facie una bandera de truncación.

También se realizó un análisis estadístico de los datos que iban a ingresar a la malla geoestadística muy parecido al que se realizó anteriormente en la definición de facies, en este análisis que se observa en las figuras 4.24, 4.25 y 4.26 muestra las distribuciones de la litología en cada unidad productora en el cual los valores de cada facie representan la totalidad de la malla geoestadística la cual se representó en cada celda construida según se la diseñó.

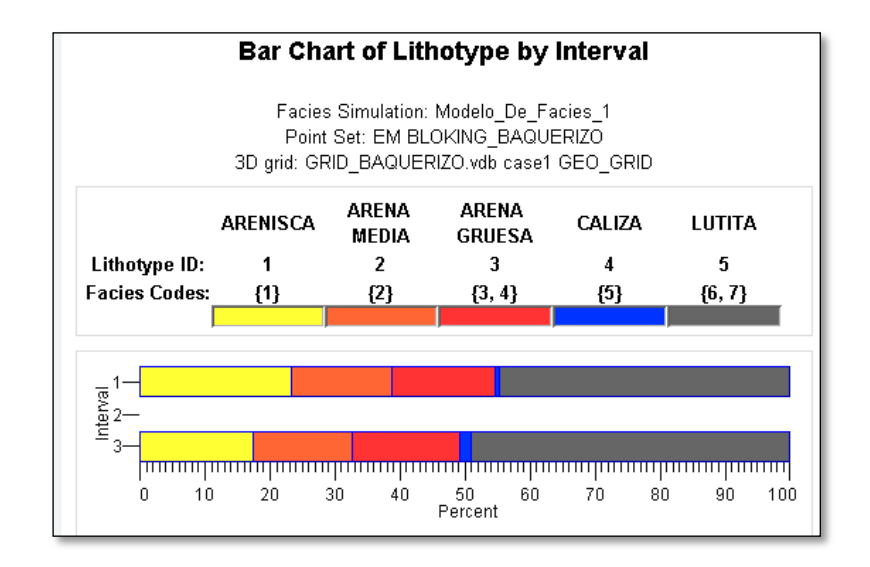

*Figura 4.24. Distribución de facies en la malla geoestadística*

| <b>Lithotype Sample Count</b> |                 |                |                               |        |            |         |  |
|-------------------------------|-----------------|----------------|-------------------------------|--------|------------|---------|--|
|                               | <b>ARENISCA</b> | ARFNA<br>MEDIA | <b>ARENA</b><br><b>GRUESA</b> | CALIZA | LUTITA     |         |  |
| Lithotype ID:                 |                 | 2              | 3                             | 4      | 5          |         |  |
| <b>Facies Codes:</b>          | {1}             | ${2}$          | $\{3, 4\}$                    | {5}    | $\{6, 7\}$ |         |  |
| Interval                      |                 |                |                               |        |            | Totals  |  |
|                               | 161611          | 107278         | 109937                        | 4521   | 310639     | 693986  |  |
| ,                             | 0               | 0              | 0                             | 0      | Ω          | 0       |  |
| 3                             | 137367          | 121392         | 131510                        | 12762  | 389356     | 792387  |  |
| Totals:                       | 298978          | 228670         | 241447                        | 17283  | 699995     | 1486373 |  |

*Figura 4.25. Conteo de datos de facies en la malla geoestadística*

| Lithotype Proportion (%) |                 |                |                        |        |            |               |  |
|--------------------------|-----------------|----------------|------------------------|--------|------------|---------------|--|
|                          | <b>ARENISCA</b> | ARFNA<br>MEDIA | ARENA<br><b>GRUESA</b> | CALIZA | LUTITA     |               |  |
| Lithotype ID:            | 1               | 2              | 3                      | 4      | 5          |               |  |
| <b>Facies Codes:</b>     | ${1}$           | ${2}$          | $\{3, 4\}$             | ${5}$  | $\{6, 7\}$ |               |  |
| Interval                 |                 |                |                        |        |            | <b>Totals</b> |  |
| 1                        | 23.29           | 15.46          | 15.84                  | 0.65   | 44.76      | 100.00        |  |
| 2                        | 0.00            | 0.00           | 0.00                   | 0.00   | 0.00       | NaN           |  |
| 3                        | 17.34           | 15.32          | 16.60                  | 1.61   | 49.14      | 100.00        |  |
| Totals:                  | 20.11           | 15.38          | 16.24                  | 1.16   | 47.09      | 0.00          |  |

*Figura 4.26. Distribución porcentual de datos dentro de la malla geoestadística*

Las realizaciones de los modelos de facies usando el algoritmo plurigaussiano se observan en las figuras 4.27 y 4.28 para los intervalos 1 y 3 (Arena U Inferior y Arena T Inferior) respectivamente, en cada uno se hizo a una cierta profundidad para poder visualizar como se reprodujo o representó en la malla geoestadística.

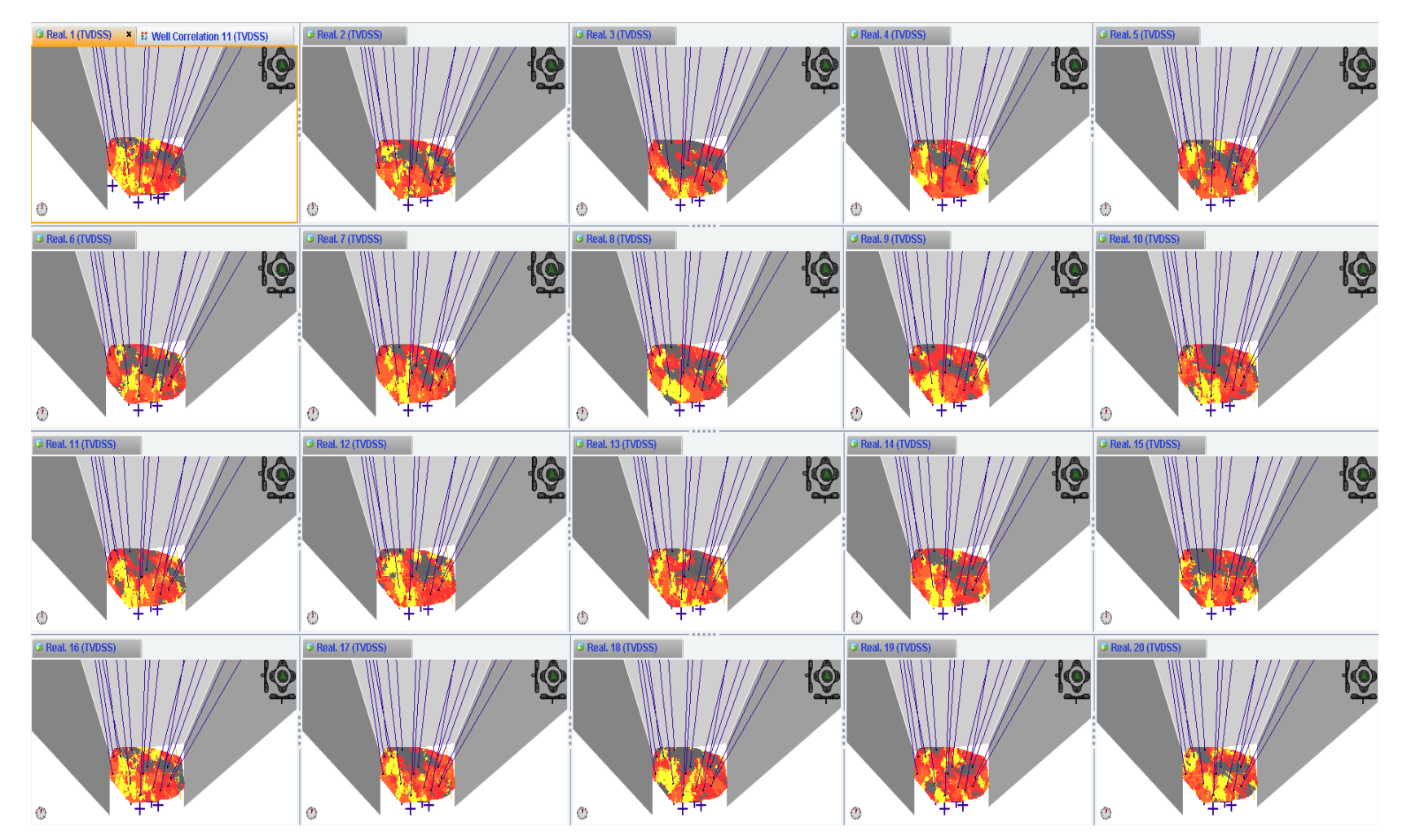

*Figura 4.27. Modelo de facies Arena U Inferior Capa 80 – 20 Realizaciones*

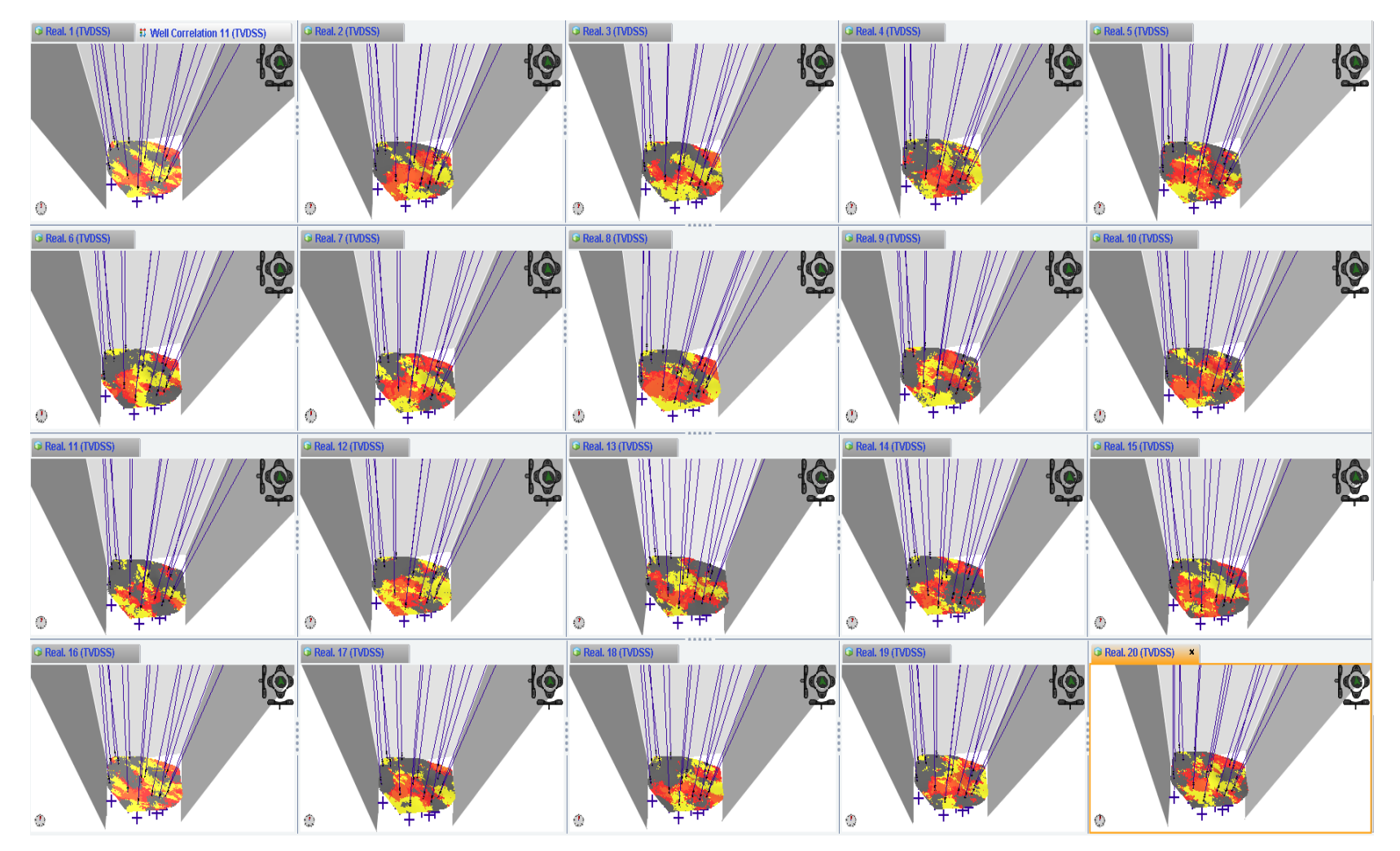

*Figura 4.28. Modelo de facies Arena T Inferior Capa 215 – 20 Realizaciones*

#### **4.12. Modelamiento Petrofísico de la Porosidad y Saturación de Agua**

Los modelos petrofísicos de la porosidad efectiva (PHIE) y de la Saturación de Agua (Sw), se construyeron condicionando el modelo de facies anteriormente creado con una realización por cada modelo petrofísico, el algoritmo utilizado fue el algoritmo secuencial gaussiano y en las figuras que se muestran a continuación se visualizan como se reprodujeron los modelos a los mismos espesores anteriormente observados para cada arena productora; en la parte izquierda de cada figura se observa la escala de colores con la cual se representa cada valor en cada celda de la malla.

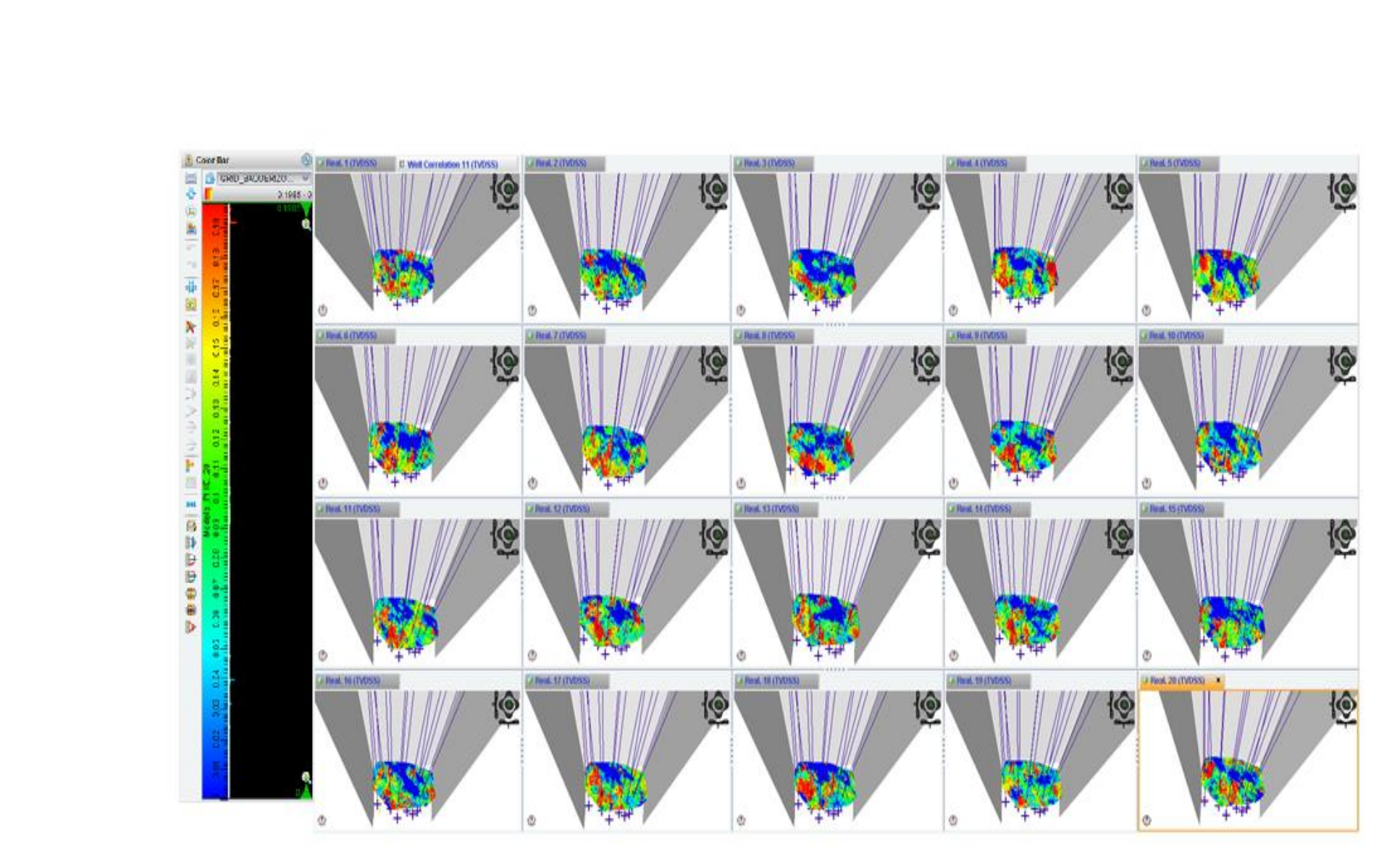

*Figura 4.29. Modelo de Porosidad Efectiva – Arena U Inferior –Capa 80*

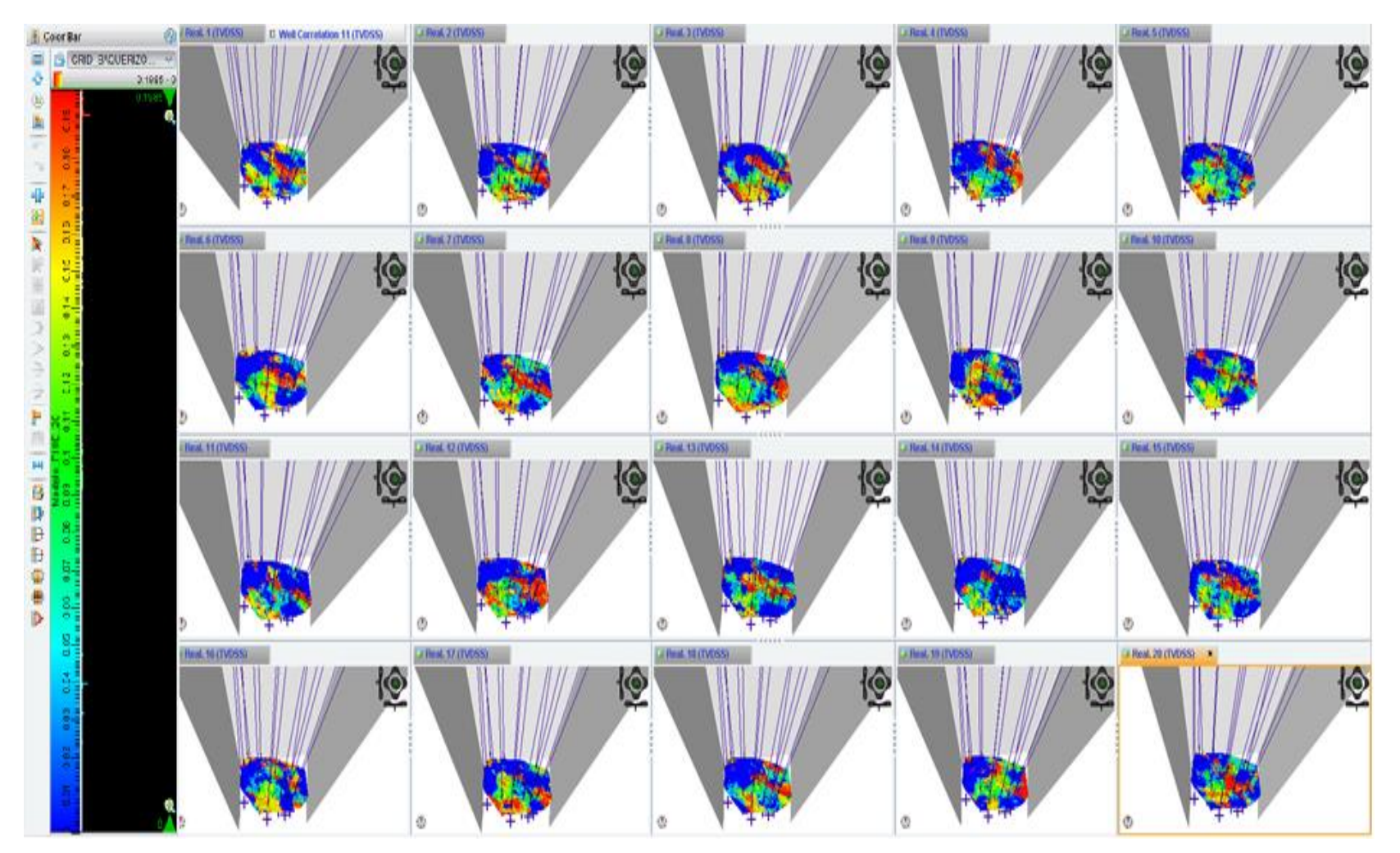

*Figura 4.30. Modelo de Porosidad Efectiva – Arena T Inferior –Capa 215*

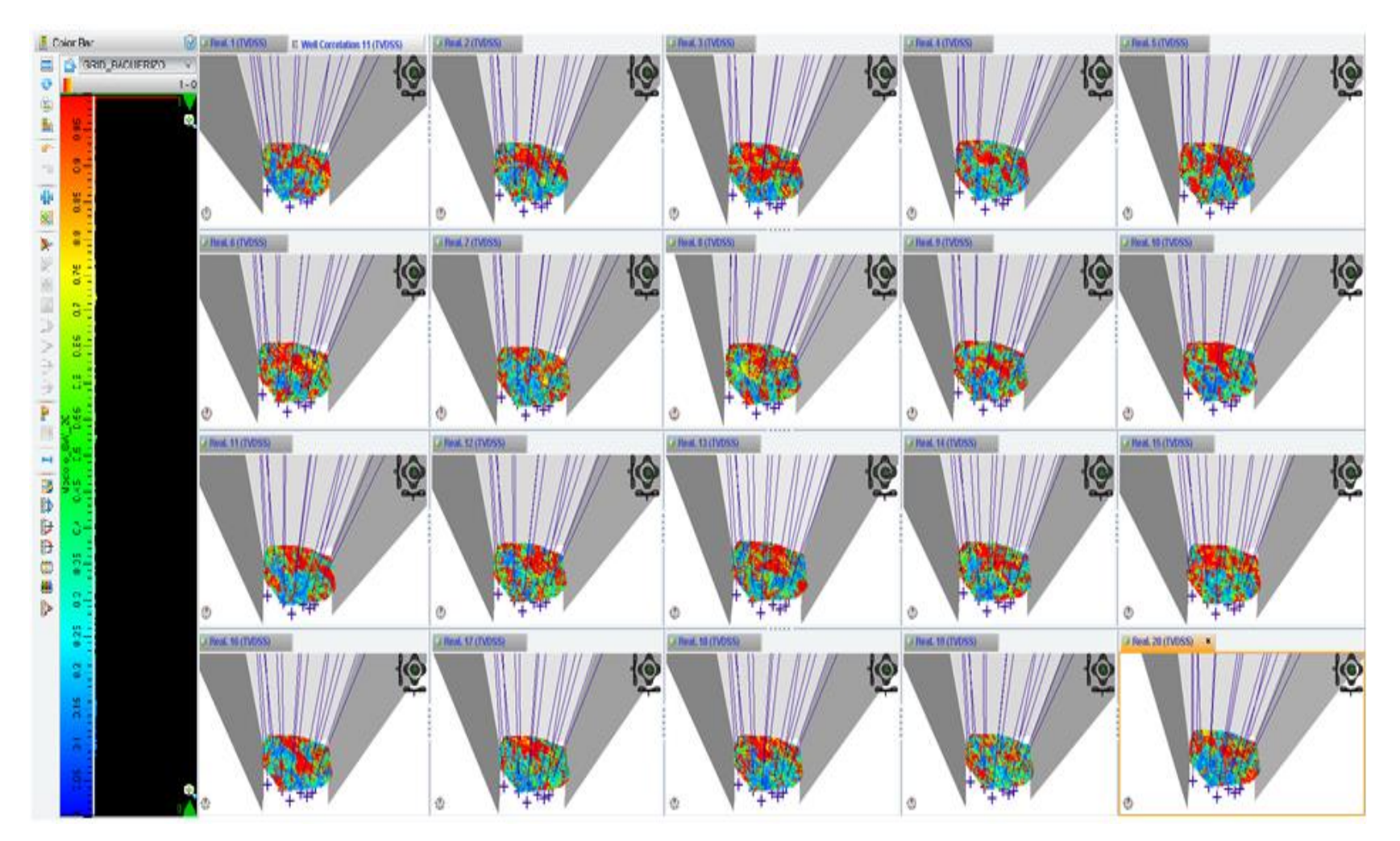

*Figura 4.31. Modelo de Saturación de Agua – Arena U Inferior –Capa 80*

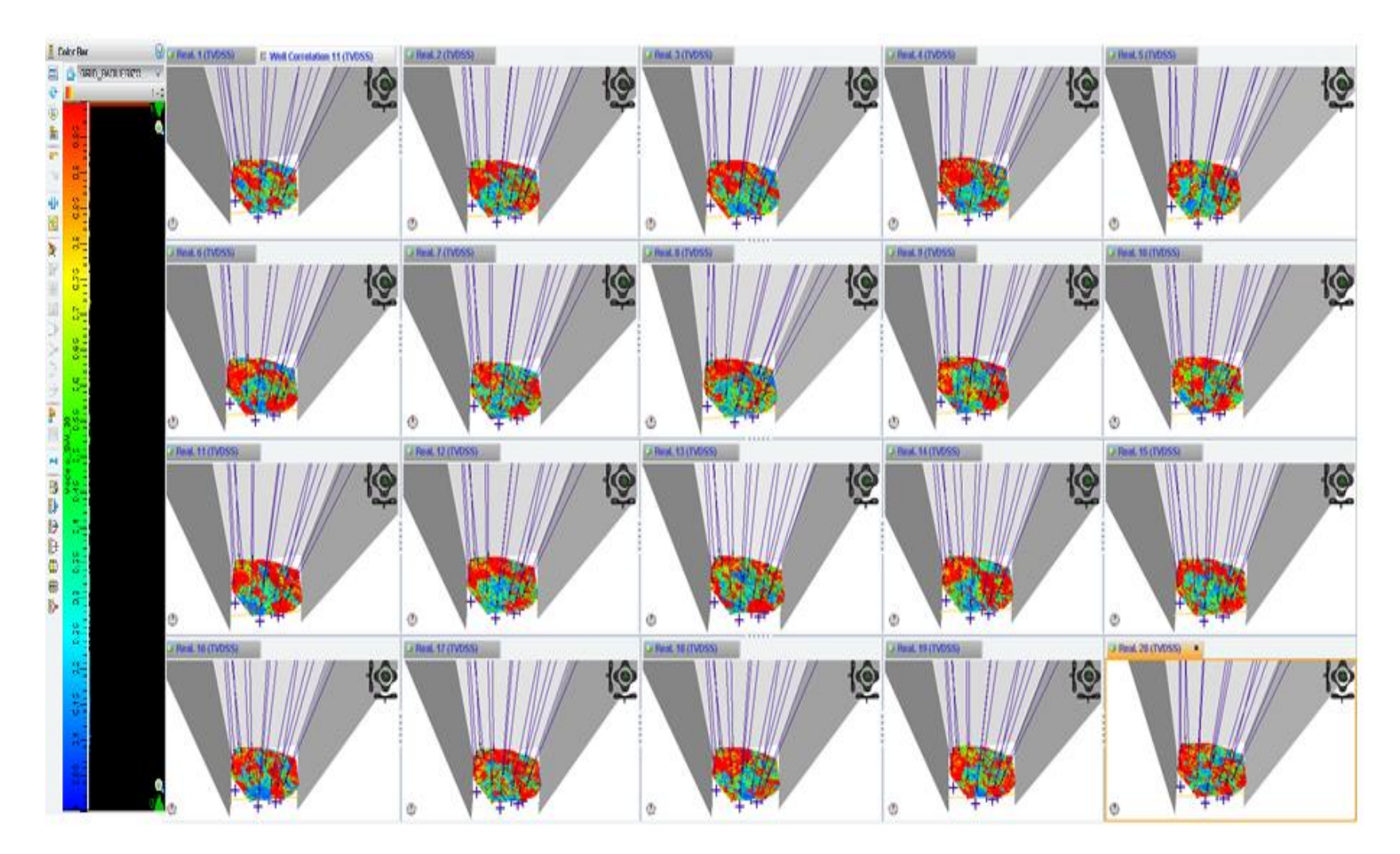

*Figura 4.32. Modelo de Saturación de Agua – Arena T Inferior –Capa 215*

### **4.13. Selección de la mejor realización**

Se realizó un cálculo de reservas de todos los modelos geoestadísticos creados utilizando los parámetros petrofísicos como la porosidad y saturación de agua para crear un modelo volumétrico del reservorio, además se incluyen otras propiedades como el factor volumétrico del petróleo que para este campo es 1.1 y un valor constante de contacto agua petróleo que incluya todo el intervalo de las dos arenas productoras.

En la figura 4.33 se muestran los resultados del cálculo de reservas (STOOIP) en la arena U Inferior, T Inferior y el total del Campo UPSE.

|                | Realization $\triangle$ | Seed             | Lower Contact(feet) | STOOIP Interval1(bbl) | STOOIP Interval3(bbl) | STOOIP All Data(bbl) |
|----------------|-------------------------|------------------|---------------------|-----------------------|-----------------------|----------------------|
|                |                         | $1 \mid 423,141$ | 8,905.936           | 5.68587E6             | 4.14178E6             | 9.82765E6            |
| $\overline{2}$ |                         | 2 423.141        | 8,905.936           | 5.69631E6             | 4.17262E6             | 9.86894E6            |
| 3              |                         | $3 \mid 423,141$ | 8,905.936           | 5.4936E6              | 4.06092E6             | 9.55451E6            |
| 4              |                         | 4 423.141        | 8.905.936           | 5.83592E6             | 3.96713E6             | 9.80305E6            |
| 5              |                         | 5 423,141        | 8,905.936           | 5.50976E6             | 4.09298E6             | 9.60274E6            |
| 6              |                         | 6 423,141        | 8,905.936           | 5.4979E6              | 4.10482E6             | 9.60273E6            |
| 7              |                         | 7 423,141        | 8,905.936           | 5.92233E6             | 4.06955E6             | 9.99188E6            |
| 8              |                         | 8 423,141        | 8,905.936           | 5.642E6               | 4.02726E6             | 9.66926E6            |
| 9              |                         | 9 423,141        | 8.905.936           | 5.89486E6             | 4.00828E6             | 9.90314E6            |
| 10             |                         | 10 423,141       | 8,905.936           | 5.58129E6             | 3.99716E6             | 9.57845E6            |
| 11             |                         | 11 423,141       | 8,905.936           | 5.51719E6             | 3.96137E6             | 9.47856E6            |
| 12             |                         | 12 423.141       | 8,905.936           | 5.77853E6             | 4.06609E6             | 9.84463E6            |
| 13             |                         | 13 423.141       | 8.905.936           | 5.57713E6             | 3.90956E6             | 9.48669E6            |
| 14             |                         | 14 423,141       | 8,905.936           | 5.5983E6              | 3.81502E6             | 9.41331E6            |
| 15             |                         | 15 423,141       | 8,905.936           | 5.73905E6             | 4.17406E6             | 9.91311E6            |
| 16             | 16                      | 423,141          | 8,905.936           | 5.87758E6             | 4.01989E6             | 9.89747E6            |
| 17             |                         | 17 423,141       | 8,905.936           | 5.59671E6             | 4.02442E6             | 9.62113E6            |
| 18             | 18 <sup>1</sup>         | 423,141          | 8,905.936           | 5.54473E6             | 3.97057E6             | 9.5153E6             |
| 19             | 19                      | 423,141          | 8,905.936           | 5.63432E6             | 3.72901E6             | 9.36334E6            |
| 20             |                         | 20 423.141       | 8.905.936           | 5.83585E6             | 3.95674E6             | 9.7926E6             |

*Figura 4.33. Cálculo de reservas del Campo UPSE*

Luego de esto se escoge para cada arena la mejor realización de las 20 construidas, para hacerlo se construyen gráficos de probabilidad en donde se determina como el mejor resultado a la realización que más se aproxima al P50. En las figuras 4.34 y 4.35 se observan las gráficas de probabilidad vs STOOIP para las arenas U Inferior y T Inferior, de las cuales se obtiene que para U Inferior: Mejor Realización – 19 y para T Inferior: Mejor Realización – 17.

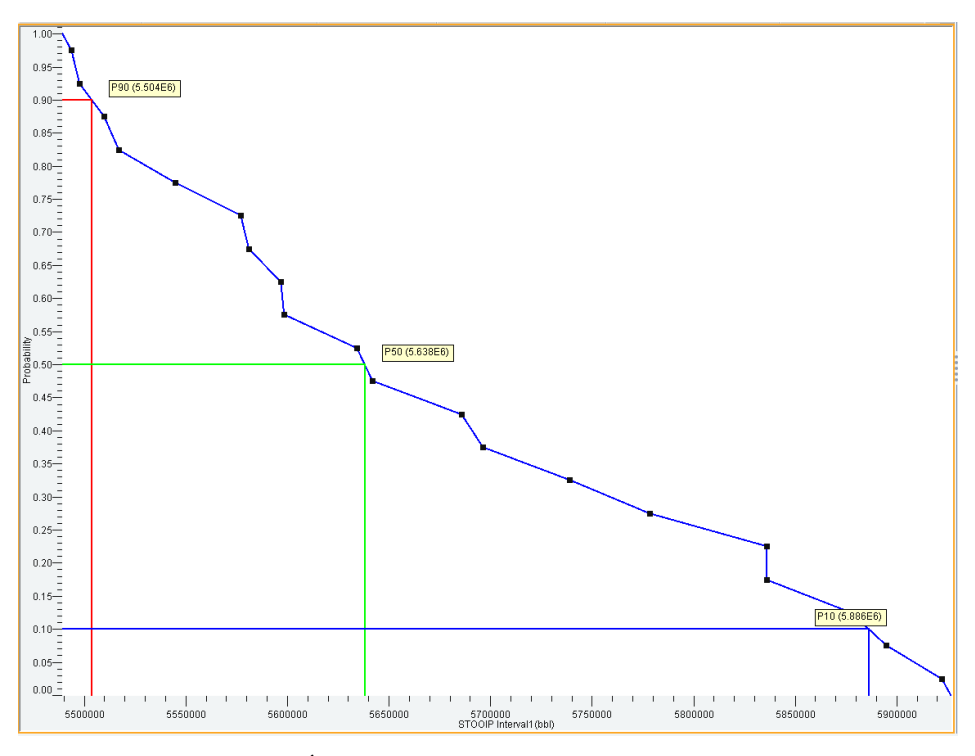

*Figura 4.34. Índice de Probabilidad para la arena U Inferior*

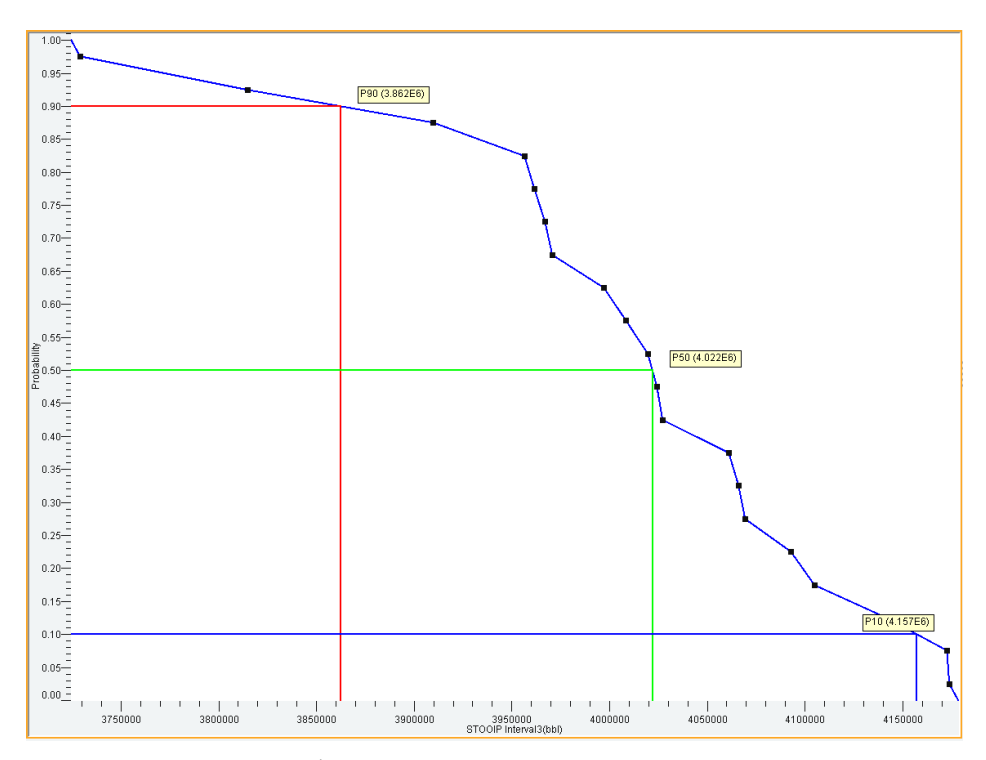

*Figura 4.35. Índice de Probabilidad para la arena T Inferior*

### **4.14. Construcción de modelos de las demás propiedades**

Con las mejores realizaciones seleccionadas, se construyeron los modelos de las demás propiedades o registros eléctricos (Sónico DT, Gamma Ray GR, Permeabilidad Kh, Neutrón NPHI, Resistividad Medida RESM, Densidad RHOB, Potencial Espontáneo SP y Volumen de Arcilla Vsh) que se describieron anteriormente, en las siguientes figuras que se mostrarán a continuación se visualiza la reproducción de cada uno de estos modelos en los pozos UPSE-005 a la izquierda, UPSE-010 en el centro y UPSE-013 a la derecha utilizando la realización 19 para la arena U Inferior y la realización 17 para la arena T Inferior, también se incluyen las realizaciones del modelo de facies, porosidad efectiva y saturación de agua anteriormente construidos.

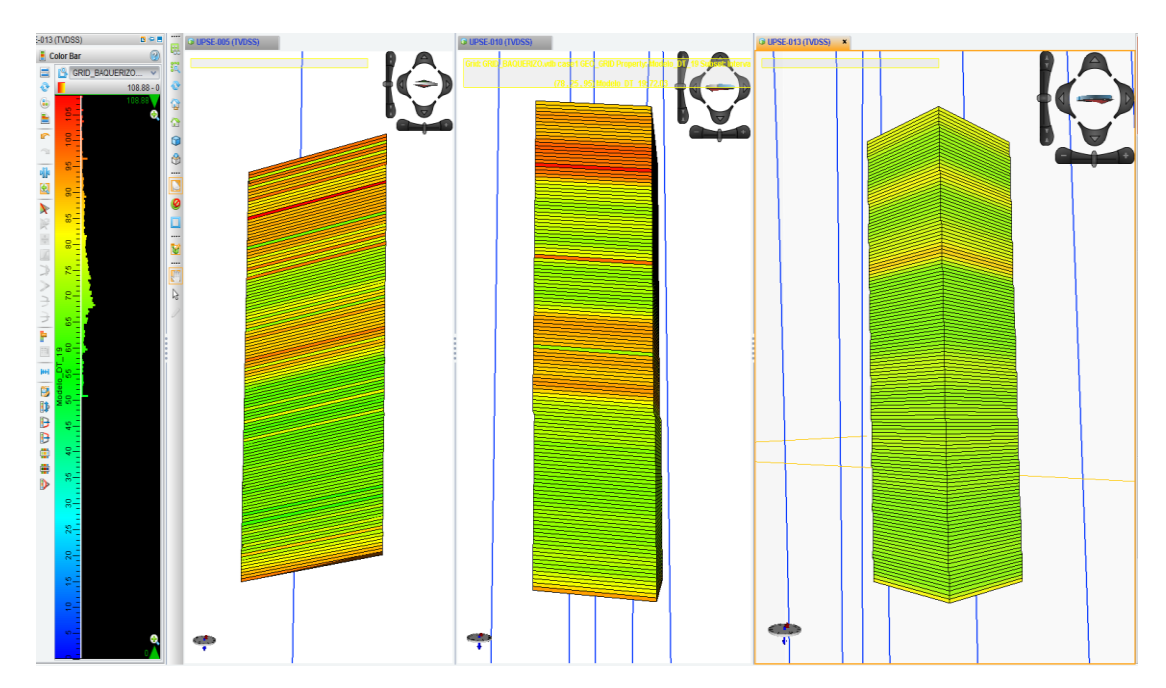

*Figura 4.36. Modelo Sónico – Arena U Inferior – Realización 19*
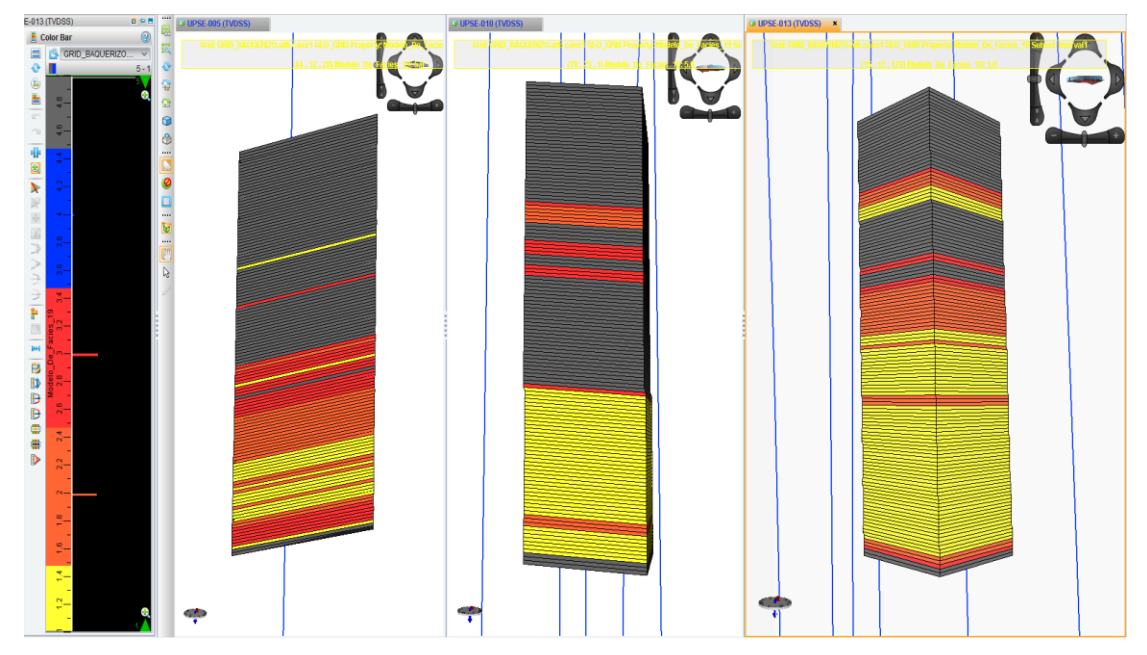

*Figura 4.37. Modelo de facies – Arena U Inferior – Realización 19*

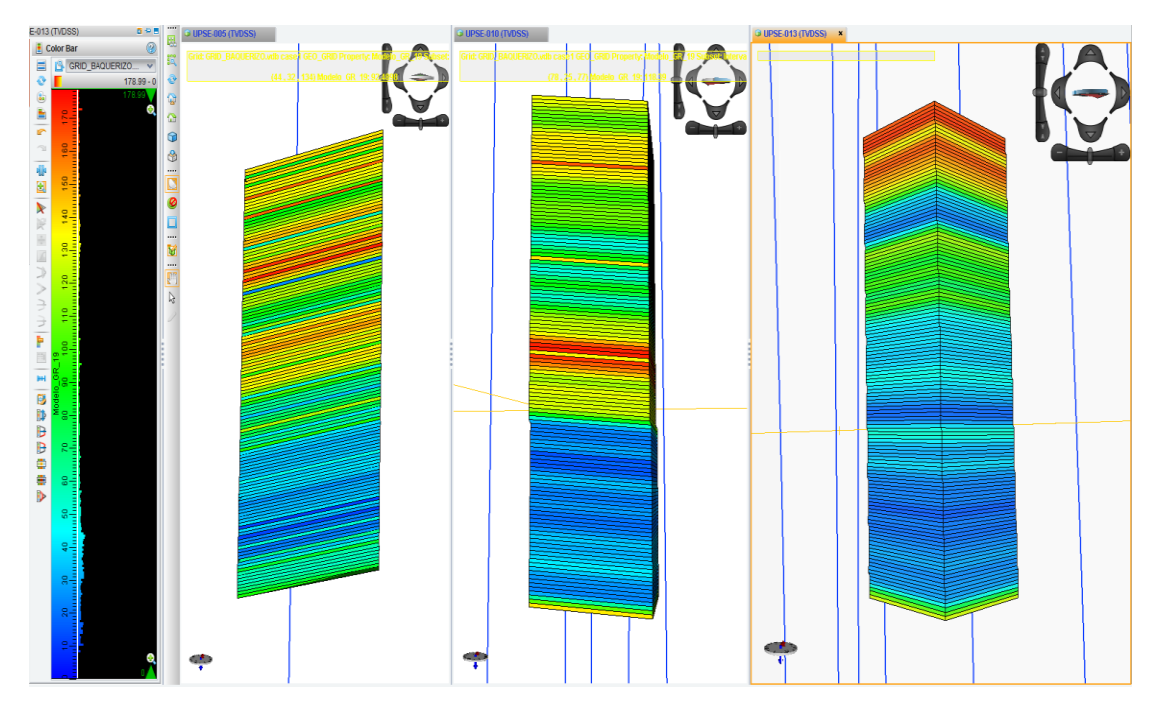

*Figura 4.38. Modelo Gamma Ray – Arena U Inferior – Realización 19*

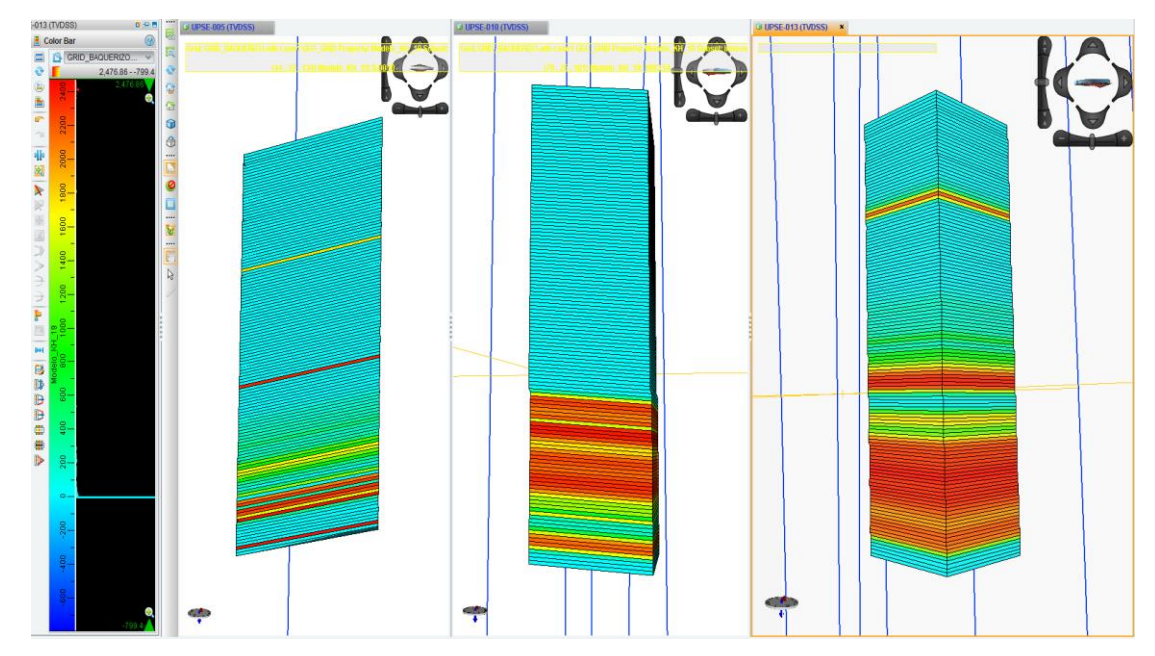

*Figura 4.39. Modelo de Permeabilidad – Arena U Inferior – Realización 19*

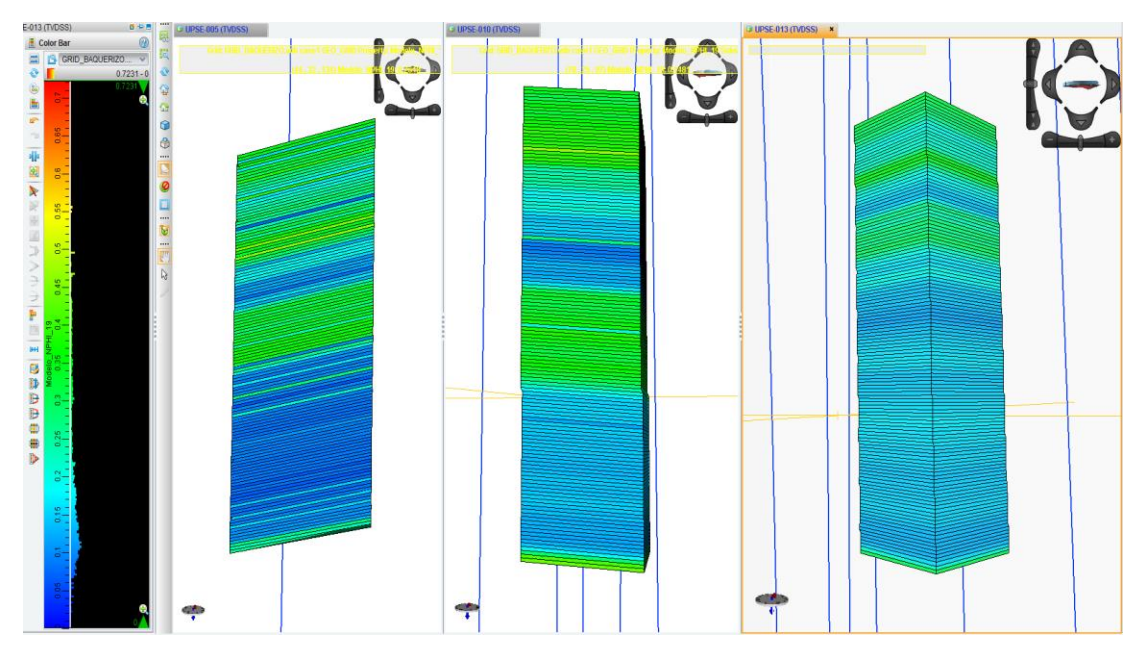

*Figura 4.40. Modelo de Neutrón – Arena U Inferior – Realización 19*

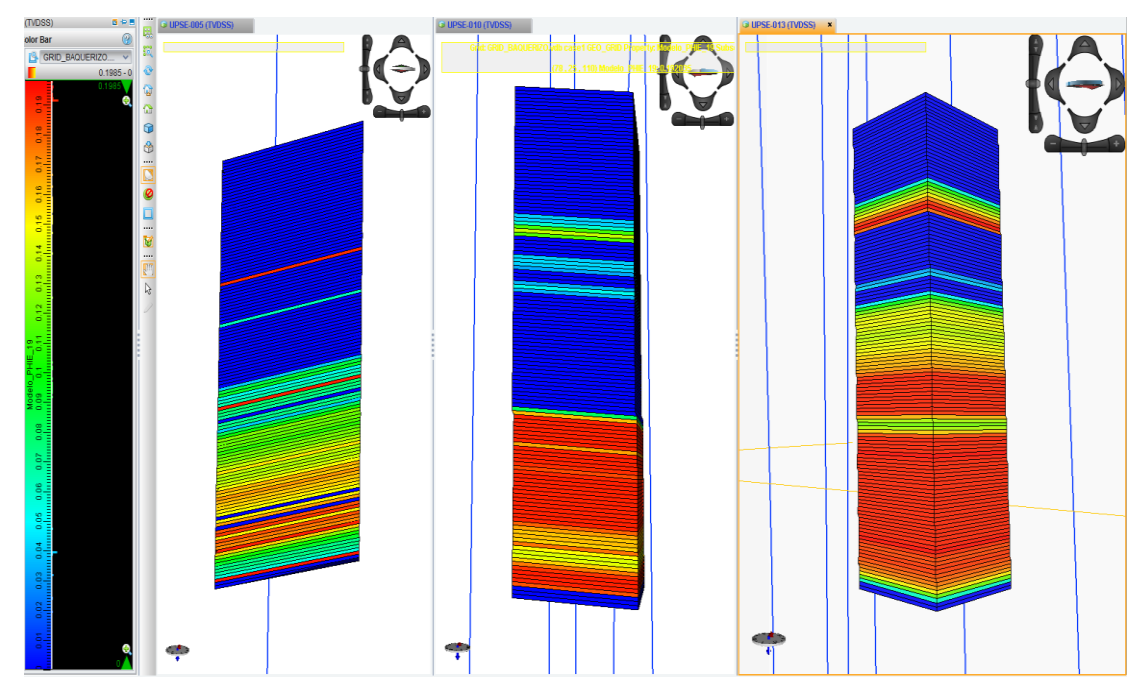

*Figura 4.41. Modelo de Porosidad – Arena U Inferior – Realización 19*

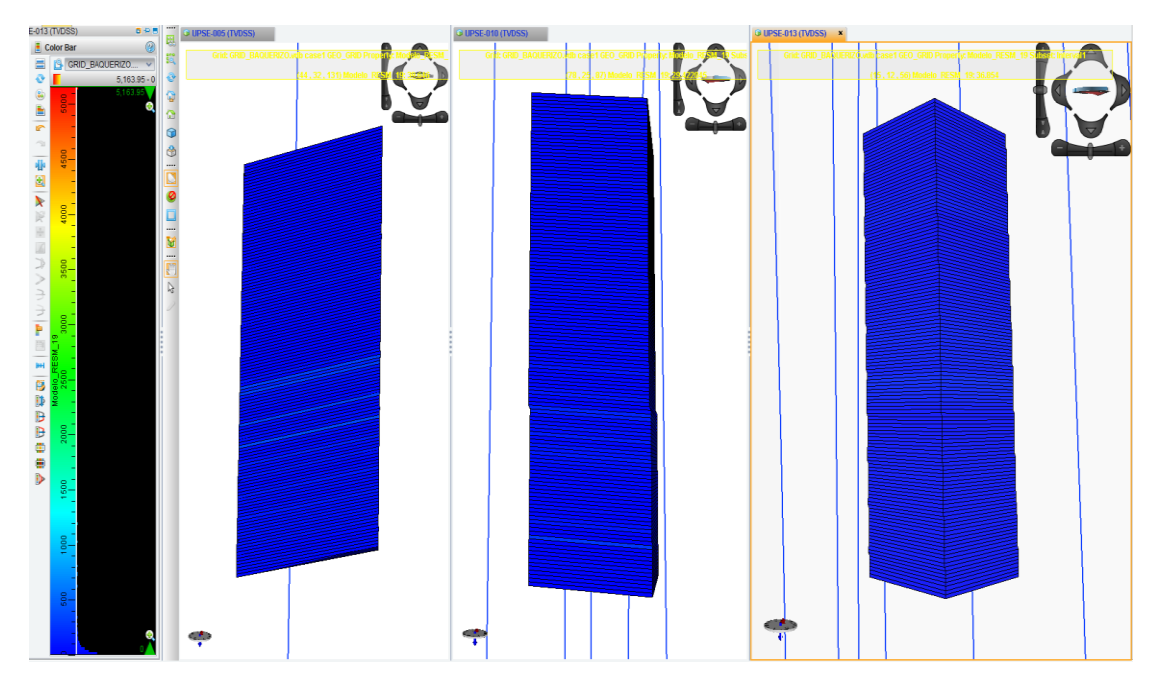

*Figura 4.42. Modelo de Resistividad Medida – Arena U Inferior – Realización 19*

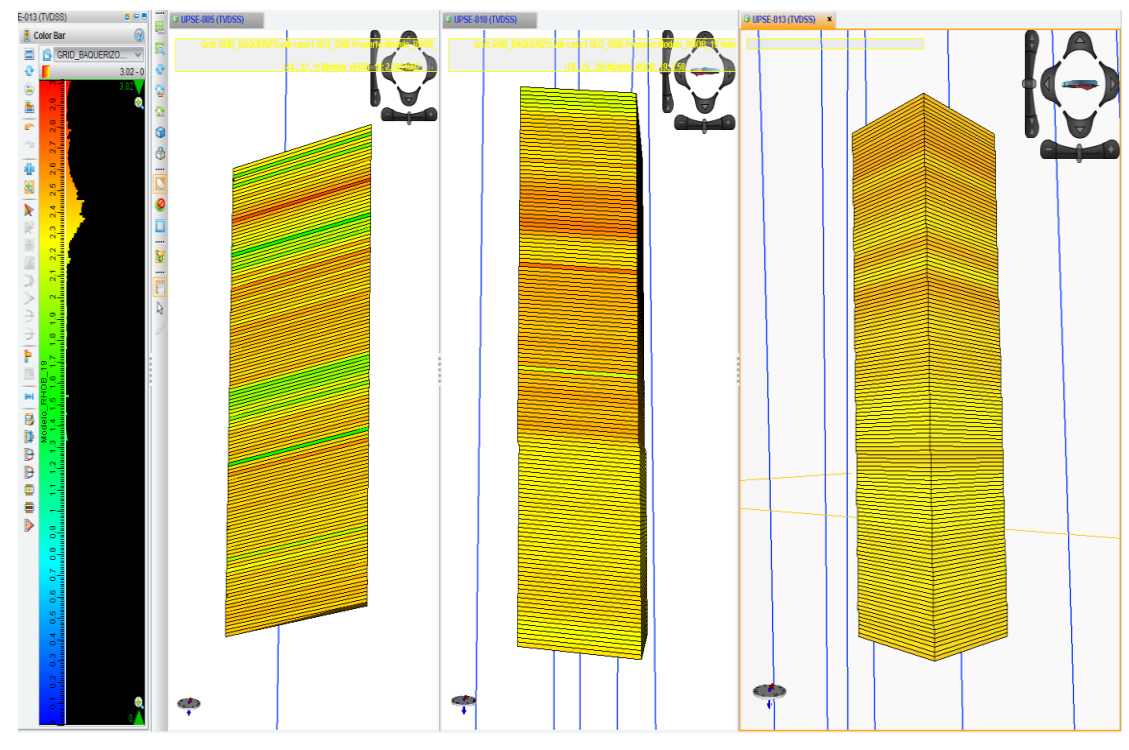

*Figura 4.43. Modelo de Densidad – Arena U Inferior – Realización 19*

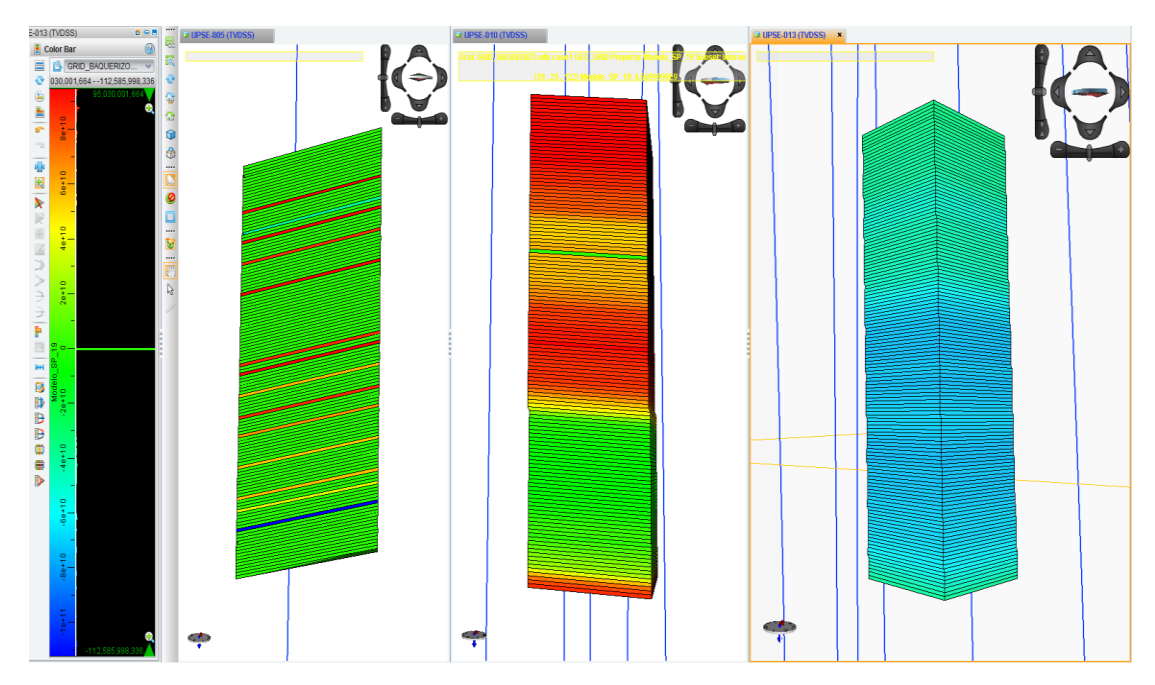

*Figura 4.44. Modelo de Potencial Espontáneo – Arena U Inferior – Realización 19*

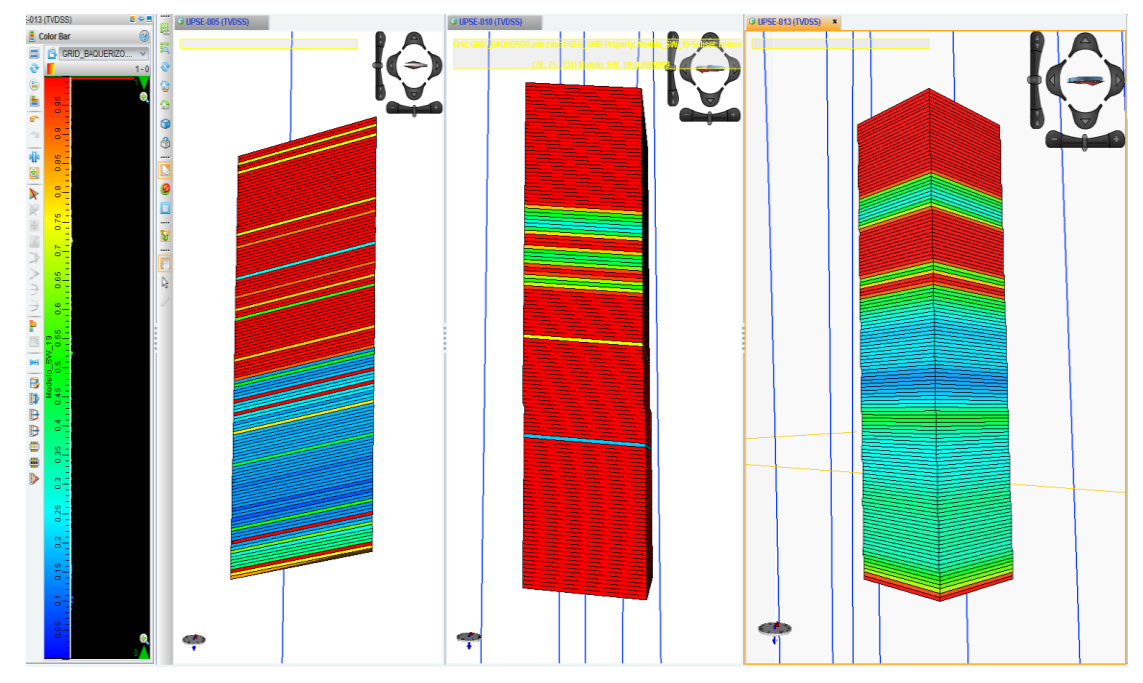

*Figura 4.45. Modelo de Saturación de Agua – Arena U Inferior – Realización 19*

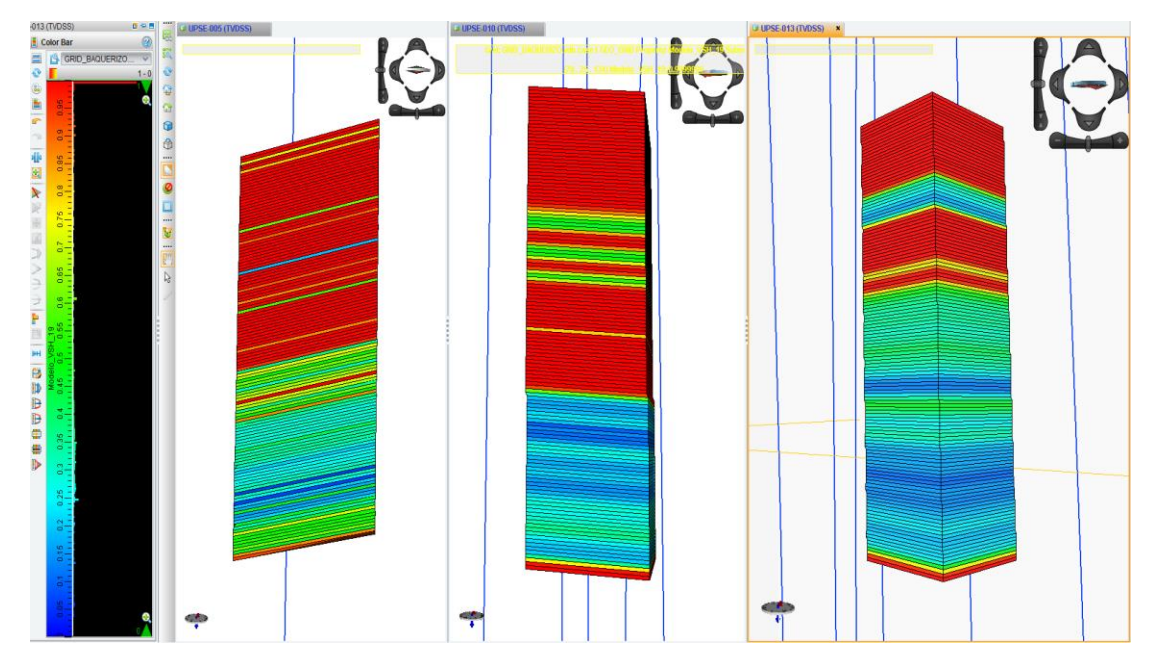

*Figura 4.46. Modelo de Volumen de Arcilla – Arena U Inferior – Realización 19*

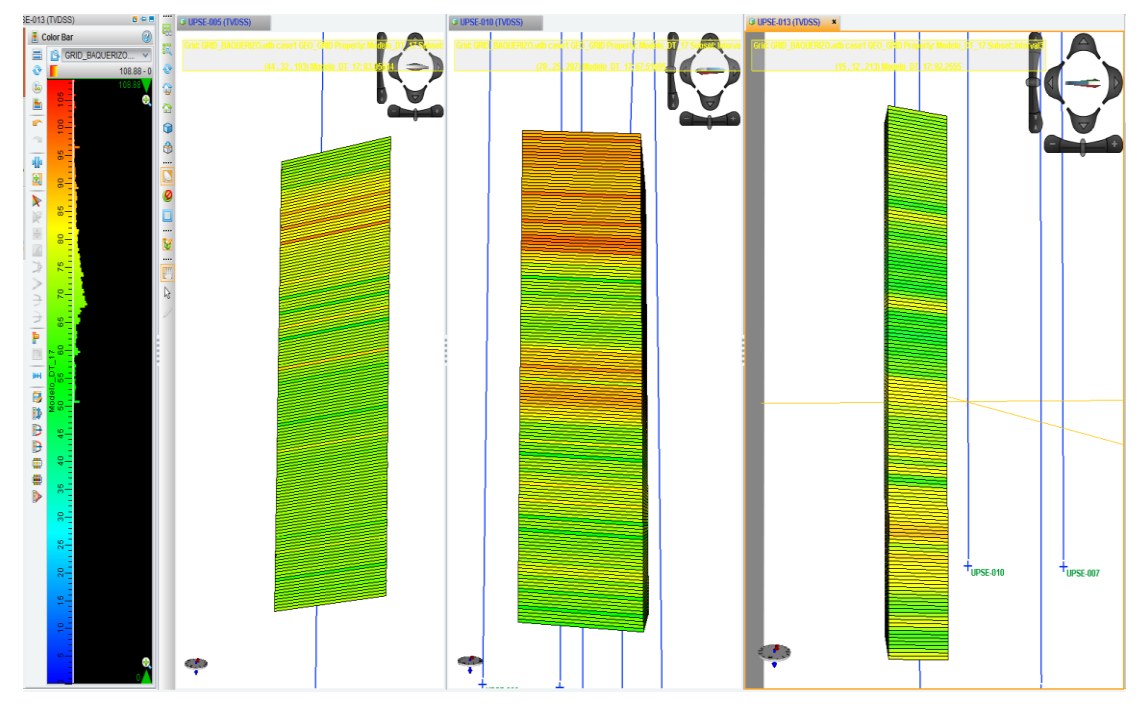

*Figura 4.47. Modelo Sónico – Arena T Inferior – Realización 17*

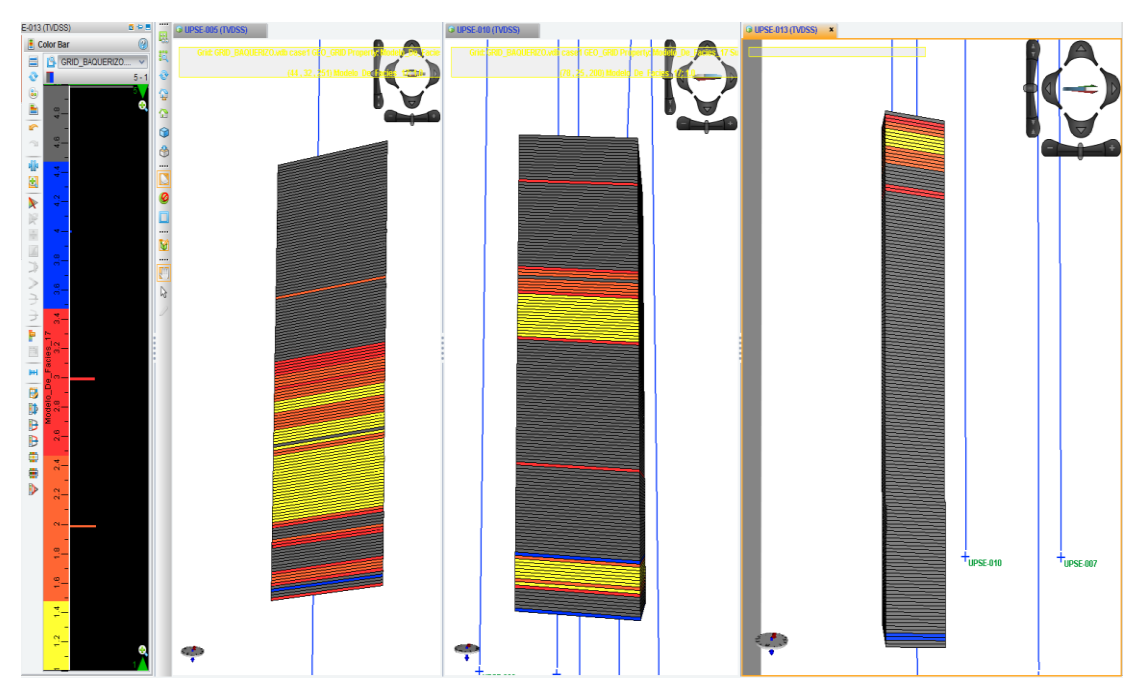

*Figura 4.48. Modelo de Facies – Arena T Inferior – Realización 17*

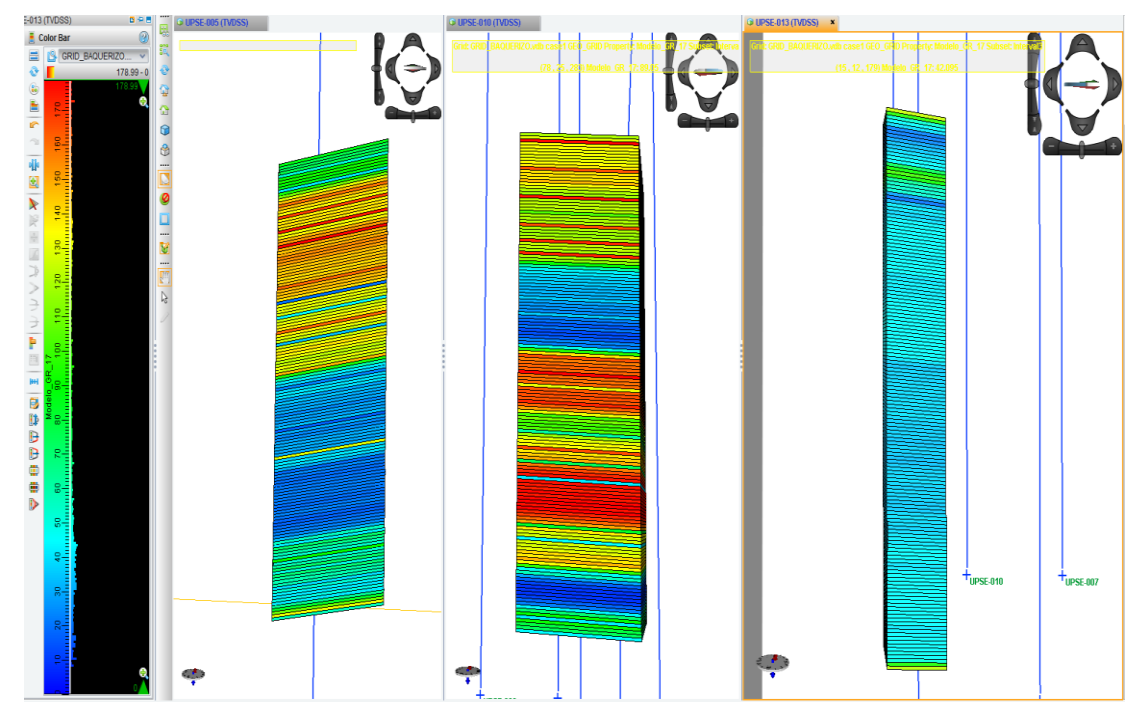

*Figura 4.49. Modelo Gamma Ray – Arena T Inferior – Realización 17*

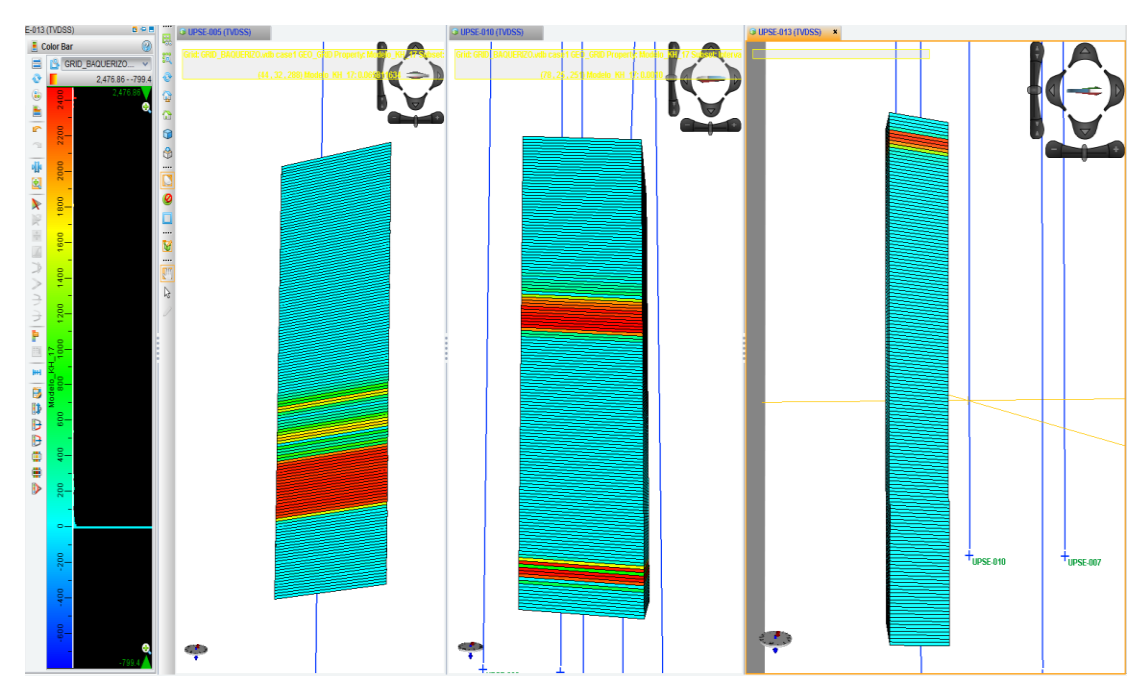

*Figura 4.50. Modelo de Permeabilidad – Arena T Inferior – Realización 17*

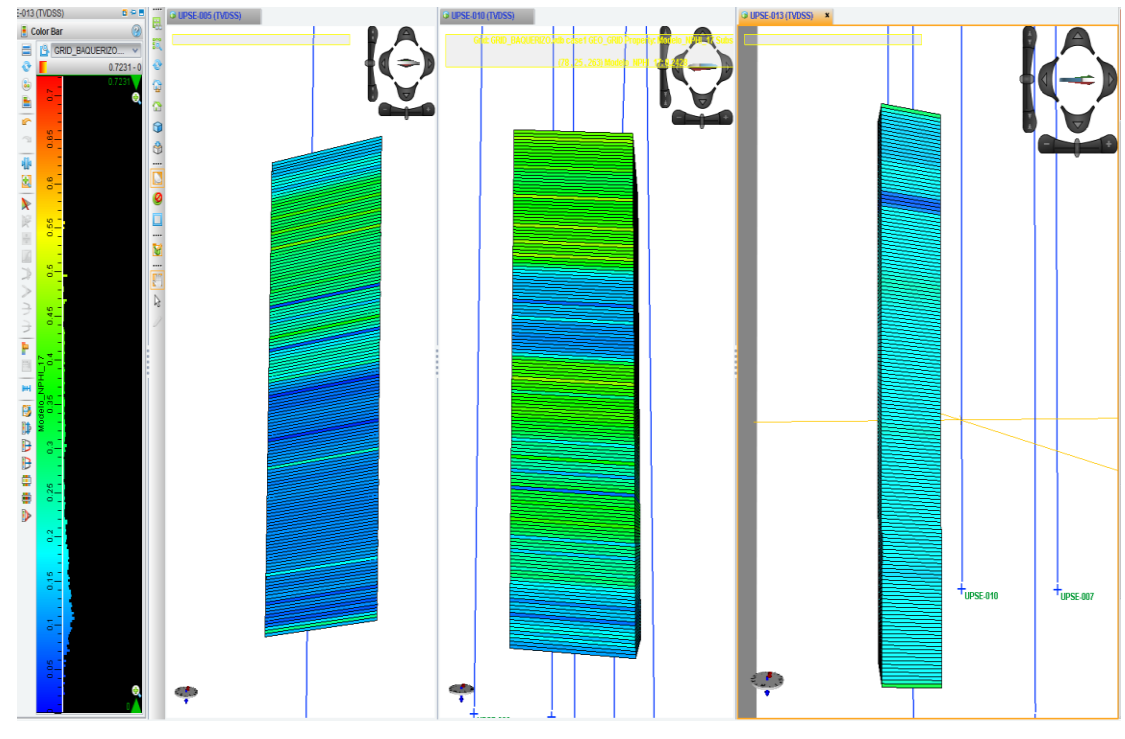

*Figura 4.51. Modelo de Neutrón – Arena T Inferior – Realización 17*

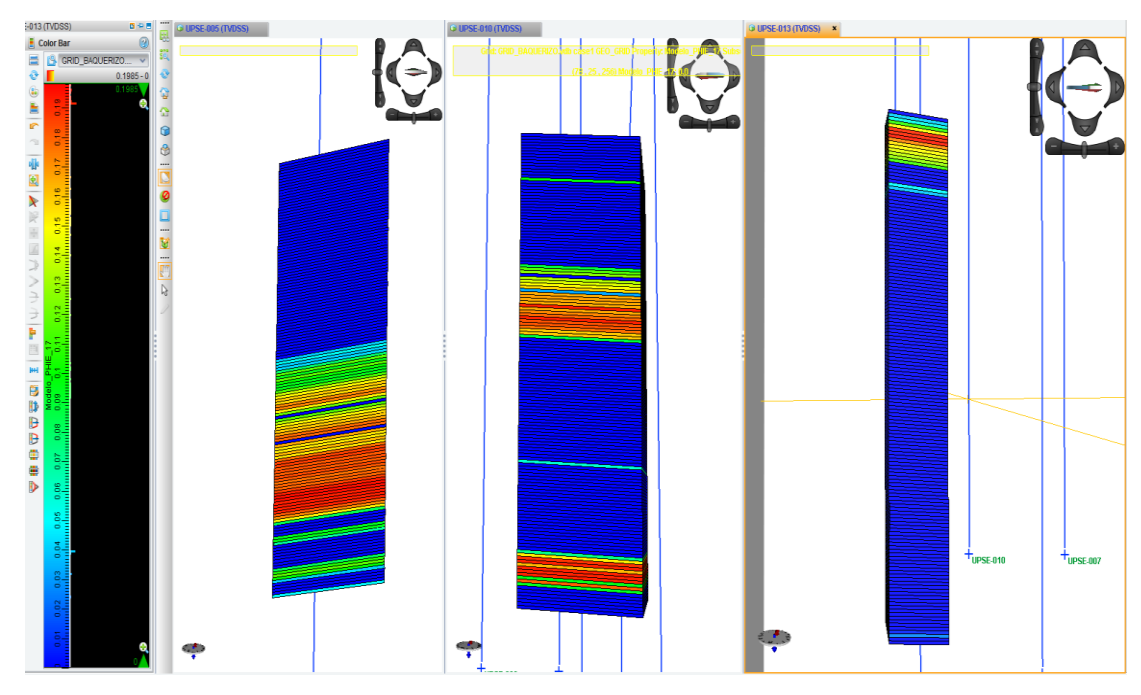

*Figura 4.52. Modelo de Porosidad Efectiva – Arena T Inferior – Realización 17*

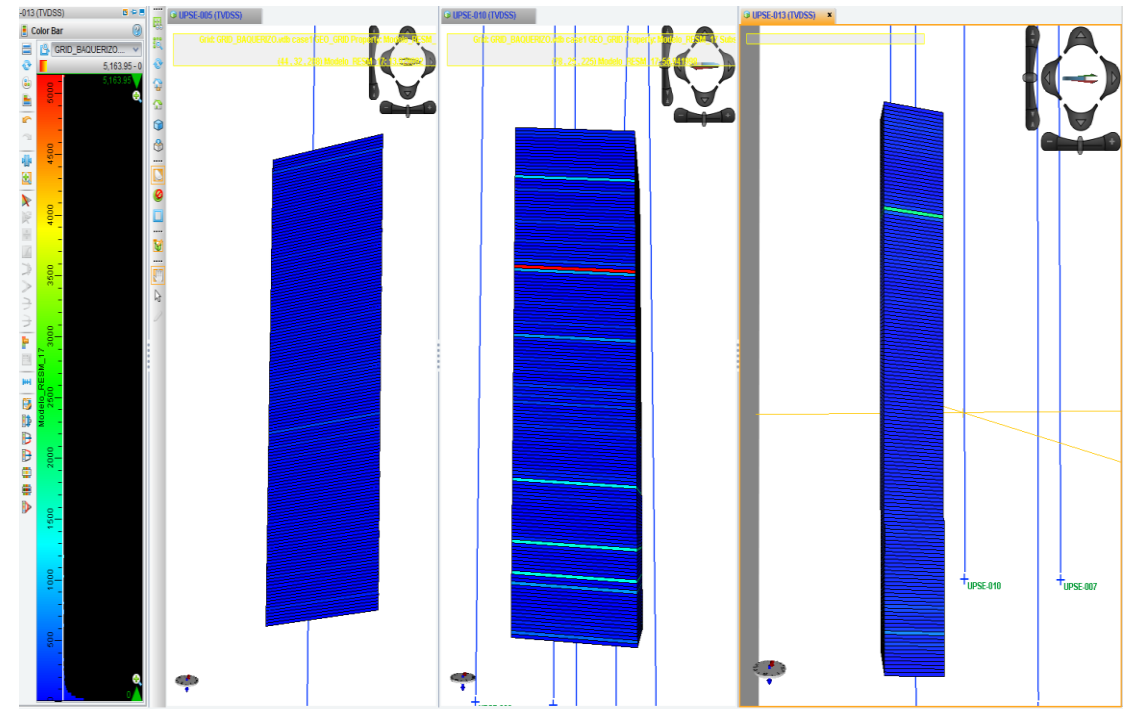

*Figura 4.53. Modelo de Resistividad Medida – Arena T Inferior – Realización 17*

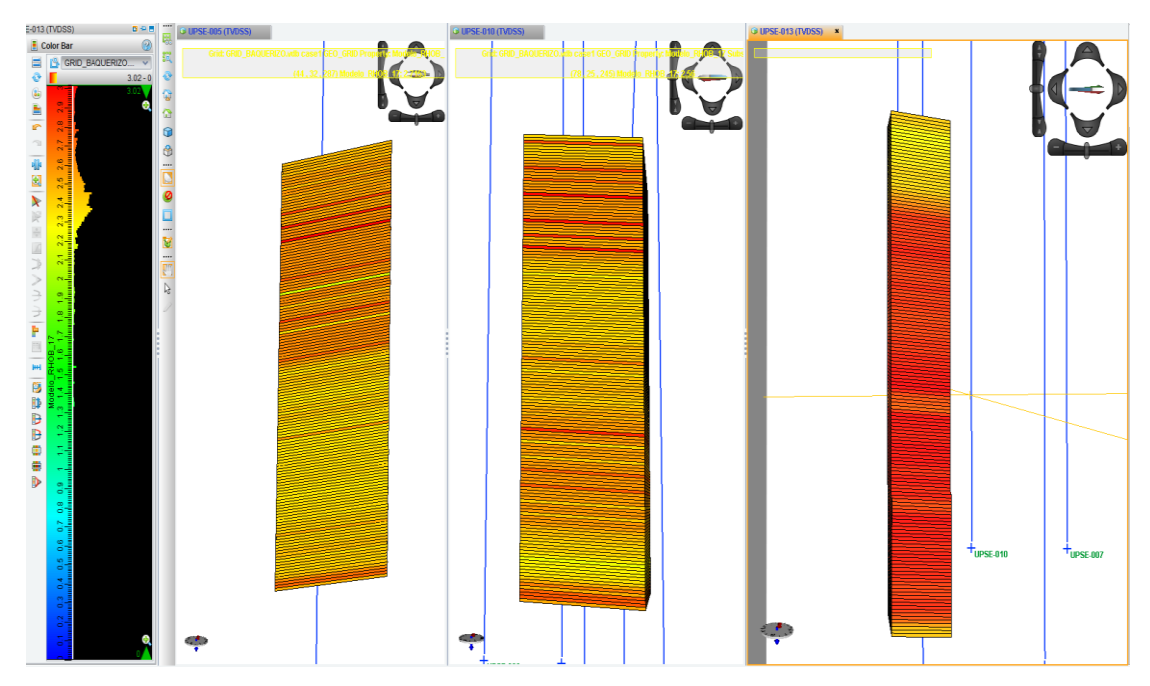

*Figura 4.54. Modelo de Densidad – Arena T Inferior – Realización 17*

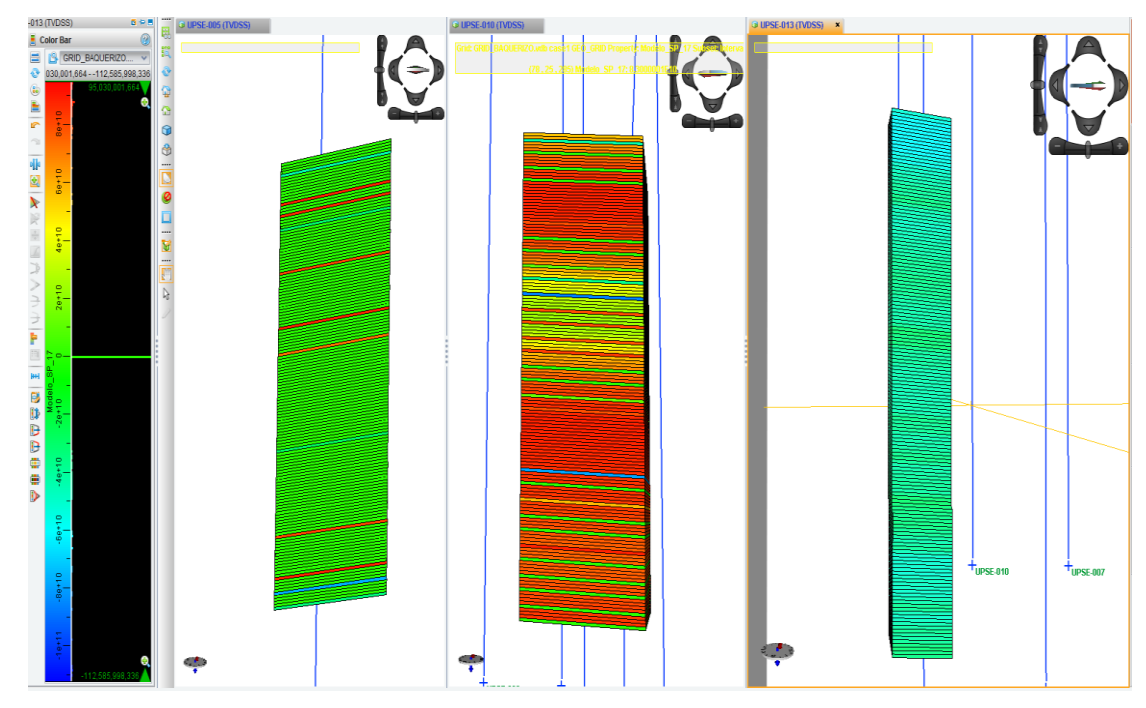

*Figura 4.55. Modelo de Potencial Espontáneo – Arena T Inferior – Realización 17*

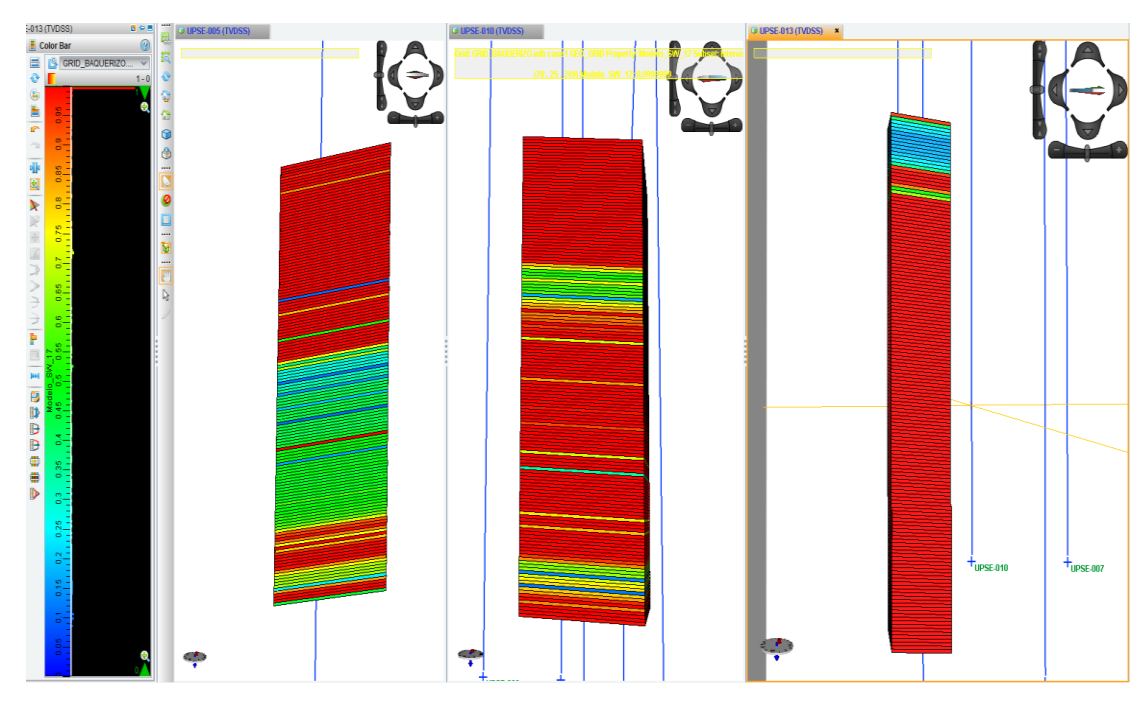

*Figura 4.56. Modelo de Saturación de Agua – Arena T Inferior – Realización 17*

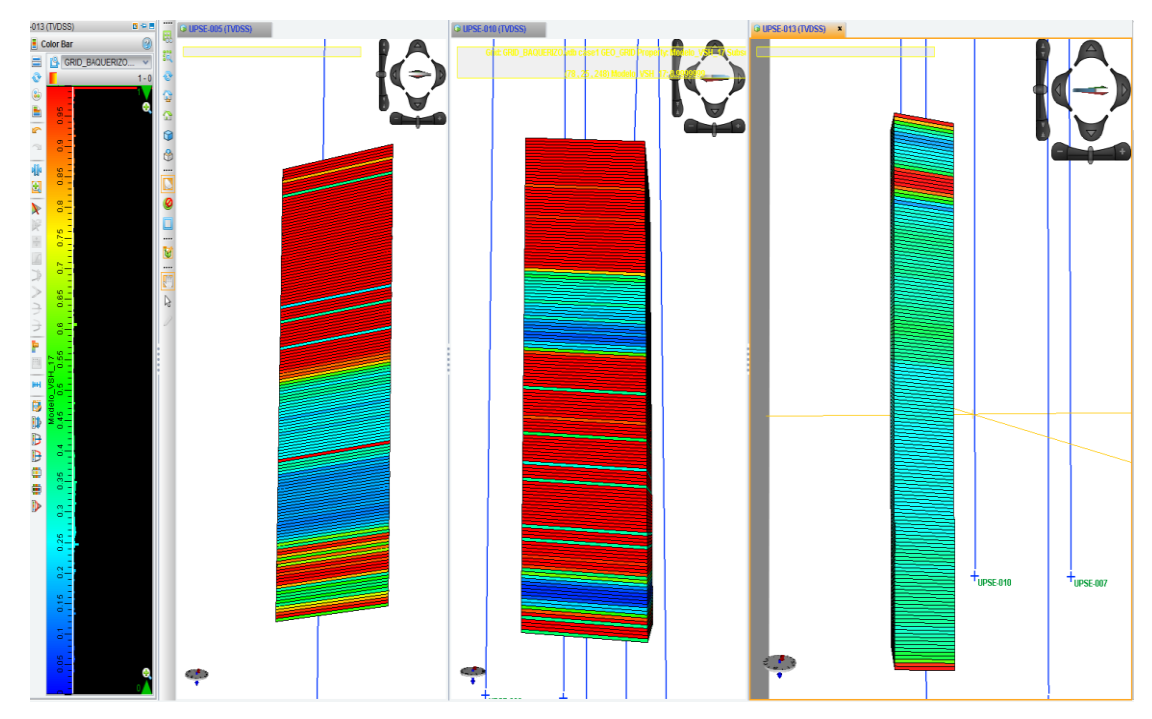

*Figura 4.57. Modelo de Volumen de Arcilla – Arena T Inferior – Realización 17*

#### **4.15. Proceso de Inversión Dinámica**

Los modelos construidos dan como resultados los registros eléctricos y facies sedimentarias propuestas, basta con señalar una celda y se obtiene el valor de esa propiedad en dicha celda para cada pozo en la cual no existían los datos, finalmente para describir esos datos de tal manera que se puedan interpretar los datos resultantes se transforman los datos de las celdas en registros utilizando la opción "Convert Blocked Point Set to Log Curves".

Esta herramienta permite generar los perfiles eléctricos de las propiedades modeladas, utilizando la herramienta "Data Import" se escoge la opción que como su nombre lo indica convierte los datos de los modelos en curvas de registros, en la figura 4.58 se visualiza esta ventana, en la cual se deben seleccionar los pozos sin datos: UPSE-005, UPSE-010 y UPSE-013 y las propiedades que se van a transformar en curvas de registros.

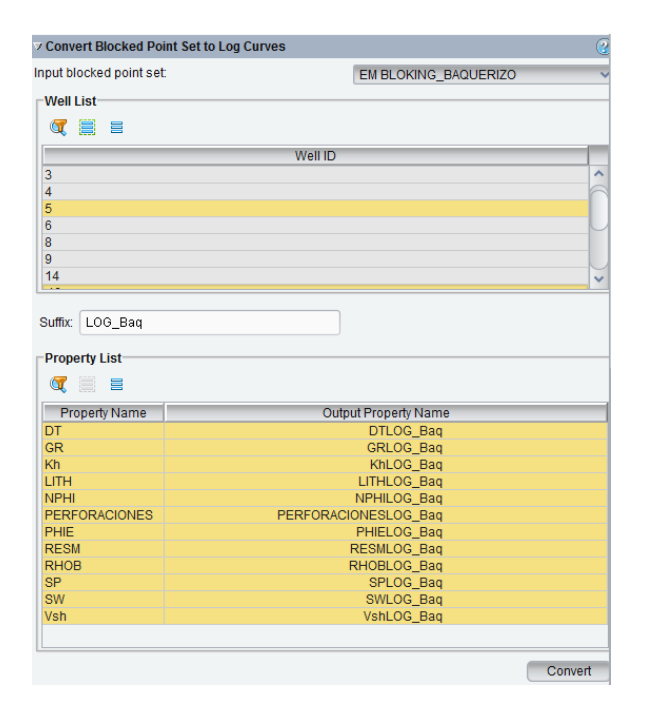

*Figura 4.58. Conversión de datos de modelos a Curvas de Registros*

En algunas ocasiones que no se puede generar algún registro se puede crearlo de manera manual utilizando una hoja de cálculo o en bloc de notas transcribiendo el valor de cada celda modelada a cada profundidad, de esta manera se carga este set de registro y se obtienen las curvas de las propiedades que se modelaron.

## **4.16. Verificación de Resultados**

Los resultados de los set de registros de pozos se visualizan en las figuras que se muestran a continuación, se determinó un tope formacional para cada arena realizando un estudio petrofísico utilizando los pozos vecinos, los registros creados y las superficies construidas, en la tabla 4.4 se determinaron los topes para los pozos propuestos.

| Pozo            | <b>Tope</b>            | <b>Profundidad</b> |
|-----------------|------------------------|--------------------|
| <b>UPSE-005</b> | <b>TOPE U INFERIOR</b> | 9947               |
| <b>UPSE-005</b> | <b>BASE U INFERIOR</b> | 10015              |
| <b>UPSE-005</b> | TOPE_T_INFERIOR        | 10212              |
| <b>UPSE-005</b> | <b>BASE_T_INFERIOR</b> | 10273              |
| <b>UPSE-010</b> | TOPE_U_INFERIOR        | 10120              |
| <b>UPSE-010</b> | <b>BASE_U_INFERIOR</b> | 10204              |
| <b>UPSE-010</b> | TOPE_T_INFERIOR        | 10385              |
| <b>UPSE-010</b> | <b>BASE T INFERIOR</b> | 10448              |
| <b>UPSE-013</b> | TOPE U INFERIOR        | 9451               |
| UPSE-013        | <b>BASE_U_INFERIOR</b> | 9533               |
| <b>UPSE-013</b> | <b>TOPE T INFERIOR</b> | 9720               |
| UPSE-013        | <b>BASE T INFERIOR</b> | 9779               |

*Tabla 4.4. Topes formacionales de los pozos propuestos*

En las figuras 4.59, 4.60 y 4.61 se visualiza el set de registro generado para los pozos UPSE-005, UPSE-010 y UPSE-013 respectivamente, en estas figuras se observa que se generaron resultados fuera de los intervalos de las arenas, esto debido a que se utilizó un patrón de datos con la información inicial para tener una aproximación de los resultados del campo.

También se añadió en el registro de Perforaciones un intervalo que puede ser posible para producir en cada pozo realizando una breve interpretación de estos registros, en los cuales se visualiza en esa parte que tienen mejor porosidad, permeabilidad y bajo contenido de arcilla y saturación de agua, señalando que estas zonas es posible cañonear y producir.

Finalmente se muestra una correlación de todos los pozos en la figura 4.62 donde se observa la distribución de las arenas, los registros eléctricos, los topes formacionales en una descripción generalizada con los datos creados.

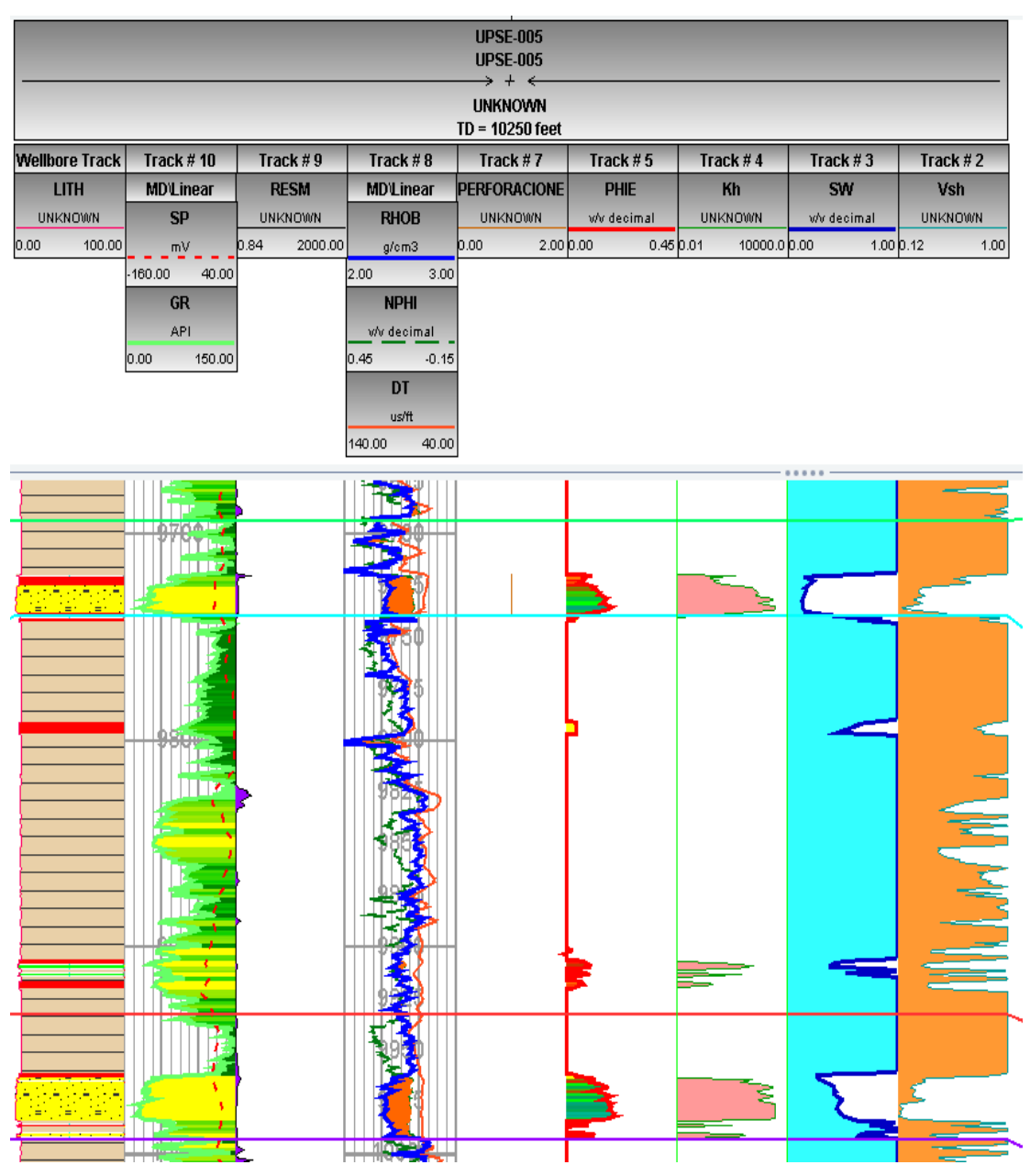

*Figura 4.59. Set de Registros del pozo UPSE-005*

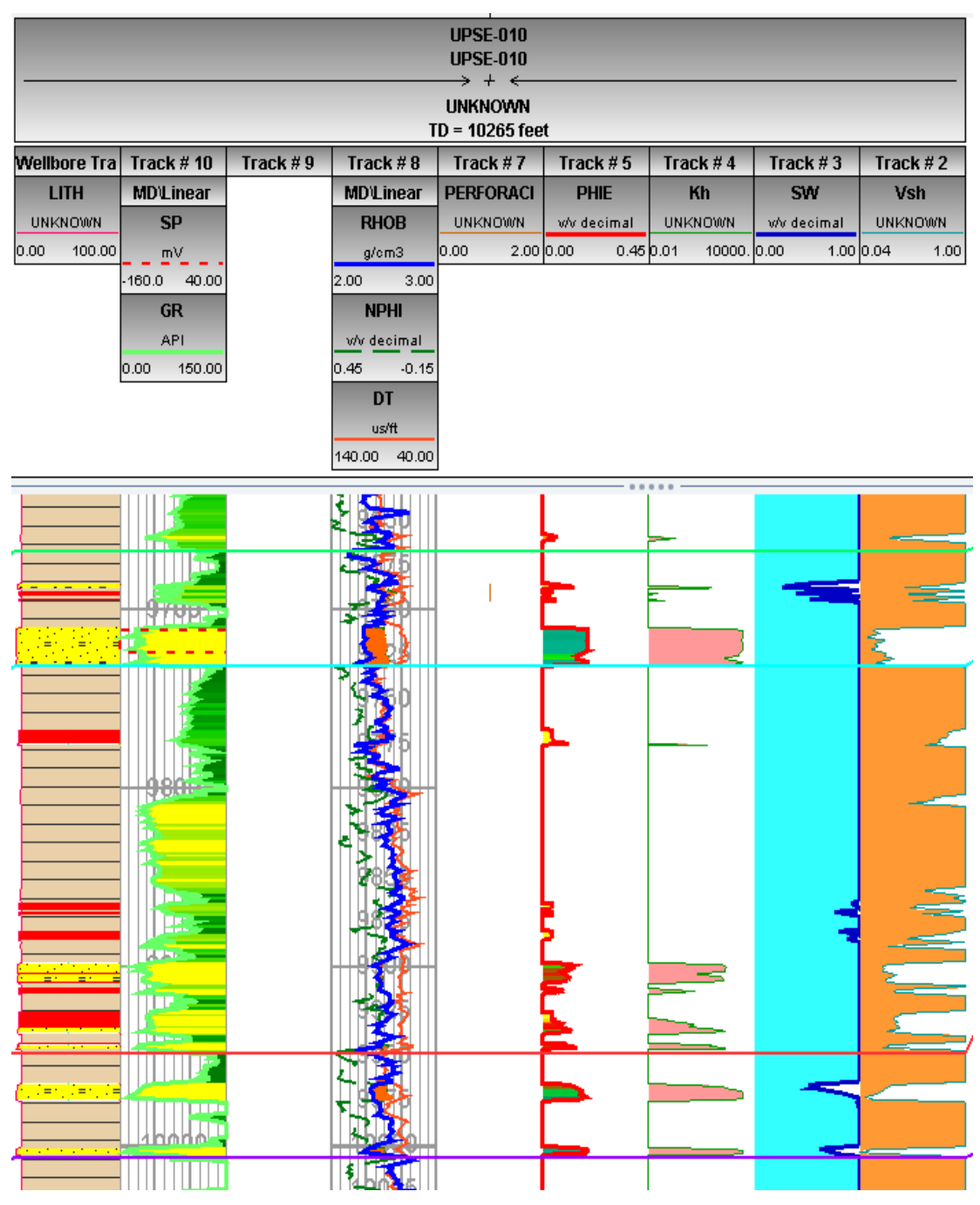

*Figura 4.60. Set de Registros del pozo UPSE-010*

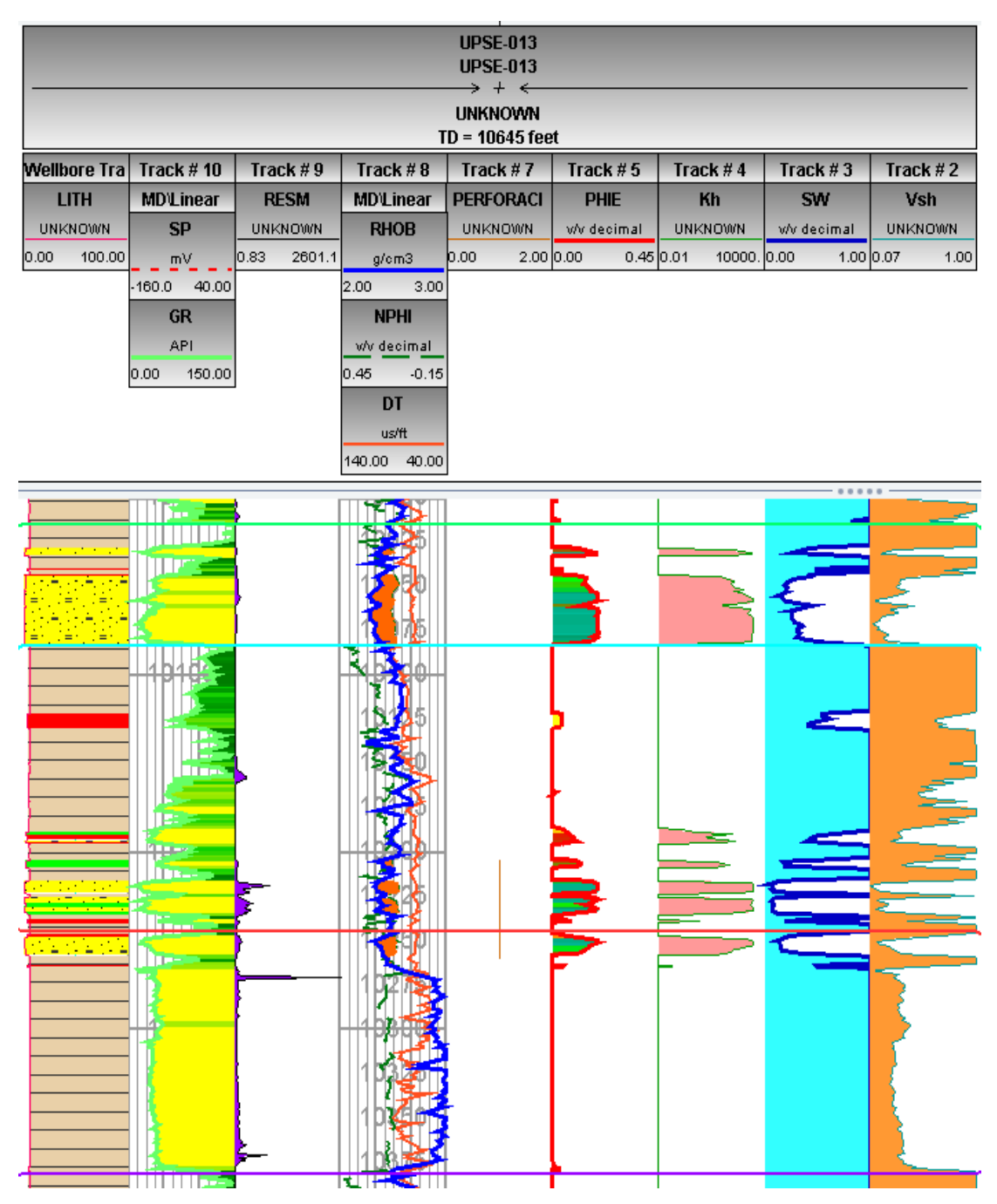

*Figura 4.61. Set de Registros del pozo UPSE-013*

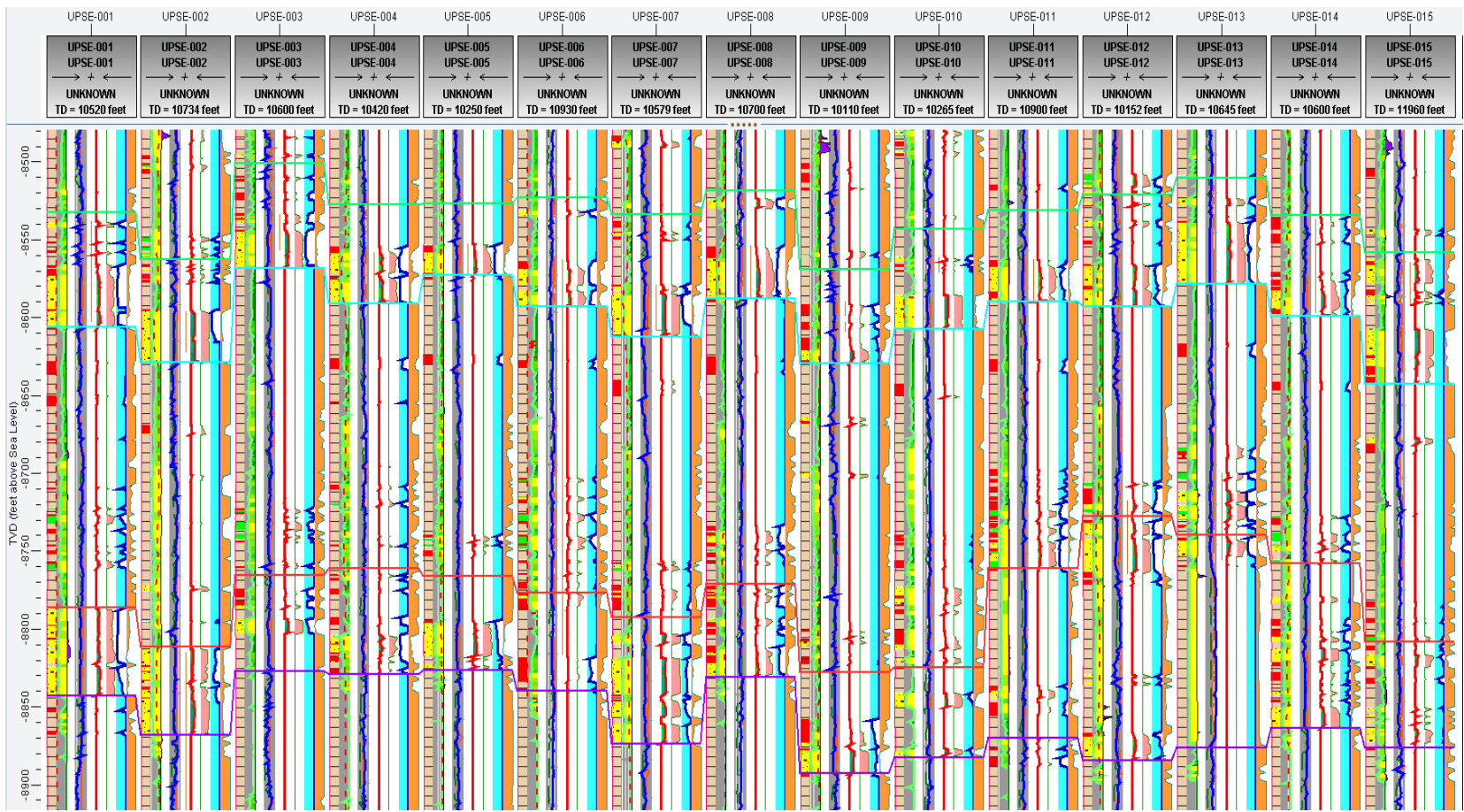

 $\overline{a}$   $\overline{a}$   $\overline{$ 

 $\overline{a}$ 

 $\overline{1}$   $\overline{1}$   $\overline{$ 

 $100000000$ 

*Figura 4.62. Correlación general de pozos del Campo UPSE*

# **CAPÍTULO 5**

#### **5. Conclusiones y Recomendaciones**

#### **5.1. Conclusiones**

El desarrollo de este trabajo fue posible gracias a la utilización de software petroleros, la aplicación del Openworks® y del Decision Space® Geoscience, permiten vincular diferentes tipos de datos de campo los cuales se vieron reflejados en el transcurso del proyecto, los datos permitieron generar los diferentes modelos de facies y petrofísicos según el algoritmo propuesto y permite interpretar la información de varias maneras lo cual facilita el análisis y la toma de decisiones al Ingeniero de Campo.

El campo utilizado en este proyecto corresponde a un Campo ubicado en la zona norte del Oriente Ecuatoriano, concretamente entre las provincias de Sucumbíos y Orellana, el cual contó con información de doce pozos y quince pozos en total, los pozos a evaluar fueron el UPSE-005, UPSE-010 y UPSE-013, además se recalca que los pozos estaban divididos en cuatro pads.

Se analizaron las arenas U Inferior y T Inferior en este campo, además se utilizaron los registros eléctricos existentes los mismos que se detallan en la tabla 4.3; se crearon cuatro superficies de campo limitando los intervalos de interés para añadir datos a la malla geoestadística.

La malla geoestadística construida constó de 1'739232 celdas en total con un espesor promedio de 0,5 ft en cada intervalo productor, el tamaño de celdas utilizado fue de 150x150 en las coordenadas X y Y.

Las curvas de proporción vertical muestran que para la arena U Inferior hay más porcentaje de arena fina en el intervalo más profundo, mientras que la distribución de arenas en la arena T Inferior muestra mayor proporcionalidad en todo el espesor del estrato.

Los modelos de facies generados fueron reproducidos usando el algoritmo de simulación plurigaussiana y calculando variogramas que definieron la anisotropía de cada litotipo, tal y como se muestra en las figuras de los modelos en los que se visualiza la orientación de cada facie sedimentaria, en total se construyeron 20 modelos de facies.

Para cada modelo de facie se construyó un modelo de propiedad petrofísica de la porosidad y la saturación de agua, el algoritmo usado fue el secuencial gaussiano y se reprodujo para cada intervalo de arena.

Para seleccionar la mejor realización se calculó el POES de cada intervalo productor y usando las reproducciones de los 20 modelos de facies, de porosidades y saturación de agua construidos, de acuerdo al índice de probabilidad se obtiene que las mejores realizaciones fueron para la arena U Inferior R-19 y para T Inferior R-17.

Los modelos de propiedades petrofísicas de los registros eléctricos restantes se construyeron solo para la realización R-19 en el intervalo de U Inferior y la R-19 para el intervalo T Inferior, se obtuvieron datos de los perfiles eléctricos en los pozos UPSE-005, UPSE-010 Y UPSE-013.

Usando el método de inversión dinámica de datos se generaron registros eléctricos a los cuales se les añadieron los topes formacionales correspondientes mediante una interpretación petrofísica en los pozos evaluados, las figuras 4.59, 4.60 y 4.61 muestran los resultados finales de los sets de registros obtenidos, así como la figura 4.62 muestra una correlación estratigráfica de todo el campo UPSE.

#### **5.2. Recomendaciones**

El análisis petrofísico de los registros eléctricos y correlaciones de pozos deben estar más vinculados con la geofísica del campo, debido a que no se tomaron en cuenta fallas estructurales o las secciones sísmicas presentes en el yacimiento.

Complementar el estudio de campo con la incorporación de mapas de facies o mapas en tiempo y en profundidad para permitir comprender de mejor manera la complejidad del reservorio y aportar datos más relevantes al momento de generar los modelos propuestos.

Utilizar el modelo estático para construir un modelo de simulación dinámica de yacimientos utilizando información adicional como registros de producción de pozos, trabajos de reacondicionamientos, etc., mediante los cuales se puedan recomendar la perforación de nuevos pozos o incluso trabajos de recuperación secundaria y mejorada en los pozos ya existentes.

### **REFERENCIAS BIBLIOGRÁFICAS**

- [1] Andrés Castaño, Francisco Vergara, 2004. "Simulación Geoestadística aplicada al Modelamiento de Yacimientos de Petróleo"
- [2] Andre G. Journel. "Fundamentals of Geoestatistics in Five Lessons", 1989. American Geophysical Union. Volumen 8. 1-57.
- [3] Bernal, M. C., 1992. "Modelos de caracterización del yacimiento: geológico, de distribución de fluidos y petrofísicos". Ecopetrol.
- [4] Dake, L. P., 1978. "Fundamentals Of Reservoir Engineering". Developments in Petroleum Science 8, Elsevier, Amsterdam.
- [5] Díaz Viera, Casar González, 2009. "Geoestadística Aplicada" Instituto de geofísica UNAM. 144p.
- [6] Hurtado Lagos Sebastián, 2009. Simulación de Variables Categóricas considerando estadísticas de patrones.
- [7] Isasks Edward, Srivastava Mohan, 1990 "An introduction to Applied Geoestatistics", 1-380.
- [8] Kelkar Mohan, Pérez Godofredo, 2002. Geoestadística aplicada para la caracterización de reservorios. SPE.1-187, 226-238.
- [9] Leonard F Koederitz. "Lecture Notes on Applied Reservoir Simulation". University of Missouri Rolla, World Scientific, USA.
- [10] Mario Oswaldo Chango Gutiérrez, Gonzalo Mauricio Cerón López. Alternativas de producción mediante la simulación matemática de los

yacimientos "U" y "T" del Campo Yuca. ESCUELA POLITÉCNICA NACIONAL. Quito 2009.

- [11] Tarek Ahmed, Paul D. McKinney. "Advanced Reservoir Engineering", Elsevier, Amsterdam.
- [12] Webster Richard, Oliver Margaret A. 2007. "Geostatistics for enviromental scientists". 1-298.